# **SONY**

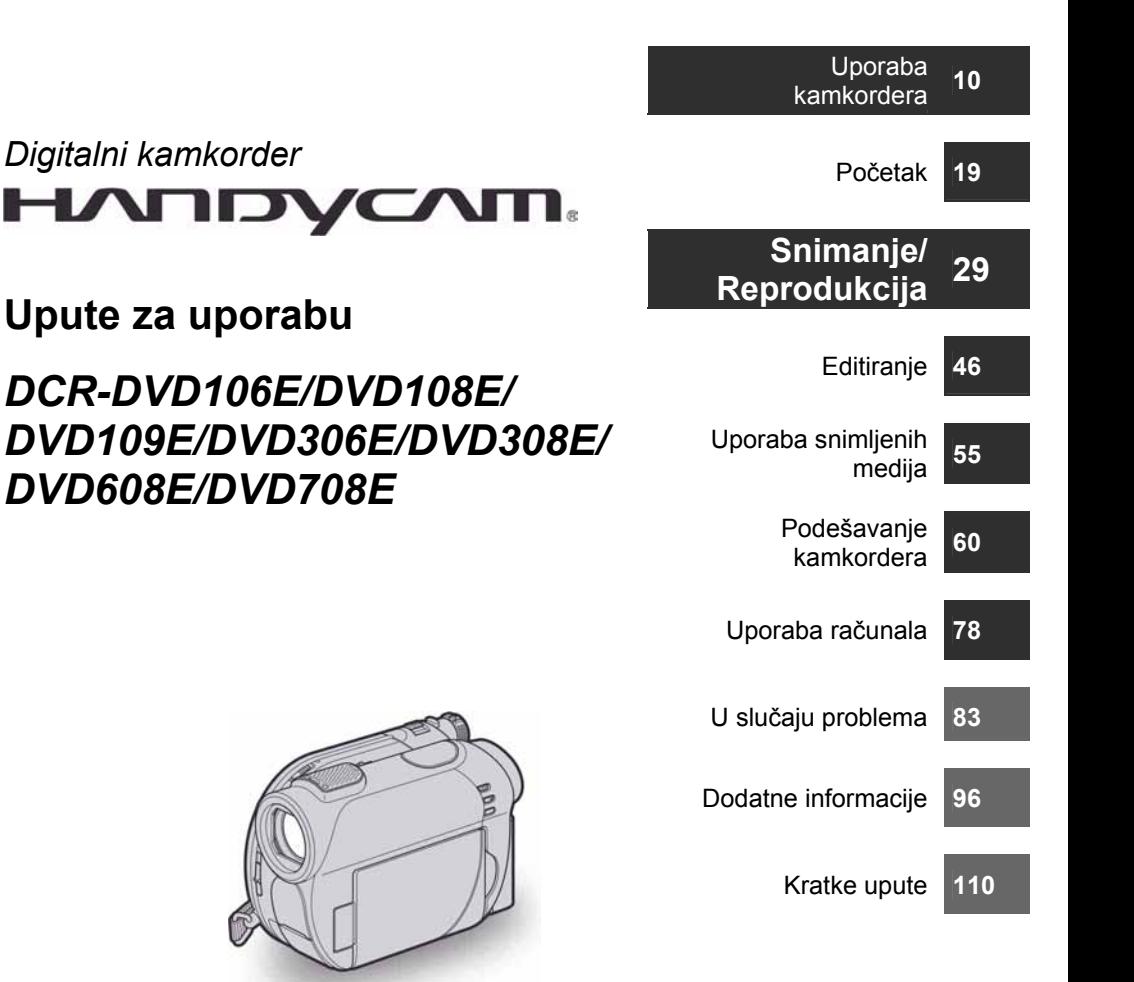

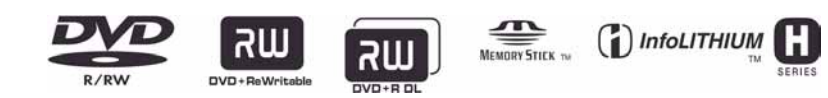

© 2007 Sony Corporation

# Prvo pročitajte prije uporabe kamkordera

Prije uporabe u cijelosti pročitajte ovaj priručnik i zadržite ga za buduću uporabu.

# UPOZORENJE

#### Za sprječavanje požara ili električkog udara ne izlažite ureñaj kiši ili vlazi.

# OPREZ

Uporaba optičkih instrumenata s ovim proizvodom će povećati opasnost od ozljede oka. Primjenom kontrola, ugađanja, načina rada ili postupaka koji nisu navedeni u ovim uputama možete se izložiti opasnom zračenju.

Bateriju zamijenite isključivo baterijom odgovarajućeg tipa. U protivnom postoji opasnost od požara ili ozljeda.

# ZA KORISNIKE U EUROPI

**CLASS 1 LASER PRODUCT LASER KLASSE 1 LUOKAN 1 LASERLAITE KLASS 1 LASERAPPARAT** 

# PAŽN.IA

Elektromagnetska polja određenih frekvencija mogu utjecati na zvuk i sliku ovoga digitalnog kamkordera.

Ovaj proizvod je ispitan i dokazano usklañen s ograničenjima prema smjernici EMC o uporabi spojnih kabela kraćih od 3 m.

#### Napomena

Ako doñe do prekida prijenosa podataka uslijed statičkog elektriciteta ili elektromagnetizma, ponovno pokrenite aplikaciju ili odspojite i ponovno spojite USB kabel.

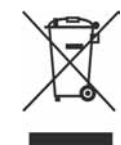

#### Zbrinjavanje starih električnih i elektroničkih uređaja (primjenjuje se u Europskoj uniji i ostalim europskim zemljama s posebnim sistemima zbriniavania)

Ova oznaka na proizvodu ili na ambalaži označava da se ovaj proizvod ne smije zbrinjavati kao kućni otpad. On treba biti zbrinut na za tu namjenu predviñenom mjestu za reciklažu električke ili elektroničke opreme.

Pravilnim zbrinjavanjem starog proizvoda čuvate okoliš i brinete za zdravlje svojih bližnjih. Nepravilnim odlaganjem proizvoda ugrožava se okoliš i zdravlje ljudi. Reciklažom materijala pomažete u očuvanju prirodnih izvora.

Za detaljne informacije o reciklaži ovog proizvoda, molimo kontaktirajte vašu lokalnu upravu, odlagalište otpada ili trgovinu gdje ste kupili proizvod.

Primjenjivi pribor: Daljinski upravljač (DCR-DVD306E/DVD308E/DVD708E)

# Napomene o uporabi

#### Kamkorder je isporučen s dva priručnika za uporabu.

- −"Upute za uporabu" (ovaj priručnik).
- −"First Step Guide" priručnik za uporabu isporučenog softvera (na isporučenom CD-ROM disku).

#### Vrste diskova koje možete koristiti s ovim kamkorderom

Možete koristiti samo navedene diskove.

# Prvo pročitajte prije uporabe kamkordera (nastavak)

- −8cm DVD-RW
- −8cm DVD+RW
- −8cm DVD-R
- −8cm DVD+R DL

Koristite diskove sa sljedećim oznakama. Za detalje pogledajte str. 12.

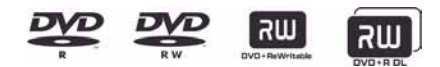

Za pouzdano i trajno snimanje/reprodukciju preporučamo da s kamkorderom koristite Sonyjeve diskove ili diskove s oznakom **D** for VIDEO \*(for VIDEO CAMERA).

#### $\Theta$  Napomena

- Primjena drugih diskova može rezultirati nezadovoljavajućim snimanjem/reprodukcijom ili ponekad nećete moći izvaditi disk iz kamkordera.
- \* Ovisno o mjestu kupnje, disk može imati OZnaku **Website AMERICANERA**

## Vrste "Memory Stick" kartice koje možete koristiti u kamkorderu

Možete koristiti "Memory Stick Duo" označen s Memory Stick Dun ili MEMORY STICK PRO DUO (str. 99).

"Memory Stick Duo"

(ovu veličinu možete koristiti sa svojim kamkorderom)

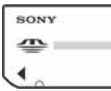

"Memory Stick"

(Ne možete koristiti sa svojim kamkorderom.)

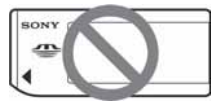

- Ne možete koristiti nijednu drugu vrstu memorijske kartice osim "Memory Stick Duo".
- "Memory Stick PRO" i "Memory Stick PRO Duo" mogu se koristiti samo s "Memory Stick PRO"-kompatibilnom opremom.

● Nemojte lijepiti naljepnice i sl. na "Memory Stick Duo" ili Memory Stick Duo Adapter.

#### Kad koristite "Memory Stick Duo" s opremom koja podržava "Memory Stick"

Uložite "Memory Stick Duo" u Memory Stick Duo adapter.

Memory Stick Duo adapter

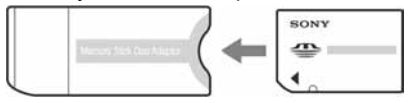

#### Uporaba kamkordera

● Nemojte držati kamkorder za sljedeće dijelove:

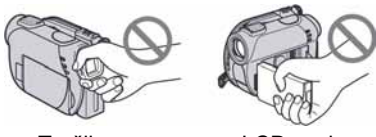

Tražilo LCD zaslon

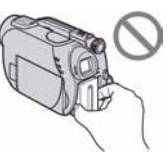

**Baterija** 

- Ovaj kamkorder nije nepropustan za prašinu, vlagu i vodu. Pogledajte "O rukovanju kamkorderom" (str. 102).
- Kako biste spriječili oštećivanje diskova ili gubitak snimljenog materijala, nemojte učiniti nešto od sljedećeg kad svijetle indikatori preklopke POWER (str. 23) ili indikator pristupa (str. 26, 27):
	- − vaditi akumulatorsku bateriju ili AC adapter iz kamkordera.
	- − izlagati kamkorder mehaničkim udarcima ili vibracijama.

● Prije spajanja kamkordera na drugi ureñaj uporabom USB kabela, utaknite priključak kabela u pravilnom smjeru. Ako silom utaknete kabel u pogrešnom smjeru, priključak se može oštetiti ili možete uzrokovati kvar kamkordera.

#### Napomene o opcijama izbornika, LCD zaslonu i objektivu

- Zasjenjena opcija u izborniku nije raspoloživa u uvjetima snimanja ili reprodukcije koje upotrebljavate u tom trenutku.
- LCD zaslon je proizveden visoko preciznom tehnologijom, tako da postotak efektivne uporabe piksela iznosi više od 99,99%. Ipak, na LCD zaslonu ili u tražilu mogu trajno biti vidljive sitne crne i/ili svijetle točkice (bijele, crvene, plave ili zelene boje). To je normalno i nama nikakav utjecaj na kvalitetu snimke.

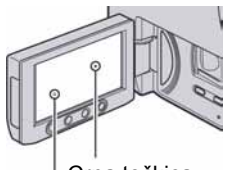

Bijela, crvena, plava ili zelena točkica Crna točkica

- Dugotrajno izlaganje LCD zaslona, tražila ili objektiva izravnom suncu može prouzročiti kvarove.
- Nemojte usmjeravati kamkorder prema suncu. To može prouzročiti kvarove. Želite li snimati sunce, učinite to pri niskom stupnju osvjetljenja, primjerice u suton.

#### Napomene o snimanju

● Prije snimanja ispitajte funkciju snimanja kako biste bili sigurni da su slika i zvuk snimljeni bez problema. Ne možete obrisati slike kad ih jednom snimite na DVD-R/DVD+RW. Za probno snimanje koristite DVD-RW/DVD+RW (str. 12).

- Ako uslijed kvara na kamkorderu ili mediju za pohranu niste snimili željeno ili ako reprodukcija nije moguća, Sony ne preuzima odgovornost i nije dužan kompenzirati gubitak nesnimljenog materijala.
- TV sustavi boja razlikuju se, ovisno o zemlji/području. Za gledanje snimaka na TV zaslonu potreban vam je TV prijemnik s PAL sustavom.
- TV programi, videozapisi, videovrpce i drugi materijali mogu biti zaštićeni autorskim pravima. Neovlašteno snimanje takvih materijala može biti u suprotnosti sa zakonima o autorskim pravima. Kamkorderom ne možete presnimavati materijale zaštićene od kopiranja.

# O podešavanju jezika

Izbornici na zaslonu su dostupni u više jezika, a služe za objašnjenje postupka rada. Po potrebi promijenite jezik izbornika prije uporabe kamkordera (str. 24).

#### Napomena o ovom priručniku

- Slike LCD zaslona i tražila u ovim uputama snimljene su digitalnim fotoaparatom, stoga ti dijelovi u stvarnosti mogu izgledati nešto drugačije.
- Dizajn i tehnički podaci medija za snimanje i pribora podložni su promjeni bez prethodne najave.
- Ilustracije u ovom priručniku temelje se na modelu DCR-DVD308E.
- Riječ disk u ovim uputama označava DVD disk promjera 8 cm.

## Objektiv Carl Zeiss

Kamkorder je opremljen Carl Zeiss objektivom za visokokvalitetnu reprodukciju slika. Objektiv ovoga kamkordera zajednički su razvili tvrtka Carl Zeiss iz Njemačke i Sony Corporation. Primijenjen je MTF sustav mjerenja za videokamere i nudi kvalitetu tipičnu za Carl Zeiss objektive.

MTF je skraćenica od "Modulation Transfer Function". Broj vrijednosti označuje količinu svjetla koje prodire u objektiv.

#### O korištenim oznakama u uputama

● Raspoložive opcije ovise o tome koji disk koristite. Za različite DVD formate koriste se sljedeće oznake.

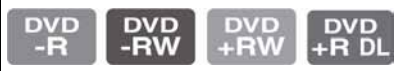

# Sadržaj

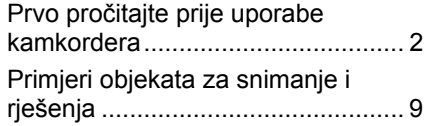

# Uporaba kamkordera

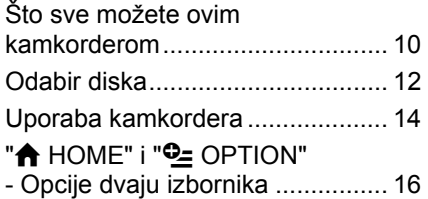

# Početak

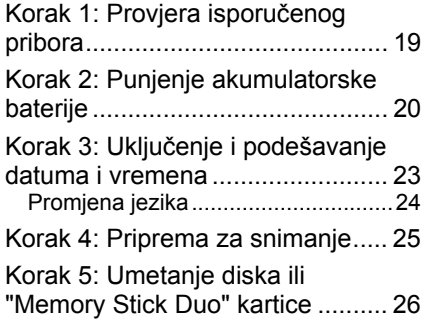

# Snimanje/reprodukcija

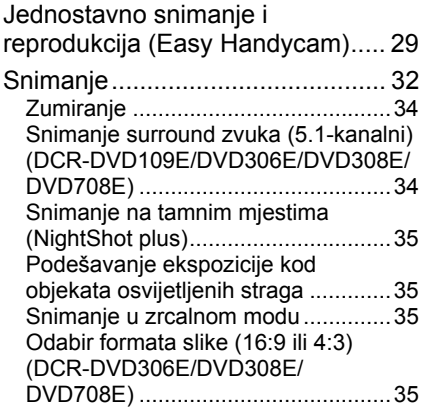

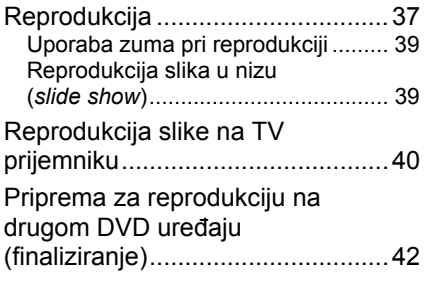

# Editiranje

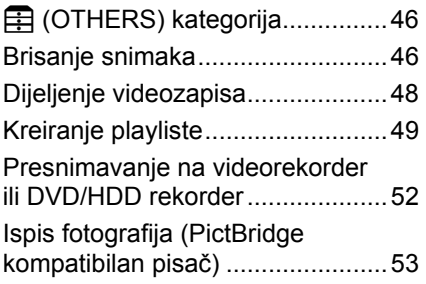

# Uporaba medija za snimanje

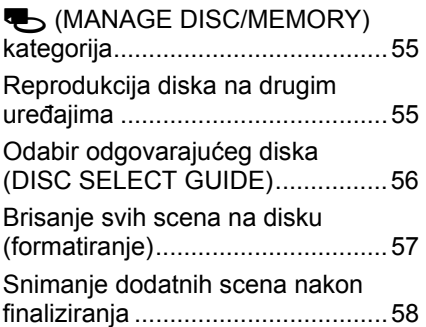

# Osobne postavke kamkordera

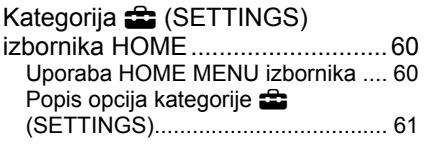

Nastavlja se  $\rightarrow$ 

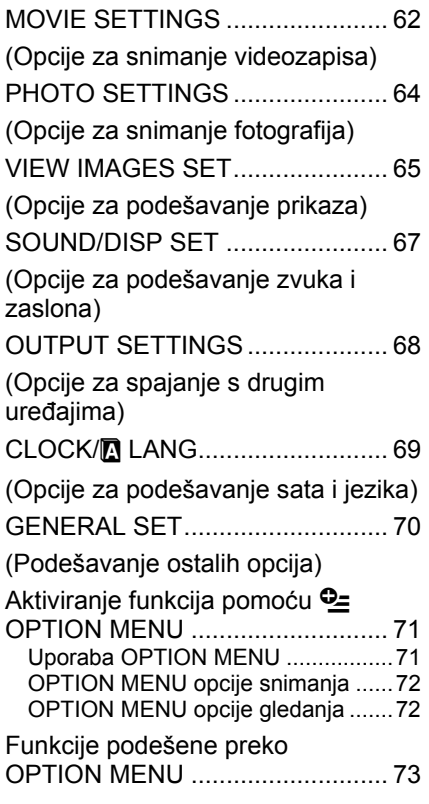

# Uporaba računala

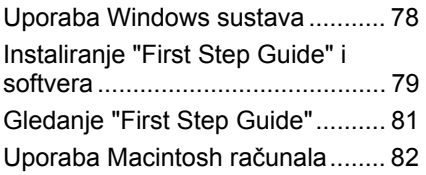

# U slučaju problema

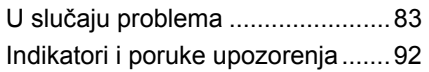

# Dodatne informacije

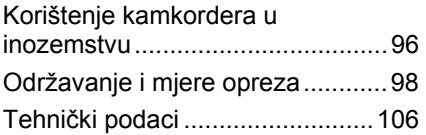

# Kratki prikaz

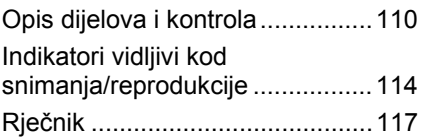

# Primjeri objekata za snimanje i rješenja

# Snimanje

Snimanje cvijeta izbliza

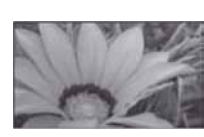

B PORTRAIT.............................................75 B FOCUS ..................................................73 B TELE MACRO ........................................73

Fokusiranje psa na lijevoj strani zaslona

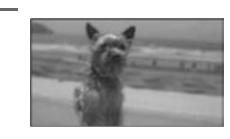

B FOCUS ..................................................73 B SPOT FOCUS......................................... 73

Oštra snimka skijaškog spusta ili plaže

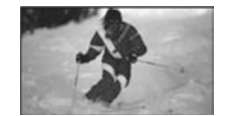

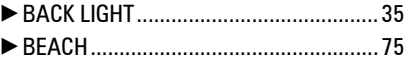

B SNOW ..................................................75

Provjera zamaha golf palicom

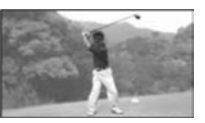

B SPORTS ................................................75

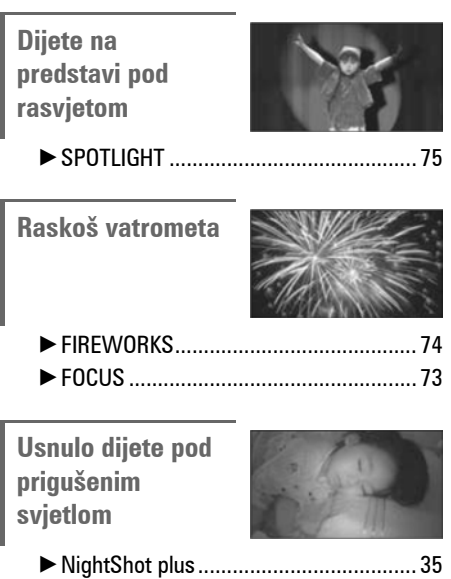

B COLOR SLOW SHTR ............................. 76

# Uporaba kamkordera Što sve možete ovim kamkorderom

Vaš DVD Handycam snima na DVD\* diskove promjera 8 cm. DVD je prikladniji od videokasete i omogućuje daleko naprednije načine uporabe.

# Jednostavno dobivanje lijepih snimaka

#### Početak snimanja bez premotavanja (str. 29, 32)

Snimke se pohranjuju na prazne dijelove diska pa nema opasnosti da će se slučajno izbrisati dragocjeni materijali.

Budući da nije potrebno premotavanje prije snimanja, možete započeti snimanje kad god želite.

#### **(3 Napomena**

● Fotografije je moguće pohraniti samo na "Memory Stick Duo".

#### Brzo pronalaženje scene pomoću VISUAL INDEX prikaza. (str. 30, 37)

VISUAL INDEX prikaz omogućuje brzu promjenu sadržaja diska. Trebate jednostavno dotaknuti scenu koju želite pogledati.

Disk se ne troši bez obzira na to koliko puta ga reproducirate. Dragocjeni trenuci koje zabilježite na disku traju zauvijek.

#### Snimanje widescreen slike i 5.1-kanalnog surround zvuka (str. 34, 35)

Možete snimati visokokvalitetne widescreen slike na širokom LCD zaslonu koji prikazuje isti 16:9 kut gledanja kao TV sa širokim zaslonom. Na disk se također može izravno snimiti 5.1-kanalni surround zvuk.

#### **(3) Napomena**

● Neki modeli ne podržavaju širokokutno i 5.1-kanalno surround snimanje.

\* DVD (Digital Versatile Disc) je optički disk velikog kapaciteta.

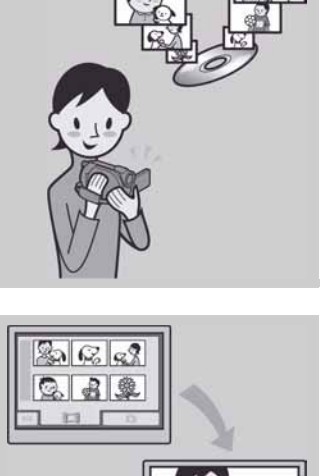

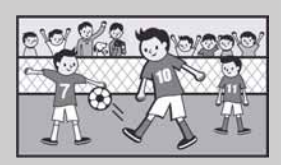

# Snimljeni disk možete reproducirati na mnoštvu uređaja

#### Reprodukcija u DVD uređaju ili računalu (str. 42)

Finaliziran\*\* disk možete reproducirati na DVD ureñaju, DVD rekorderu ili u DVD pogonu računala koji podržava diskove promjera 8 cm.

Kad finalizirate disk, možete izraditi slide show s fotografijama i DVD izbornike koji omogućuju brzi pristup scenama koje želite pogledati.

#### Reprodukcija na widescreen TV prijemniku i kućnom kinu (str. 40)

Slike snimliene u widescreen formatu mogu se reproducirati na TV prijemniku širokog zaslona s potpunim panoramskim efektom. Diskovi se takoñer snimaju s 5.1-kanalnim surround zvukom kako biste dobili cjeloviti zvuk pri reprodukciji na kućnom kinu.

#### **(3) Napomena**

● Neki modeli ne podržavaju širokokutno i 5.1-kanalno surround snimanie.

# Spajanje kamkordera s računalom

## Brzi prijenos slikovnih podataka (str. 78)

Slikovne podatke možete brzo i bez reprodukcije prenijeti na računalo. Računala s brzom USB priključnicom (USB 2.0) omogućuju još brži prijenos slike.

#### Uporaba isporučenog softvera za editiranje i kopiranje (str. 78)

Picture Motion Browser softver isporučen s vašim kamkorderom omogućuje dodavanje glazbe i efekata snimkama kako biste izradili svoj izvorni DVD. Kopiranje diskova ne može biti jednostavnije, omogućujući vam da podijelite svoje dragocjene trenutke s obitelji i prijateljima.

\*\* Finaliziranje je postupak koji omogućuje reprodukciju snimljenog DVD diska u drugim DVD ureñajima (pogledajte str. 42).

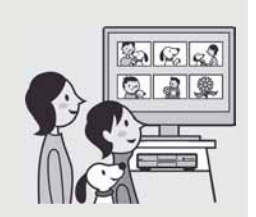

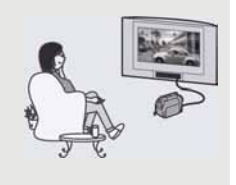

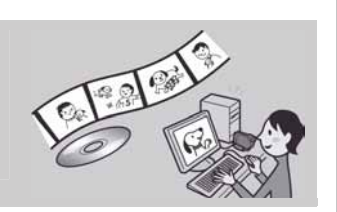

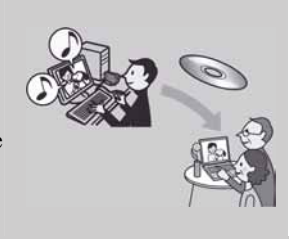

# Odabir diska

Vaš kamkorder je kompatibilan s 8 cm DVD-RW, DVD+RW, DVD-R i DVD+R DL diskovima. Ne podržava 12 cm diskove.

# Vrijeme snimanja

Vrijeme snimanja na jednu stranu diska Vrijeme snimanja ovisi o vrsti diska ili načinu snimanja.

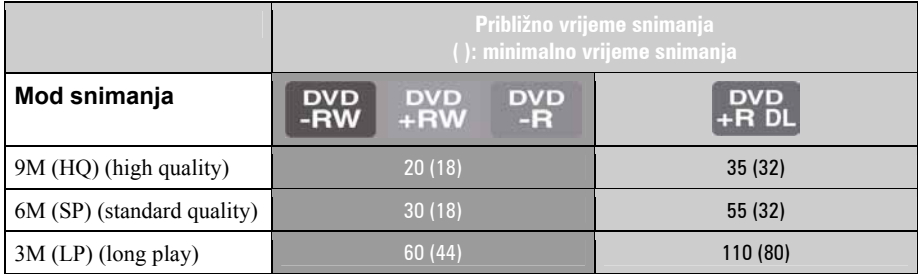

#### ξ Savjeti

- Oznake 9M i 6M u prikazanoj tablici prikazuju prosječnu brzinu bita. M stoji za Mbps.
- Kod dvostranih diskova, snimanje je moguće na obje strane diska (str. 98).

Vaš DVD Handycam koristi VBR (Variable Bit Rate) format za automatsko podešavanje kvalitete slike u skladu sa snimanom scenom. Ova tehnologija uzrokuje promjenjivo vrijeme snimanja diska. Videozapis koji sadrži složene scene s brzim pokretima snima se s većom brzinom bitova, smanjujući raspoloživo vrijeme snimanja.

# Format snimanja za DVD-RW

Kad koristite DVD-RW, možete odabrati VIDEO ili VR format snimanja. U ovim uputama, VIDEO mod je označen s video, a VR mod s vR

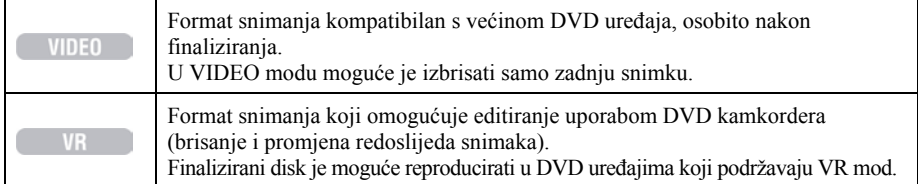

VIDEO mod i VR mod @ Rječnik (str. 117)

Značajke diskova Brojevi u zagradama () označuju stranicu s podrobnostima.

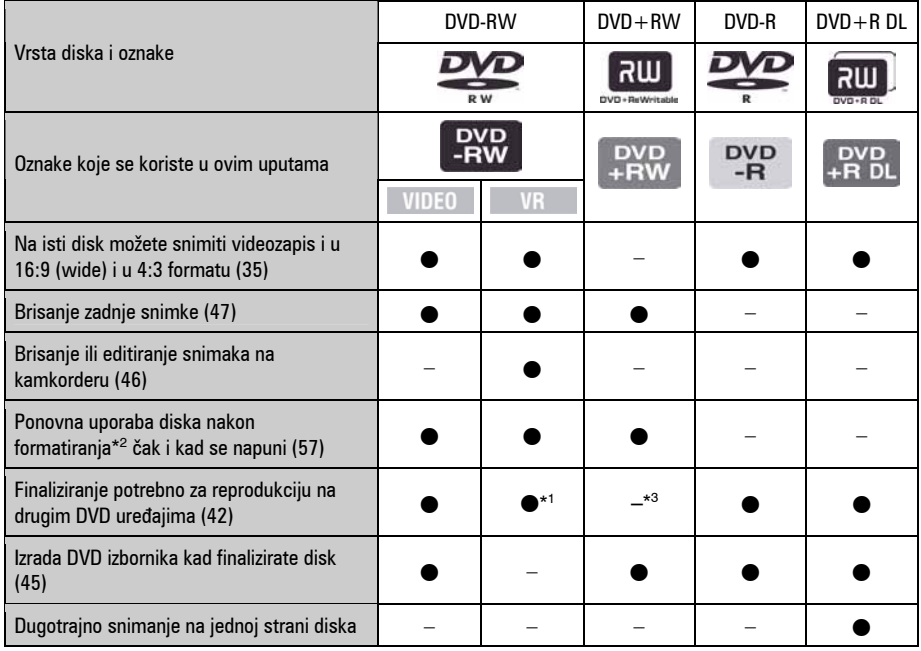

\* 1 Pogledajte u uputama DVD ureñaja podržava li VR mod DVD-RW diska.

\* 2 Formatiranjem se brišu sve snimke i medij za snimanje vraća se u izvorno stanje (str. 57). Čak i kad koristite novi disk, formatirajte ga u svom kamkorderu (str. 26).

\* 3 Nemojte koristiti DVD+RW prije no što ga finalizirate u računalu jer može uzrokovati smetnje u radu.

# Uporaba kamkordera

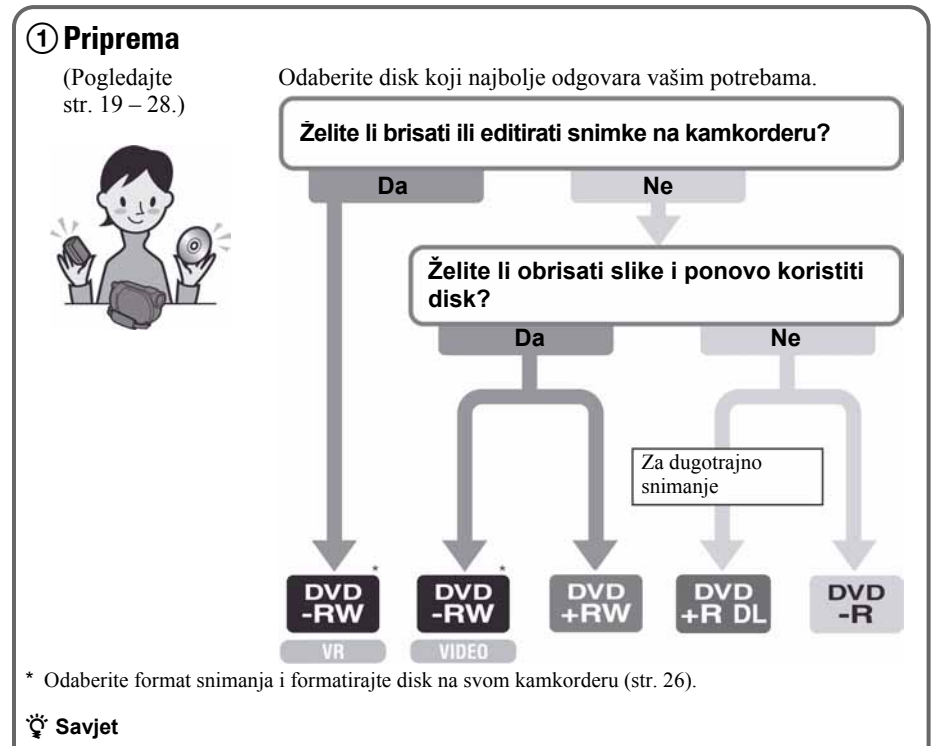

● Možete odabrati disk iz [DISC SELECT GUIDE)] (str. 56).

# 2Snimanje, brisanje i editiranje

(Pogledajte str. 32, 37, i 46.) Što možete učiniti s kamkorderom, ovisi o vrsti diska (str. 13).

# 3Gledanje snimaka s kamkorderom

(Pogledajte str. 30 i 37.)

Za gledanje možete kamkorder također priključiti na TV (str. 40).

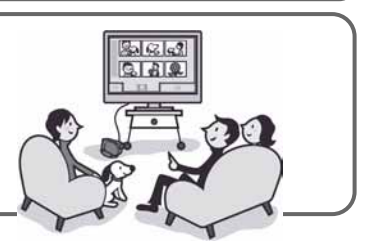

#### Nastavlja se na sljedećoj stranici

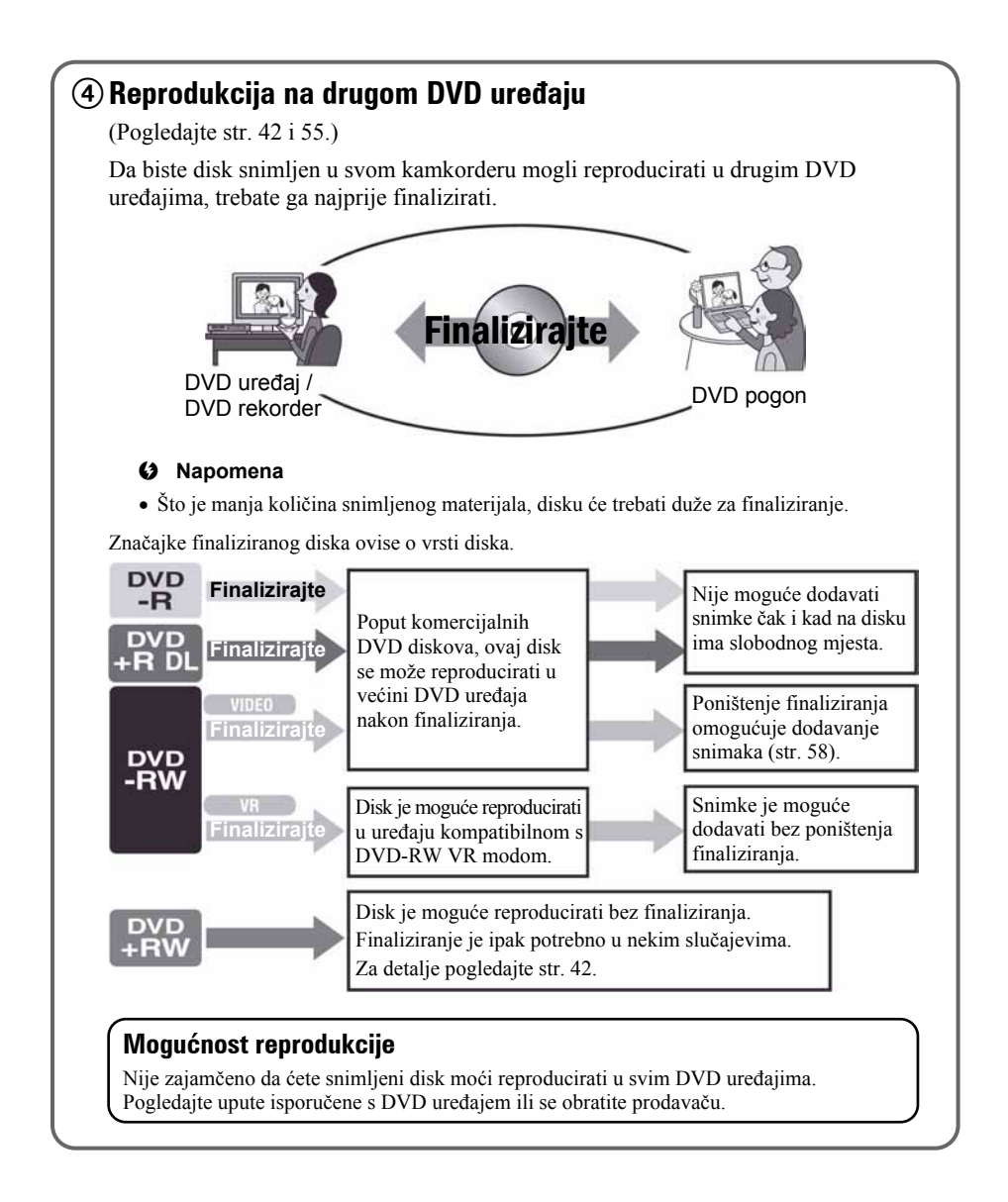

# "A HOME" i "<sup>Q</sup> OPTION" - Opcije dvaju izbornika

# " $\bigtriangleup$  HOME MENU" - početna točka za uporabu kamkordera

! (POMOĆ) Prikaz opisa opcije (str. 17)

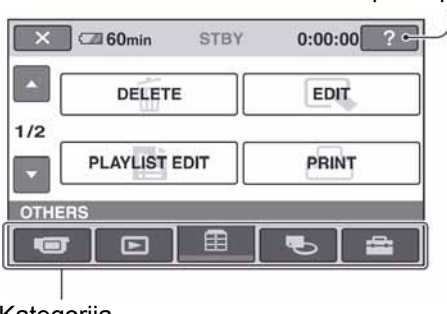

Kategorija

## $\blacktriangleright$  Kategorije i opcije HOME izbornika

#### Kategorija **Girop** (CAMERA)

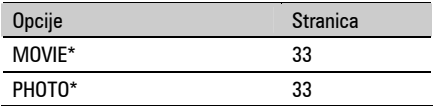

## Kategorija  $\boxed{\triangleright}$  (VIEW IMAGES)

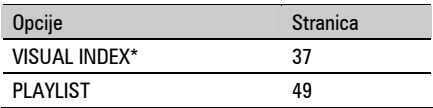

# Kategorija  $\Box$  (OTHERS)

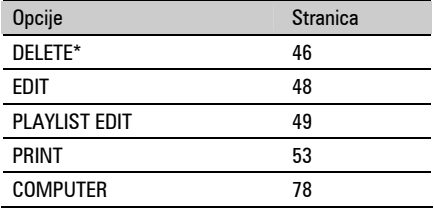

#### Kategorija <a>
Kategorija <a>
Kategorija <a>
K<br/>
MANAGE DISC/ MEMORY)

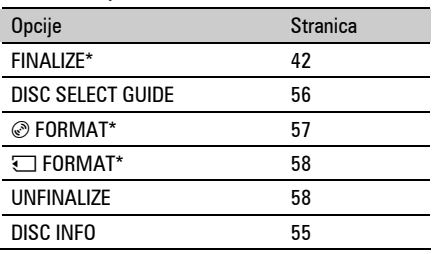

# Kategorija **6 (SETTINGS)**

Podešavanje kamkordera (str. 60).

\* Opcije možete podesiti i tijekom uporabe Easy Handycam funkcije (str. 29). Za opcije dostupne u kategoriji **6** (SETTINGS), pogledajte str. 61.

# Uporaba izbornika HOME

1 Okrenite preklopku POWER kako biste uključili kamkorder.

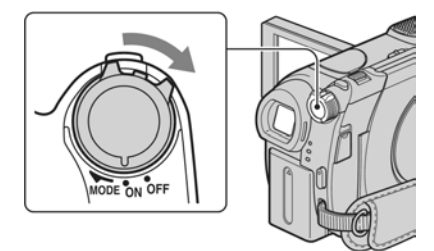

2 Pritisnite  $\bigoplus$  (HOME)  $\overline{A}$  (ili  $\overline{B}$ ).

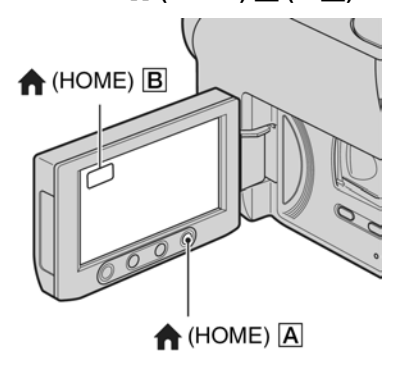

## $\bf 3$  Dodirnite kategoriju koju želite koristiti.

Primjer: kategorija  $\mathbf{\mathbf{\mathsf{\mathsf{\mathsf{F}}}}$  (OTHERS)

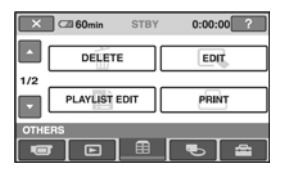

4 Dodirnite kategoriju koju želite koristiti.

#### Primjer: [EDIT]

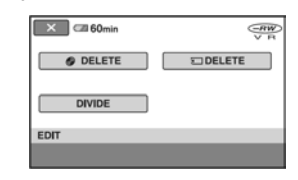

#### $\bf 5$  Nastavite slijedeći upute sa zaslona.

## Za isključenje HOME MENU izbornika Dodirnite  $\overline{X}$ .

#### Kada želite provjeriti funkciju svake opcije u HOME MENU - HELP

 $\bigoplus$  Pritisnite  $\bigoplus$  (HOME). Pojavi se HOME MENU izbornik.

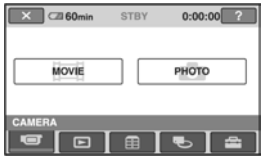

 $\Omega$  Dodirnite  $\boxed{?}$  (HELP). Donji dio tipke  $\boxed{?}$  (HELP) postane narančast.

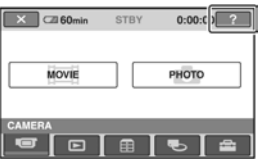

# "A HOME" i "<sup>o</sup> = OPTION" (nastavak)

C Dodirnite opciju koju želite provjeriti

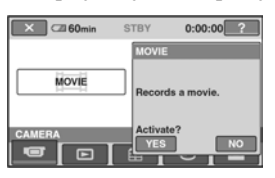

Nakon što dodirnete stavku, njen opis se prikaže na zaslonu. Za odabir opcije, dodirnite [YES], u suprotnom dodirnite [NO].

# Za isključenje pomoći (HELP)

Ponovo dodirnite <sup>[?]</sup> (HELP) u koraku **2**.

# Uporaba izbornika OPTION **MENU**

Dodirom zaslona tijekom snimanja ili reprodukcije možete uključiti prikaz trenutno dostupne funkcije. Uvidjet ćete mogućnost jednostavnih podešenja. Podrobnije informacije potražite na str. 71.

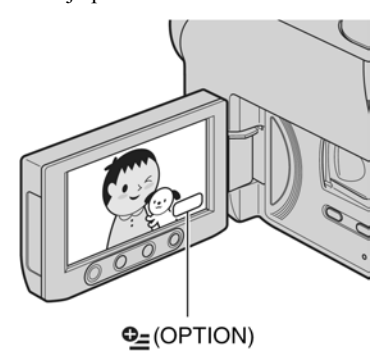

# Početak Korak 1: Provjera isporučenog pribora

Provjerite da li je s vašim kamkorderom isporučen sljedeći pribor. Broj u zagradi označava količinu.

AC adapter (1) (str. 20)

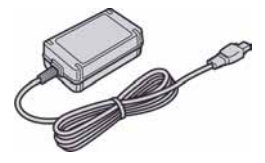

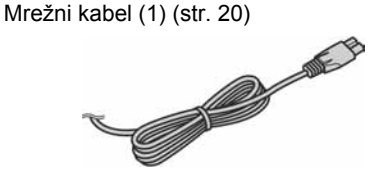

A/V spojni kabel (1) (str. 40, 52)

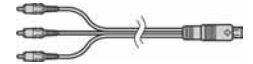

USB kabel (1) (str. 53)

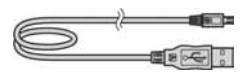

Bežični daljinski upravljač (DCR-DVD306E/ DVD308E//DVD708E) (1) (str. 113)

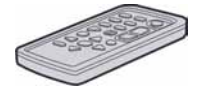

S ugrađenom okruglom litijevom baterijom.

Akumulatorska baterija NP-FH40 (1) (str. 20)

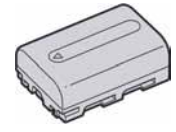

CD-ROM "Handycam Application Software" (1) (str. 78)

Upute za uporabu kamkordera (ovaj priručnik) (1)

# Korak 2: Punjenje akumulatorske baterije

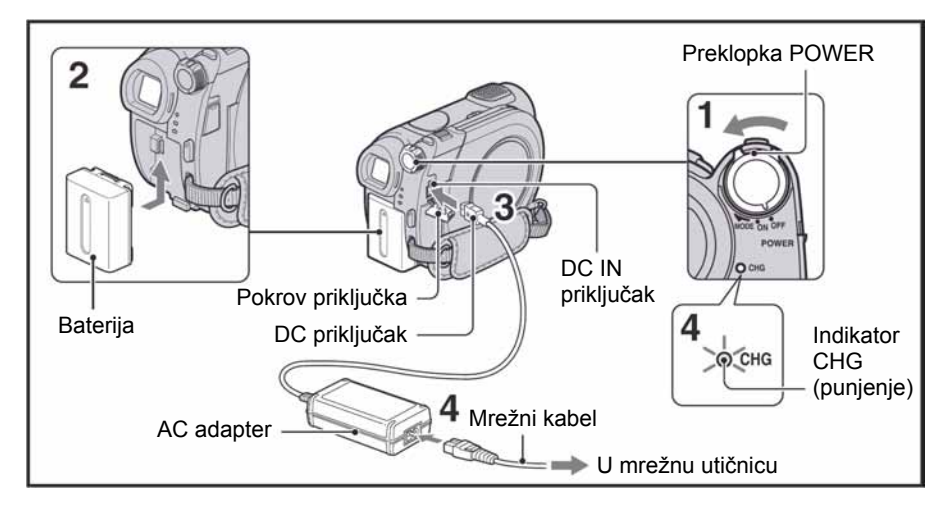

#### InfoLITHIUM akumulatorsku bateriju (serije H) (str. 101) možete puniti u kamkorderu.

#### **(3 Napomena)**

- Moguće je korištenje isključivo InfoLITHIUM akumulatorske baterije serije H.
- 1 Pomaknite preklopku POWER u smjeru strelice kako biste je podesili na OFF (CHG) (početno podešenje).
- 2 Pričvrstite bateriju tako da je pomaknete u smjeru strelice dok ne klikne na mjesto.

#### **3** Spojite AC adapter u DC IN priključnicu na kamkorderu.

Otvorite pokrov DC IN priključka kako biste spojili AC adapter.

Oznaka ▲ na utikaču treba biti u ravnini s oznakom  $\blacktriangle$  na kamkorderu

#### 4 Spojite adapter u zidnu utičnicu putem mrežnog kabela.

Svijetli indikator CHG (punjenje) i počne punjenje. Indikator CHG (punjenje) se isključi kad je baterija sasvim napunjena.

#### 5 Odspojite AC adapter iz DC IN priključka na kamkorderu.

#### b Napomena

● Odspojite AC adapter držeći i kamkorder i DC utikač.

#### Za skidanje baterije

Pomaknite preklopku POWER na OFF (CHG). Pomaknite BATT (baterija) preklopku za otpuštanje baterije i skinite bateriju.

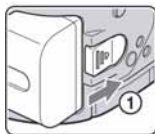

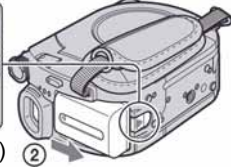

BATT (baterija) polugica za otpuštanje baterije

#### **(3 Napomena**

● Nakon skidanja AC adaptera, provjerite je li indikator  $\Box$  (videozapis)/ $\Box$ (fotografija) (str. 23) isključen.

# Spremanje baterije

Ispraznite bateriju dokraja kad je nećete koristiti dulje vrijeme.

#### Korištenje vanjskog izvora napajanja

Primijenite ista povezivanja kao kod punjenja baterije. U tom slučaju se baterija neće prazniti.

#### Provjera preostalog kapaciteta baterije (Battery Info)

Pomaknite preklopku POWER na OFF (CHG), a nakon toga pritisnite DISP/BATT INFO.

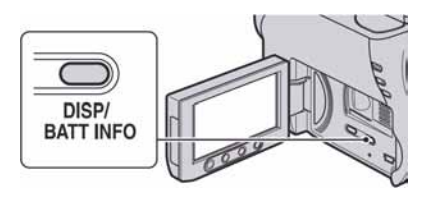

Nakon toga će se pojaviti približno preostalo vrijeme snimanja i podaci o kapacitetu baterije na 7 sekundi. Prikaz o kapacitetu baterije možete zadržati 20 sekundi tako da tijekom prikaza uzastopno pritišćete DISP/BATT INFO.

Preostali kapacitet baterije (približno)

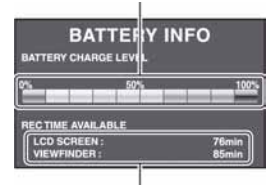

Kapacitet snimanja (približno)

## Vrijeme punjenja

Približno vrijeme u minutama potrebno da bi se sasvim napunila skroz prazna akumulatorska baterija.

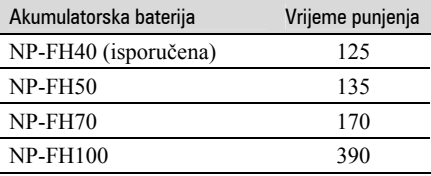

#### Vrijeme snimanja

Približan broj minuta kod uporabe sasvim napunjene baterije.

#### Za DCR-DVD106E/DVD108E/DVD608E

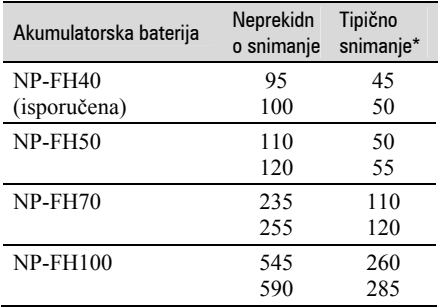

#### Za DCR-DVD109E

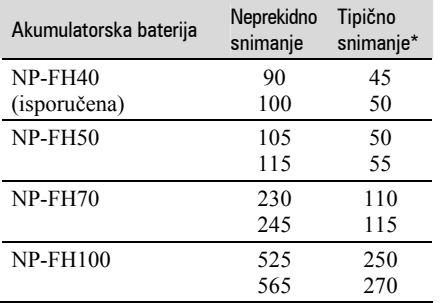

#### Za DCR-DVD306E/DVD308E/DVD708E

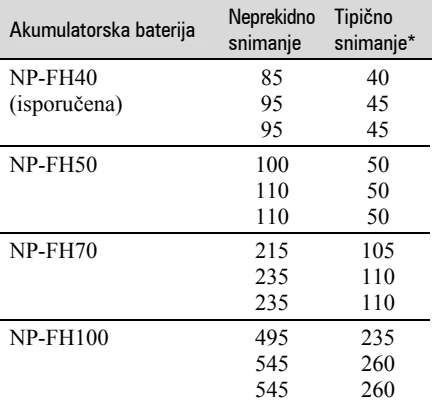

\* Tipično vrijeme snimanja pokazuje vrijeme uz ponavljano započinjanje/zaustavljanje snimanja, uključivanje/isključivanje kamkordera i zumiranje.

#### b Napomena

● Sva vremena snimanja se odnose na snimanje u [SP] modu i na sljedećim uvjetima: Gornji broj: kad se uključi osvjetljenje LCD zaslona.

Srednji broj: kad se isključi osvjetljenje LCD zaslona (DCR-DVD306E/DVD308E/ DVD708E)

Donji broj: vrijeme kod snimanja s tražilom dok je LCD zaslon zatvoren.

#### Vrijeme reprodukcije

Približan broj minuta kod uporabe sasvim napunjene baterije.

#### Za DCR-DVD106E/DVD108E/DVD608E

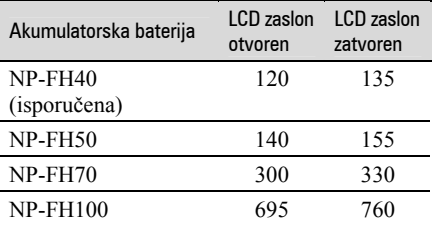

#### Za DCR-DVD109E

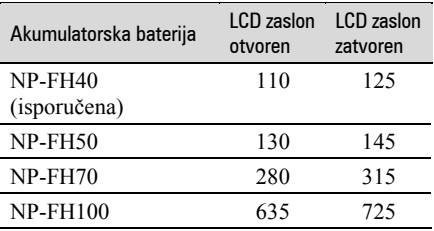

#### Za DCR-DVD306E/DVD308E/DVD708E

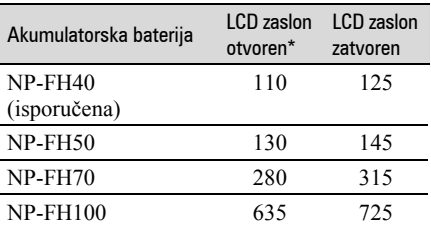

\* Kad se uključi osvjetljenje LCD zaslona.

#### O bateriji

- Prije promjene baterije preklopku POWER pomaknite na OFF (CHG) te isključite indikator  $\Box$  (videozapis)/ $\Box$  (fotografija) (str. 23).
- Tijekom punjenja trepće indikator CHG (punjenje) ili informacije o bateriji (Battery Info, str. 21) neće biti točne u sljedećim slučajevima.
	- Baterija nije ispravno stavljena.
	- Baterija je oštećena.
	- Baterija je sasvim prazna (samo informacije o bateriji (Battery Info)).
- Baterija ne napaja kamkorder sve dok je AC adapter spojen na DC IN priključak kamkordera, čak i ako je mrežni kabel izvučen iz zidne utičnice.
- Kad je priključeno video svjetlo (opcija), preporučamo uporabu baterije NP-FH70/NP-FH100 (DCR-DVD306E/DVD308E/ DVD708E).
- Ne preporučuje se uporaba NP-FH30 jer omogućuje kraće vrijeme snimanja i reprodukcije pomoću ovog kamkordera.

#### O vremenu punjenja/snimanja/ reprodukcije

- Izmjereno vrijeme se odnosi na temperaturu od 25°C. (Preporučena temperatura je od 10 do 30°C.)
- Vrijeme snimanja i reprodukcije će biti kraće ako koristite kamkorder pri niskim temperaturama.
- Vrijeme snimanja i reprodukcije će biti kraće, ovisno o uvjetima uporabe kamkordera.

#### O AC adapteru

- Pri uporabi AC adaptera koristite obližnju utičnicu. Odmah ga odspojite u slučaju neispravnog rada.
- AC adapter ne koristite u uskom prostoru, primjerice izmeñu zida i pokućstva.
- DC utikač AC adaptera i priključke baterije nemojte kratko spajati metalnim predmetima jer možete uzrokovati kvar.
- Čak i ako je kamkorder isključen, AC napajanje (utičnica) je i dalje aktivno preko AC adaptera.

# Korak 3: Uključenje i podešavanje datuma i vremena

Prilikom prve uporabe podesite datum i vrijeme. Ukoliko ne podesite vrijeme, kod svakog uključenja kamkordera ili pomaka preklopke POWER, na zaslonu će se pojaviti izbornik [CLOCK SET].

#### Preklopka POWER

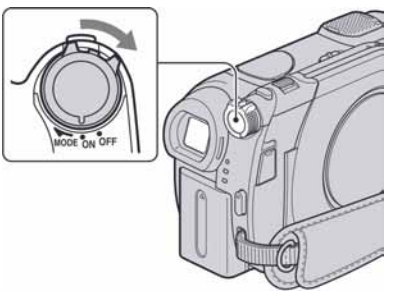

#### Dok držite pritisnutom zelenu tipku, nekoliko puta okrenite preklopku POWER, dok ne počne svijetliti odgovarajući indikator.

**U (videozapis):** Za snimanje videozapisa  $\bullet$  (fotografija): Za snimanje fotografija Pojavi se izbornik [CLOCK SET].

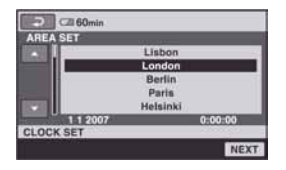

- 2 Tipkama  $\blacktriangle$ / $\blacktriangledown$  odaberite odgovarajuće geografsko područje te dotaknite [NEXT].
- 3 Podesite [SUMMERTIME] i dotaknite [NEXT].

Korak 3: Uključenje i podešavanje datuma i vremena (nastavak)

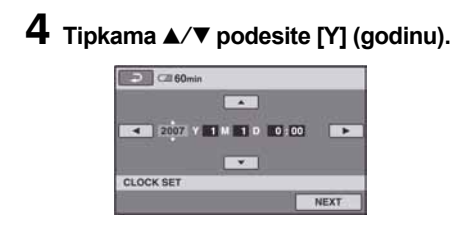

5 Tipkama  $\blacktriangleleft$   $\blacktriangleright$  odaberite [M] i tipkama  $\blacktriangle/\blacktriangledown$  podesite mjesec.

6 Podesite [D] datum, sat i minute na isti način, te dodirnite [NEXT].

#### 7 Provjerite da li je sat točno namješten, a onda pritisnite  $\overline{OK}$ .

Sat je podešen.

Moguće je podesiti bilo koju godinu do 2037.

#### Isključenje kamkordera

Pomaknite preklopku POWER na OFF (CHG).

#### Resetiranje datuma i vremena

Odaberite  $\bigoplus$  (HOME)  $\rightarrow \bigoplus$  (SETTINGS)  $\rightarrow$  [CLOCK/**n** LANG]  $\rightarrow$  [CLOCK SET], i podesite datum i vrijeme.

#### **(3) Napomene**

- Ako ne koristite kamkorder približno 3 mjeseca, postavke datuma i točnog vremena mogu se obrisati zbog pražnjenja ugrađene akumulatorske baterije. U tom slučaju je napunite i zatim iznova podesite datum i vrijeme (str. 105).
- Potrebno je nekoliko sekundi da kamkorder bude spreman za snimanje nakon uključenja. Za to vrijeme nije moguće korištenje kamkordera.
- Kamkorder je tvornički podešen na automatsko isključenje u slučaju da ne pritisnete nijednu tipku oko 5 minuta kako bi se štedjela baterija. ([A. SHUT OFF], str. 70).

#### **(3) Savieti**

- Datum i vrijeme nisu prikazani tijekom snimanja, no oni se automatski snimaju na disk, i mogu se prikazati prilikom reprodukcije ([DATA CODE] str. 65).
- Za informacije o vremenskim zonama pogledajte str. 97.
- Ukoliko tipke na zaslonu ne rade pravilno. podesite LCD zaslon ([CALIBRATION] str. 103).

#### Promjena jezika

Moguće je promijeniti jezik poruka na zaslonu. Odaberite  $\bigoplus$  (HOME)  $\rightarrow \triangle$  (SETTINGS)  $\rightarrow$  [CLOCK/  $\blacksquare$  LANG $\vdash$   $\blacksquare$  LANGUAGE SET] i

odaberite jezik.

# Korak 4: Priprema za snimanje

## Otvaranje pokrova objektiva

Pomaknite preklopku LENS COVER na OPEN.

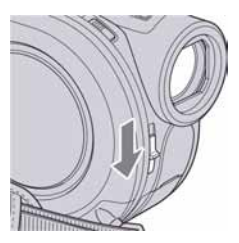

Nakon snimanja, podesite preklopku LENS COVER na CLOSE za zatvaranje pokrova objektiva.

# Podešavanje LCD zaslona

Otvorite LCD zaslon za 90 stupnjeva prema kamkorderu (1) i zakrenite ga u željeni položaj (2) za snimanje ili reprodukciju.

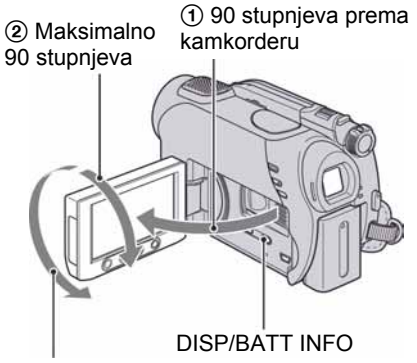

2 Maks. 180 stupnjeva

## Zatamnjenje LCD zaslona za štednju baterije (za DCR-DVD306E/DVD308E/ DVD708E)

Pritisnite i zadržite DISP/BATT INFO na nekoliko sekundi dok se ne pojavi  $\exists \Box_{\text{eff}}$ . Ova postavka je praktična kad kamkorder koristite dok ima svjetlosti ili kad želite uštedjeti bateriju.

Postavka neće imati utjecaja na snimljenu sliku. Za uključenje pozadinskog osvjetljenja LCD zaslona pritisnite i na nekoliko sekundi zadržite DISP/BATT INFO dok ne nestane oznaka  $\cdot \Box$ 

#### **(3 Napomena)**

● Pazite da pri otvaranju ili podešavanju slučajno ne pritisnete tipke na LCD zaslonu ili okviru zaslona.

#### ້ Savieti

- Ako otvorite LCD zaslon za 90 stupnjeva i zatim ga zakrenete 180 stupnjeva prema objektivu, možete ga zatvoriti tako da bude okrenut prema van. To je prikladno kod reprodukcije.
- $\bullet$  U HOME MENU izborniku, dodirnite  $(SETTINGS) \rightarrow [SOUND/DISP SET] \rightarrow$ [LCD BRIGHT] (str. 67) za podešavanje svjetline LCD zaslona.
- Informacije mogu biti prikazane ili skrivene  $(\text{prikaz} \leftrightarrow \text{bez prikaza})$  kod svakog prikaza DISP BATT/INFO.

# Podešavanje tražila

Kod snimanja možete koristiti tražilo kako biste smanjili trošenje baterije ili kad je slika na LCD zaslonu loša.

Tražilo

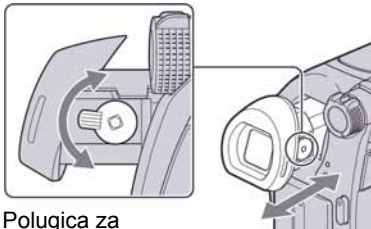

podešavanje leće tražila Pomaknite je dok slika ne postane jasna.

ζ<sup>;</sup> Savjet

● Možete podesiti svjetlinu tražila odabirom opcije  $\hat{\mathbf{m}}$  (SETTINGS)  $\rightarrow$  [SOUND/DISP]  $SET$   $\rightarrow$  [VF B.LIGHT] u HOME MENU izborniku (str. 67).

# Korak 5: Umetanje diska ili "Memory Stick Duo" kartice

# Umetanje diska

Za snimanje je potrebno uložiti u kamkorder novi DVD-RW, DVD+RW, DVD-R ili DVD+R DL disk promjera 8 cm (str. 12).

#### **(3 Napomena)**

● Prije ulaganja uklonite prašinu ili otiske prstiju s diska mekom krpicom (str. 99).

1 Provjerite je li kamkorder uključen.

# 2 Okrenite preklopku pokrova diska OPEN u smieru strelice (OPEN▶).

Na LCD zaslonu se pojavi poruka [PREPARING TO OPEN].

Pokrov diska se automatski malo otvori.

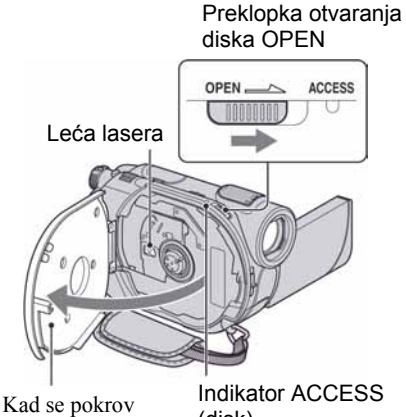

malo otvori, otvorite ga do kraja.

(disk)

3 Umetnite disk stranom za snimanje okrenutom prema kamkorderu, zatim pritisnite središte diska dok ne klikne.

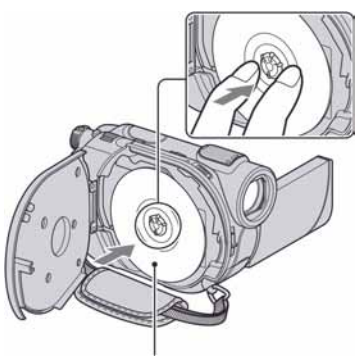

Kad koristite jednostrani disk, strana s naljepnicom treba biti okrenuta prema van.

# 4 Zatvorite pokrov diska.

Pojavi se prikaz [DISC ACCESS] na LCD zaslonu.

Možda će biti potrebno neko vrijeme trebati neko vrijeme kako bi kamkorder prepoznao disk.

# $\blacksquare$  DVD-RW/DVD + RW

Pojavi se izbornik u kojem je potrebno odabrati da li ćete koristiti [DISC SELECT GUIDE]. Uporaba [DISC SELECT GUIDE] omogućuje formatiranje diska slijedeći upute sa zaslona. Ukoliko ga ne želite koristiti, prijeđite na korak 5.

# $\blacksquare$  DVD-R/DVD+R DL

Snimanje možete početi čim [DISC ACCESS] nestane s LCD zaslona. Nije potrebno nastaviti s postupcima iza koraka 5.

#### ${\bf 5}$  Dodirnite željenu opciju na zaslonu.

## $\blacksquare$  DVD-RW

Odaberite format snimanja, [VIDEO] ili [VR] (str. 12), te dodirnite  $\overline{OK}$ .

#### $\blacksquare$  DVD + RW

Odaberite format video zapisa, [16:9 WIDE] ili  $[4:3]$  i dodirnite  $\overline{OK}$ .

# 6 Dodirnite [YES].

## $7$  Dodirnite  $\overline{\text{OK}}$  nakon prikaza poruke [Completed].

Kad je formatiranje završeno, možete snimati na disk.

#### Ö Saviet

• Kad upotrebliavate DVD-RW s funkcijom Easy Handycam (str. 29), format snimanja je podešen na VIDEO mod.

#### Vađenje diska

- A Izvedite korake 1 i 2 za otvaranje pokrova diska.
- B Pritisnite držač diska u sredini pretinca diska i izvadite disk držeći ga za rubove.

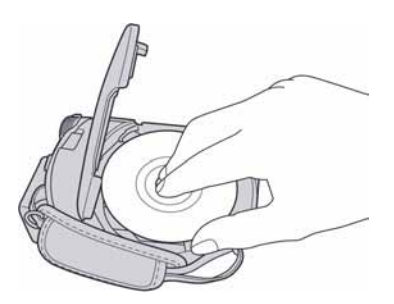

#### **(3)** Napomene

● Pripazite da ne poremetite rad ureñaja rukom ili nekim predmetom kod otvaranja ili zatvaranja pokrova diska. Pomaknite remen ispod kamkordera i zatim otvorite ili zatvorite pokrov kamkordera.

- Ako zahvatite remen kod zatvaranja pokrova diska, mogu nastati smetnje u radu kamkordera.
- Nemojte dodirivati stranu diska za snimanja niti leću lasera (str. 104). Kad koristite dvostrani disk, pazite da mu ne zaprljate površinu otiscima prstiju.
- Ako zatvorite pokrov diska dok je disk pogrešno umetnut, mogu nastati smetnje u radu kamkordera.
- Nemojte odspajati napajanje tijekom formatiranja.
- Nemojte izlagati kamkorder udarcima ili vibracijama:
	- dok svijetli indikator ACCESS
	- dok trepće indikator ACCESS
	- dok se na LCD zaslonu prikazuje [DISC ACCESS] ili [PREPARING TO OPEN]
- Možda će biti potrebno neko vrijeme prije vađenja diska, ovisno o stanju diska ili snimljenom materijalu.
- Može biti potrebno i do 10 minuta za vañenje diska ako je disk oštećen ili zaprljan otiscima prstiju. U tom slučaju, disk je možda oštećen.

#### ΰ Savjeti

- Možete izvaditi disk dok je spojen izvor napajanja na kamkorder čak i ako je kamkorder isključen. Ipak, neće se pokrenuti postupak prepoznavanja diska (korak 4).
- Za brisanje svih prethodno snimljenih snimaka s DVD-RW/DVD+RW diska i njegovu ponovnu uporabu za snimanje, pogledajte "Brisanje svih scena s diska (formatiranje)" na stranici 57.
- Možete provjeriti pravu vrstu diska pomoću [DISC SELECT GUIDE] u izborniku HOME MENU (str. 56).

## "Memory Stick Duo"

Možete koristiti samo "Memory Stick Duo" označen s Memnry Stick Dun ili MEMORY STICK PRO Dug (str. 99).

#### Ö Savjet

● Broj mogućih snimaka ovisi o kvaliteti i veličini slike. Za detalje pogledajte str. 64. Korak 5: Umetanje diska ili "Memory Stick Duo" kartice (nastavak)

# 1 Otvorite LCD zaslon.

2 Umetnite "Memory Stick Duo" u utor za "Memory Stick Duo" u pravom smjeru dok ne klikne.

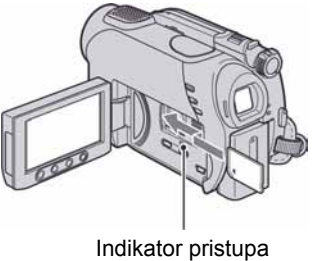

("Memory Stick Duo")

#### Vađenje "Memory Stick Duo" kartice

Lagano jednom pritisnite "Memory Stick Duo" i izvadite ga iz utora.

#### $\boldsymbol{\Theta}$  Napomene

- Nemojte na silu vaditi "Memory Stick Duo" jer može doći do oštećenja.
- Dok svijetli ili trepće indikator pristupa, vaš kamkorder očitava/upisuje podatke. Tada nemojte tresti kamkorder, isključivati ga, vaditi "Memory Stick Duo" ili odspajati bateriju jer time možete oštetiti slikovne podatke.
- Ako umetnete "Memory Stick Duo" u pogrešnom smjeru, "Memory Stick Duo", utor za "Memory Stick Duo" ili slikovni podaci se mogu oštetiti.

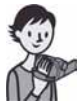

# Jednostavno snimanje i reprodukcija (Easy Handycam)

Funkcija Easy Handycam je funkcija za automatsko podešavanje gotovo svih parametara kamkordera tako da možete snimati ili reproducirati s prikladnim postavkama. Također povećava veličinu slova na zaslonu i tako olakšava rukovanje.

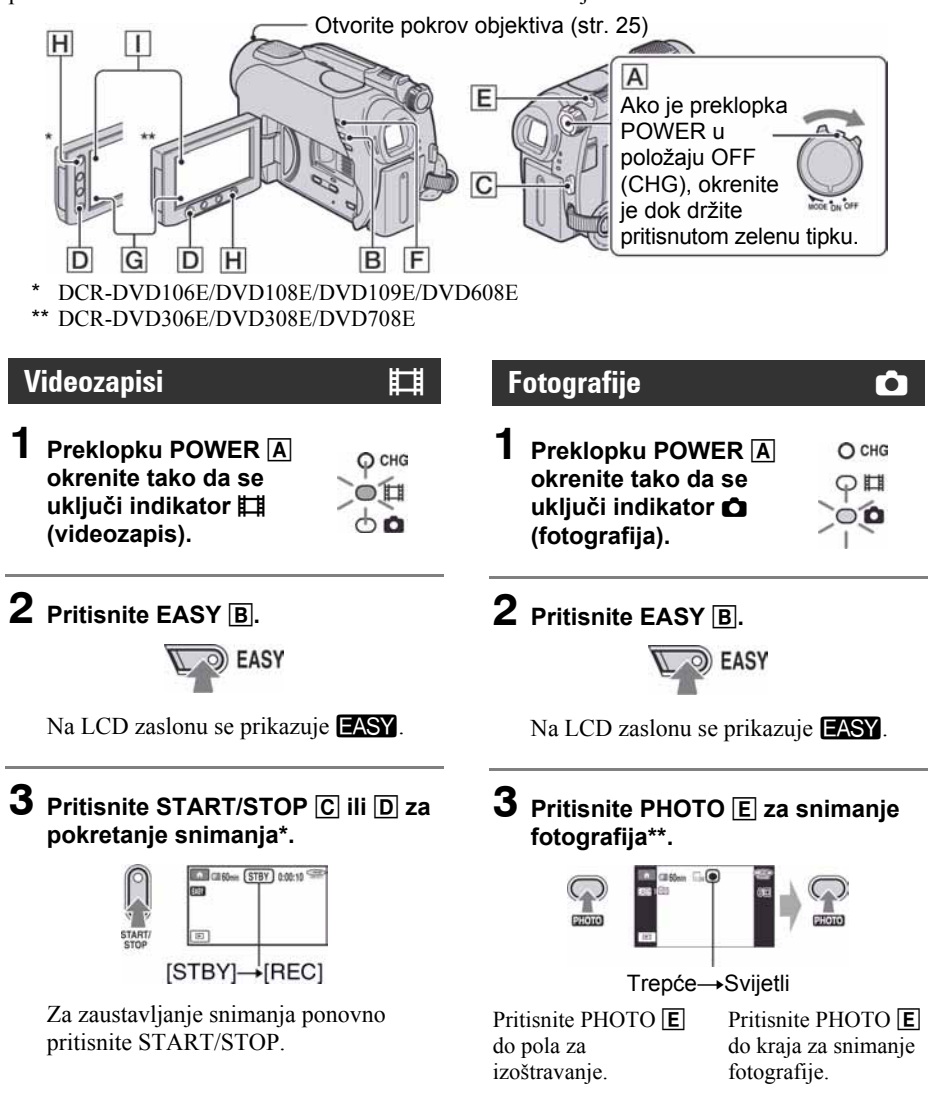

\* Videozapisi se snimaju u [SP] formatu snimanja.

\*\* Fotografije se snimanju uz rezoluciju [FINE] na "Memory Stick Duo".

# Reprodukcija snimljenih videozapisa/fotografija

1 Okrenite preklopku POWER  $\boxed{\mathbb{A}}$  za uključivanje kamkordera.

# 2 Pritisnite  $\blacksquare$  (VIEW IMAGES)  $\boxdot$  (ili  $\textcircled{\scriptsize{a}}$ ).

Na LCD zaslonu pojavi se VISUAL INDEX izbornik. (Možda će biti potrebno neko vrijeme za prikaz VISUAL INDEX izbornika.)

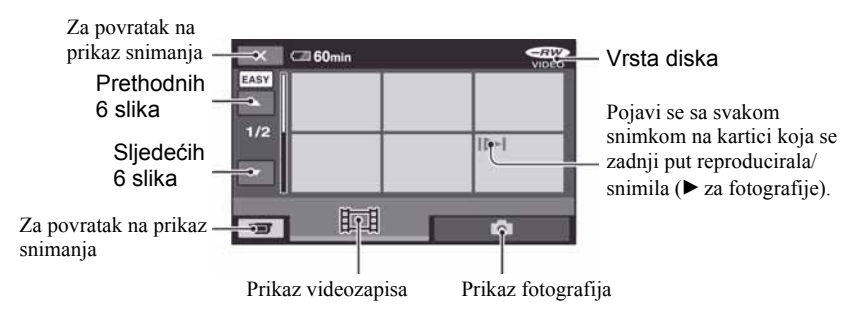

# 3 Pokrenite reprodukciju.

#### Videozapisi:

Dodirnite  $\Box$  i zatim dodirnite željeni videozapis.

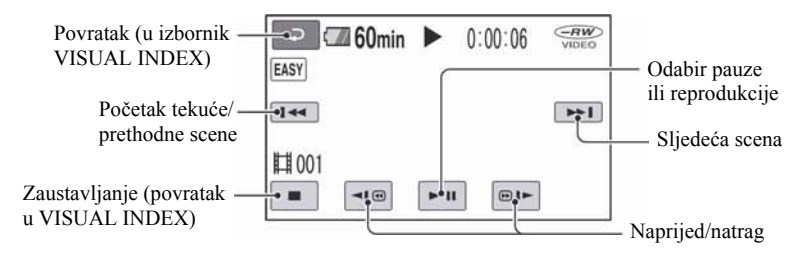

#### Fotografije:

Dodirnite **i** i zatim dodirnite fotografiju koju želite prikazati.

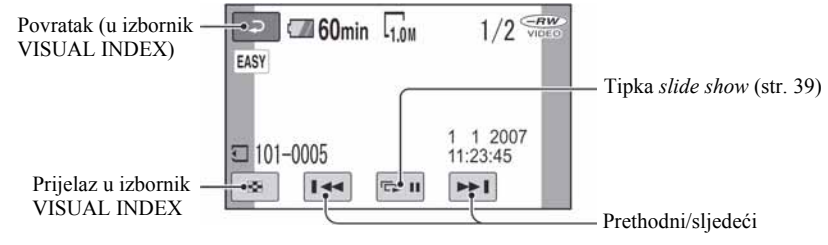

\* [DATE CODE] je unaprijed podešen na [DATE/TIME] (str. 65).

#### ζ<sup>ι</sup> Savjeti

- Na zaslonu se ponovno pojavi VISUAL INDEX nakon što se reproduciraju videozapisi od odabranog do zadnjeg na popisu.
- Dodirnite  $\boxed{\triangleleft \textcircled{e}$   $\boxed{\textcircled{e} \blacktriangleright}$  u pauzi za usporenu reprodukciju videozapisa.
- $\bullet$  Glasnoću možete podesiti odabirom opcija  $\bigstar$  $(HOME) \rightarrow \triangleq (SETTINGS) \rightarrow [SOUND]$  $SETTINGS] \rightarrow [VOLUME]$  i zatim tipkama  $\sqrt{2}$

## Isključivanje funkcije Easy Handycam

Ponovno pritisnite EASY **B**. Nestaje **EASY** sa zaslona.

## Postavke izbornika kod uporabe Easy Handycam funkcije

Pritisnite  $\bigoplus$  (HOME)  $\bigoplus$  (ili  $\bigcap$ ) za prikaz raspoloživih opcija izbornika kod podešavanja (str. 16, 60).

#### **(3) Napomene**

- Tijekom uporabe Easy Handycam funkcije, nije moguće brisanje ni editiranje videozapisa.
- Većina opcija izbornika se automatski vraća na standardne postavke. Postavke nekih opcija su nepromjenjive. Podrobnosti potražite na str. 83.
- DVD-RW se formatira u VIDEO modu (str. 12).
- $\bullet$   $\mathbf{\Theta}_{\equiv}$  (OPTION) se ne prikazuje.
- Isključite Easy Handycam ako želite dodavati efekte na snimke ili promijeniti postavke.

## Neaktivne tipke tijekom uporabe funkcije Easy Handycam

Nije moguće upotrebljavati neke od tipaka/ funkcija uz Easy Handycam zato jer se automatski podešavaju (str. 83). [Invalid during Easy Handycam operation.] se može prikazati ako pokušate upotrijebiti funkciju koja nije dostupna uz Easy Handycam.

#### Reprodukcija videozapisa na disk na drugim uređajima (finaliziranje)

Kako biste mogli reproducirati videozapise DVD ureñaju ili računalu, potrebno je "finalizirati" disk. Podrobnosti o finaliziranju potražite na str. 42.

#### b Napomene

- Kod DVD-R i DVD+R DL diskova, nije moguće ponovno upotrijebiti diskove ili snimiti još videozapisa nakon finaliziranja diska, čak i ako na disku ima još slobodnog mjesta.
- Tijekom uporabe funkcije Easy Handycam, DVD izbornik je fiksno podešen na [STYLE1].
- Nije moguće snimiti dodatne scene na finalizirani disk pomoću funkcije Easy Handycam (str. 58).

# Snimanje

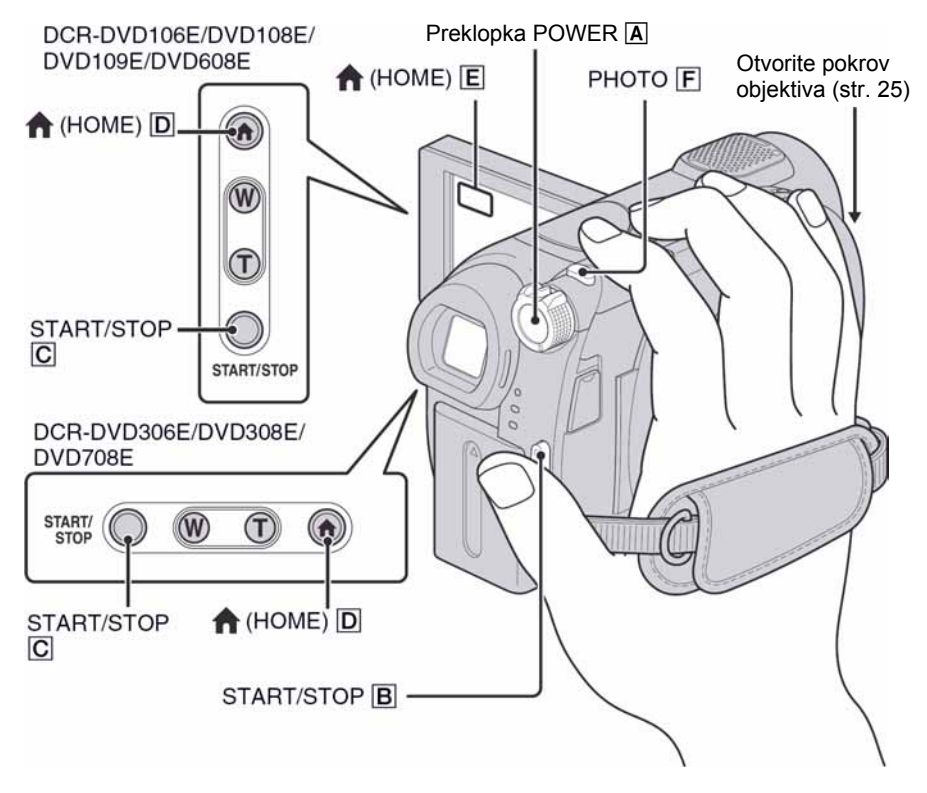

#### Podešavanje ručnog remena

Podesite i učvrstite ručni remen kao što je prikazano na slici. Držite kamkorder pravilno.

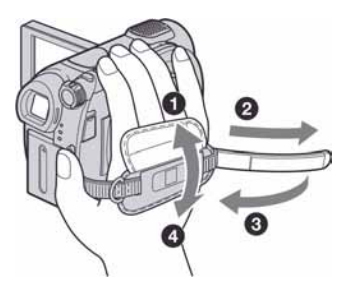

#### **(3 Napomena**

● Ako svijetli indikator pristupa (str. 26, 27) nakon završetka snimanja, znači da se podaci još zapisuju na disk ili "Memory Stick Duo". Nemojte izlagati kamkorder udarcima ili vibracijama te ne odspajajte bateriju ili AC adapter.

## Videozapisi **umbu**

Videozapisi se snimaju na disk. Vrijeme snimanja provjerite na str. 12.

1 Okrenite preklopku POWER A dok se ne uključi indikator **II** (videozapis).

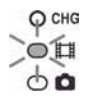

**2** Pritisnite START/STOP  $\boxed{B}$  (ili  $\boxed{C}$ ).

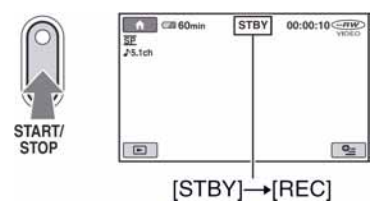

Za zaustavljanje snimanja, ponovno pritisnite START/STOP.

## Fotografije **v v v v v v v v v v v**

Fotografije se snimaju na "Memory Stick Duo". Broj fotografija koje se mogu snimiti provjerite na str. 64.

1 Okrenite preklopku POWER A dok se ne uključi indikator **O** (fotografija).

# ං

 $O$  CHG

ΩЩ

# 2 Pritisnite PHOTO **F**.

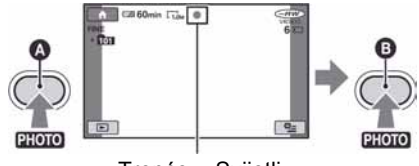

Trepće→Svijetli

Pritisnite do pola za izoštravanje.

Pritisnite do kraja za snimanje fotografije.

Prikazuje se **IIIIII** uz  $\Box$ . Kad nestane **IIIIII**I, fotografija je snimljena.

# Prebacivanje na mod snimanja videozapisa pomoću tipke  $\bigoplus$  (HOME)  $\boxed{\mathsf{D}}$  (ili  $\boxed{\mathsf{E}}$ )

Dodirnite G (CAMERA) u HOME  $MENU \rightarrow [MOVIE]$  ili [PHOTO].

## **Zumiranje**

Zumiranje je moguće do povećanja prikazanog u tablici dolje.

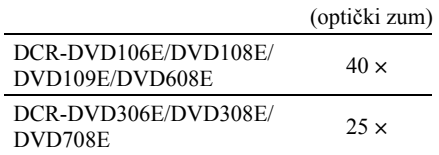

Povećanje možete podesiti pomoću preklopke zuma ili tipke zuma na okviru LCD zaslonu.

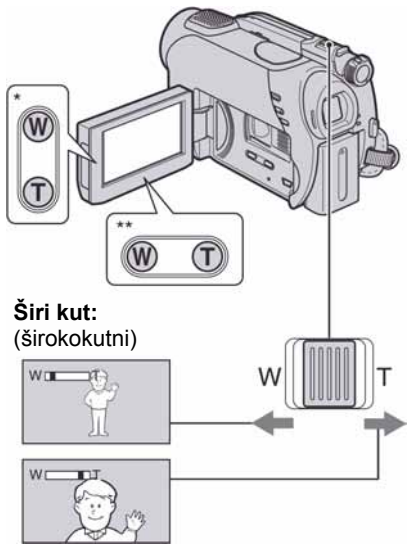

Približavanje objekta: (telefoto)

- \* DCR-DVD106E/DVD108E/DVD109E/ DVD608E
- \*\* DCR-DVD306E/DVD308E/DVD708E

Preklopku zuma lagano pomaknite za sporije zumiranje, a malo više za brže zumiranje.

#### $\boldsymbol{\Theta}$  Napomene

● [STEADYSHOT] možda neće na željeni način smanjiti zamućivanje slike kad je preklopka zuma podešena na T (telefoto) stranu.

- Ne skidajte prst s preklopke zuma kad je koristite jer će se u protivnom snimiti zvuk pomicanja preklopke.
- Ne možete promijeniti brzinu zuma tipkama na okviru LCD zaslona.
- Minimalna potrebna udalienost između kamkordera i objekta uz izoštrenu sliku je oko 1 cm za širokokutno i 80 cm za telefoto snimanje.

#### ζ<sup>:</sup> Savjet

● Uz [DIGITAL ZOOM] (str. 63) možete zumirati dalje od povećanja prikazanog u tablici.

# Snimanje surround zvuka (5.1 kanalni) (DCR-DVD109E/ DVD306E/DVD308E/DVD708E)

Zvuk kojeg prima ugrađeni mikrofon pretvara se u 5.1-kanalni surround i snima.

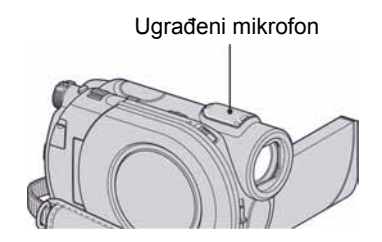

# **DO DOLBY**

U vaš kamkorder je instaliran Dolby Digital 5.1 Creator za snimanje 5.1-kanalnog surround zvuka. Kad disk reproducirate na opremi koja podržava 5.1-kanalni surround zvuk, možete uživati u iznenađujuće realističnom zvuku.

Dolby Digital 5.1 Creator, 5.1-kanalni surround zvuk @ Rječnik (str. 117).

#### **(3 Napomene**

- 5.1-kanalni zvuk se pretvara u 2-kanalni zvuk kod reprodukcije na kamkorderu.
- Pri snimanju/reprodukciji u 5.1-kanalnom modu prikazana je oznaka  $\sqrt{5.1}$ ch.

# Snimanje na tamnim mjestima (NightShot plus)

Infracrveni emiter

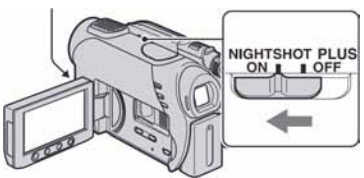

Podesite preklopku NIGHTSHOT PLUS na ON. (Pojavi se  $\textcircled{3}$ )

#### **(3) Napomene**

- NightShot plus i Super NightShot plus koriste infracrveno svjetlo. Stoga nemojte prekrivati infracrveni emiter prstima ili drugim predmetima te uklonite konverzijski objektiv (opcija).
- Kad je automatsko izoštravanje otežano, sliku izoštrite ručno ([FOCUS], str. 73).
- Nemojte koristiti funkcije NightShot plus ili Super NightShot plus na svijetlim mjestima jer tako možete uzrokovati kvarove.

## ້ Saviet

● Za snimanje svjetlije slike koristite funkciju Super NightShot plus (str. 76). Za snimanje svjetlije slike pri prigušenom svjetlu, koristite funkciju Color Slow Shutter (str. 76).

# Podešavanje ekspozicije kod objekata osvijetljenih straga

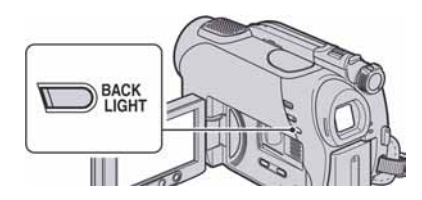

Za podešavanje ekspozicije kod snimanja objekata osvijetljenih straga, pritisnite BACK LIGHT za prikaz oznake **3**. Za isključenje ove funkcije, ponovno pritisnite BACK LIGHT.

## Snimanje u zrcalnom modu

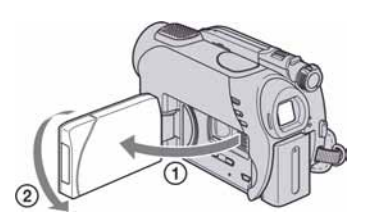

Otvorite LCD zaslon za 90 stupnjeva u odnosu na kamkorder  $(1)$ , zatim ga rotirajte 180 stupnjeva prema objektivu  $(Q<sub>0</sub>)$ .

## Ö Savieti

- Na LCD zaslonu se pojavljuje zrcalna slika objekta, no slika će izgledati normalno kad je snimite.
- Pri snimanju u zrcalnom modu slika nije prikazana u tražilu.

# Odabir formata slike (16:9 ili 4:3) (DCR-DVD306E/DVD308E/ DVD708E)

Preklopka POWER

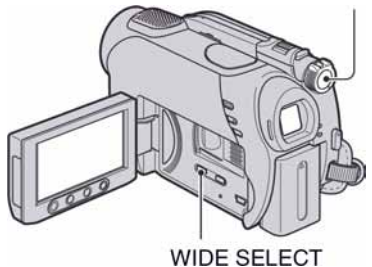

## Za odabir formata slike videozapisa

- A Okrenite preklopku POWER tako da se uključi indikator  $\Box$  (videozapis).
- B Pritisnite WIDE SELECT više puta za odabir željenog formata slike.

# Snimanje (nastavak)

## ΰ Savieti

- Kut gledanja kod formata 16:9 (wide) i 4:3 razlikuje se ovisno o položaju zuma.
- Kad gledate videozapise na TV prijemniku, podesite [TV TYPE] na [16:9] ili [4:3] ovisno o formatu TV prijemnika (16:9/4:3) (str. 40, 68).
- Kod gledanja slika formata 16:9 (wide) uz opciju [TV TYPE] podešenu na [4:3], slika može djelovati grubo, ovisno o objektu (str. 40).

# Za odabir formata fotografija

- A Okrenite preklopku POWER tako da se uključi indikator  $\bullet$  (fotografija). Format slike se mijenja u 4:3.
- B Pritisnite WIDE SELECT više puta za odabir željenog formata.

#### b Napomena

 $\bullet$  Veličina fotografija je  $\Box$  0.7M (16:9) ili najviše [1.0M] (4:3).

#### z Savjeti

- Pogledajte str. 64 za podatke o broju snimaka koje je moguće snimiti.
- Kod DCR-DVD106E/DVD108E/DVD109E/ DVD608E, možete promijeniti format slike videozapisa u izborniku HOME MENU. Podrobnosti potražite na str. 62.
# Reprodukcija

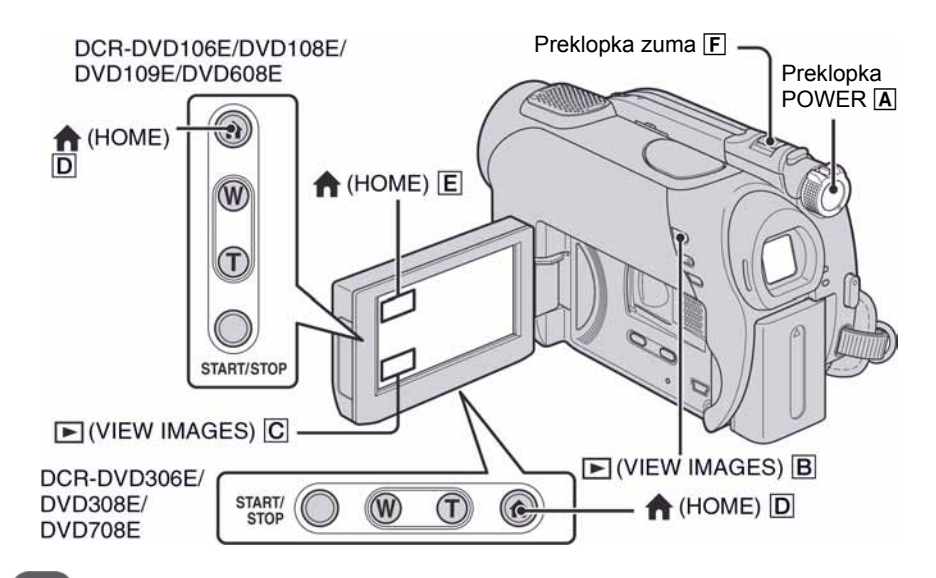

Okrenite preklopku POWER  $\overline{A}$  za uključivanje kamkordera.

## Pritisnite  $\boxed{\blacktriangleright}$  (VIEW IMAGES)  $\boxed{\text{B}}$  (ili  $\boxed{\text{C}}$ ).

Na LCD zaslonu pojavi se VISUAL INDEX izbornik. (Možda će biti potrebno neko vrijeme za prikaz VISUAL INDEX izbornika.)

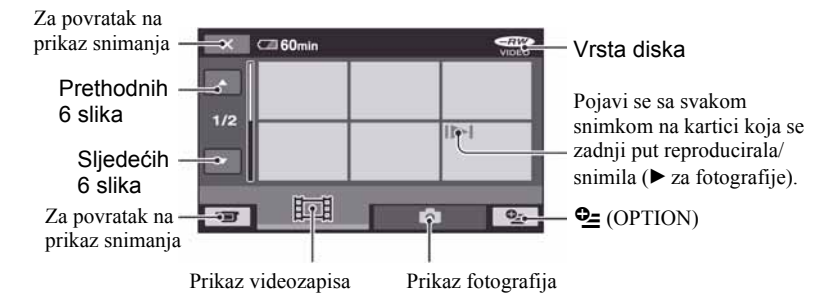

#### ΰ Savjet

• Pomicanjem preklopke zuma  $\boxed{F}$  možete prikazati 6 ili 12 slika u VISUAL INDEX izborniku. Za odabir broja slika, dodirnite  $\hat{z}$  (SETTINGS) u izborniku HOME MENU  $\rightarrow$  [VIEW IMAGES SET]  $\rightarrow$  [ $\hat{z}$ ] DISPLAY] (str. 66).

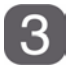

## Pokrenite reprodukciju

### **Videozapisi** under the control of the control of the control of the control of the control of the control of th

#### Dodirnite karticu  $\mathbb{H}$  i videozapis za reprodukciju.

Ponovno se prikazuje izbornik VISUAL INDEX kod se ne završi reprodukcija od odabranog do posljednjeg videozapisa.

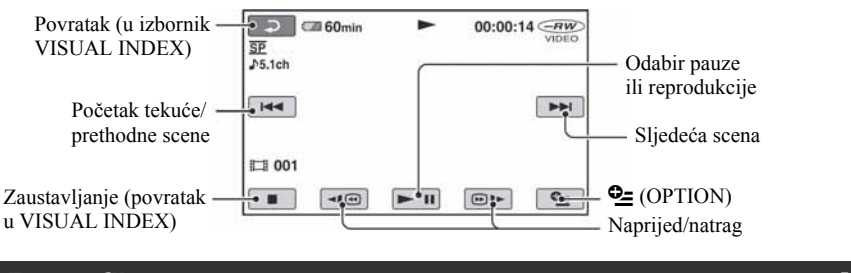

## Fotografije v

#### Dodirnite karticu  $\bullet$  i fotografiju koju želite reproducirati.

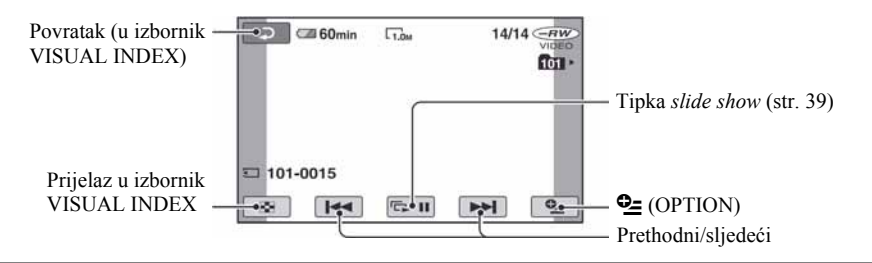

### Za prijelaz u mod reprodukcije pomoću tipke  $\bigoplus$  (HOME)  $\overline{D}$  (ili  $\overline{E}$ )

Dodirnite  $\blacksquare$  (VIEW IMAGES)  $\rightarrow$ [VISUAL INDEX]

#### Za podešavanje glasnoće videozapisa

Dodirnite  $\mathbf{\mathbb{C}}$  (OPTION)  $\rightarrow$  kartica  $\mathbf{\mathbb{D}} \rightarrow$ [VOLUME] i zatim podesite pomoću  $\overline{\phantom{a}}$   $\overline{\phantom{a}}$ 

#### ΰ Savjeti

• Dodirnite  $\boxed{\triangleleft 1}$ ( $\boxed{\odot}$ ) tijekom pauze za usporenu reprodukciju videozapisa.

- Jednim dodirom se reprodukcija ubrzava unatrag/prema naprijed približno 5 puta, dva dodira ubrzavaju približno 10 puta\*.
- \* Približno 8 puta brže kod uporabe DVD+RW.

## Uporaba zuma pri reprodukciji

Slike možete uvećati od 1,1 do 5 puta u odnosu na izvornu veličinu. Slike uvećavate pomoću preklopke zuma ili tipaka zuma na okviru LCD zaslona.

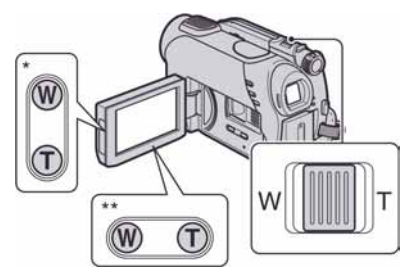

- \* DCR-DVD106E/DVD108E/DVD109E/ DVD608E
- \*\* DCR-DVD306E/DVD308E/DVD708E
- A Pokrenite reprodukciju fotografije koju želite uvećati.
- B Fotografiju uvećajte pomoću opcije T (telefoto).

Na LCD zaslonu se pojavi okvir.

- C Dodirnite dio koji želite prikazati u središtu LCD zaslona.
- D Uvećanje podesite pomoću W (široki kut)/ T (telefoto).
- Za isključivanje, dodirnite  $\boxed{\rightleftarrows}$ .

## Reprodukcija slika u nizu (slide show)

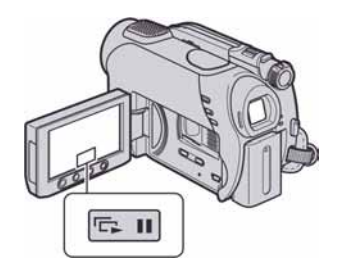

Dodirnite  $\boxed{\bullet}$ u izborniku za reprodukciju fotografije.

Slide show počinje od odabrane fotografije. Dodirnite  $\boxed{\overline{}}$  za zaustavljanje *slide showa*. Za nastavak ponovno dodirnite  $\boxed{\blacksquare\blacksquare}$ .

#### b Napomena

• Tijekom reprodukcije slide showa ne možete koristiti zum.

#### ΰ Savjet

● Možete podesiti kontinuiranu reprodukciju slide showa pomoću opcije [SLIDE SHOW SET] na kartici  $\mathbf{C}$  (OPTION)  $\rightarrow \mathbf{D}$ . Početno podešenje je [ON] (kontinuirana reprodukcija).

# Reprodukcija slike na TV prijemniku

Kamkorder možete spojiti na ulaznu priključnicu TV prijemnika ili videorekordera uporabom A/V kabela  $(\overline{1})$  ili A/V kabela sa S VIDEO  $(\overline{2})$  priključkom. Za ovaj postupak spojite kamkorder na zidnu utičnicu uporabom AC adaptera (str. 20). Pogledajte upute za uporabu opreme koju spajate.

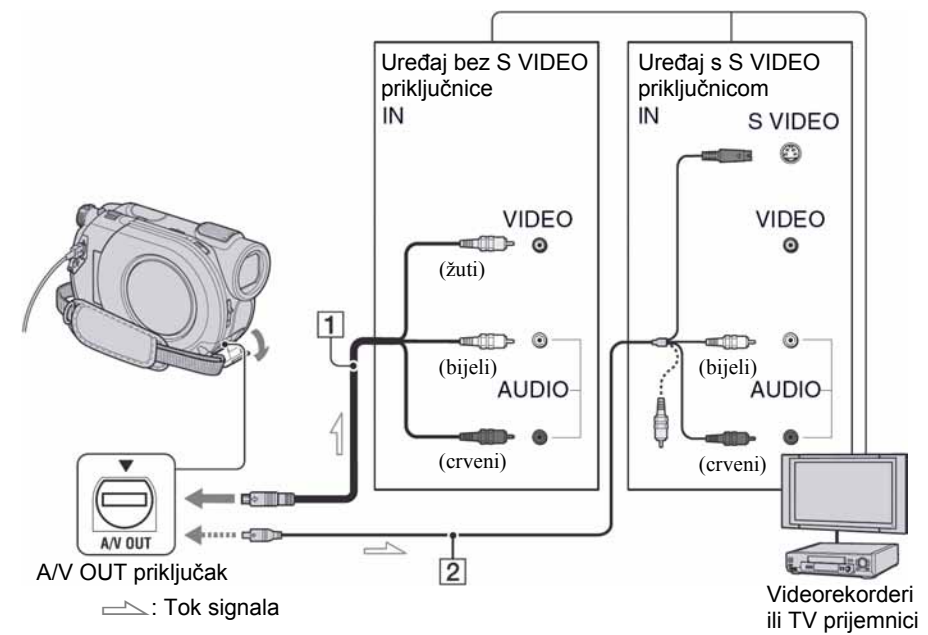

#### $\boxed{1}$  A/V spoini kabel (isporučen)

Spojite na ulazni priključak drugog uređaja.

#### $\boxed{2}$  A/V spojni kabel sa S VIDEO priključkom (opcija)

Kad spajate drugi uređaj putem S VIDEO priključka, koristeći A/V spojni kabel sa S VIDEO kabelom (opcija), slike će se reproducirati vjernije nego kod povezivanja isporučenim A/V kabelom. Spojite bijeli i crveni priključak (lijevi/desni audio) i S-VIDEO priključak (S VIDEO kanal) A/V kabela (opcija). U tom slučaju nije potreban žuti (standardni video) utikač. Spojite li samo S VIDEO utikač, zvuk se neće čuti.

#### Kad je TV prijemnik spojen s videorekorderom

Spojite kamkorder na LINE IN ulaz videorekordera. Pomaknite izbornik ulaznog signala videorekordera na LINE (VIDEO 1, VIDEO 2, itd.), ako videorekorder ima takav izbornik.

## Podešavanje formata slike prema spojenom TV prijemniku (16:9/4:3)

Promijenite podešenje ovisno o formatu zaslona TV prijemnika na kojem ćete gledati snimke.

- A Okrenite preklopku POWER za uključivanje kamkordera.
- 2) Dodirnite  $\bigoplus$  (HOME)  $\rightarrow \bigoplus$  (SETTINGS)  $\rightarrow$  [OUTPUT SETTINGS]  $\rightarrow$  [TV TYPE]  $\rightarrow$  [16:9] ili [4:3]  $\rightarrow$  [OK].

#### **(3 Napomene)**

● Kad podesite [TV TYPE] na [4:3], kvaliteta slike se može smanjiti. Također, kad se format snimljene slike mijenja između 16:9 (wide) i 4:3, slika može zatreperiti.

● Kad reproducirate sliku snimljenu u 16:9 (wide) formatu na 4:3 TV prijemniku koji ne podržava 16:9 signal, podesite [TV TYPE] na [4:3].

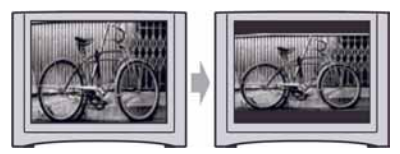

## Ako je TV prijemnik mono (ako ima samo jedan audio ulaz)

Spojite žuti utikač A/V kabela na video ulaz, a bijeli (lijevi kanal) ili crveni (desni kanal) utikač na audio ulaz TV prijemnika ili videorekordera.

## Ö Savjet

● Podatke o vremenu snimanja možete prikazati na TV zaslonu tako da opciju [DISP OUTPUT] podesite na [V-OUT/PANEL] (str. 69).

## Ako vaš TV prijemnik/videorekorder ima 21-pinski priključak (EUROCONNECTOR)

Za gledanje reprodukcije, koristite 21-pinski adapter (opcija).

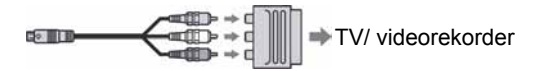

# Priprema za reprodukciju na drugom DVD uređaju (finaliziranje)

Finaliziranje omogućuje reprodukciju snimljenog DVD diska u drugim DVD ureñajima i DVD pogonima računala.

Prije finaliziranja, možete odabrati vrstu DVD izbornika u kojem se prikazuje popis snimaka (str. 45).

## Je li finaliziranje potrebno ili ne, ovisi o vrsti diska.

DVD-RW/DVD-R/DVD+R DL treba finalizirati.

DVD+R ne treba finalizirati osim u sljedećim slučajevima:

- A Za kreiranje DVD izbornika
- B Za reprodukciju na DVD pogonima računala
- C Ako je ukupno vrijeme snimanja na disku kratko (manje od 5 minuta u HQ modu, 8 minuta u SP modu ili 15 minuta u LP modu)

#### b Napomene

- Ne može se jamčiti kompatibilnost reprodukcije na svim uređajima.
- Kod DVD-RW (VR mod) diska, ne kreira se DVD izbornik.

## Tijek postupka

## **Prva reprodukcija diska u DVD uređaju (str. 44)**

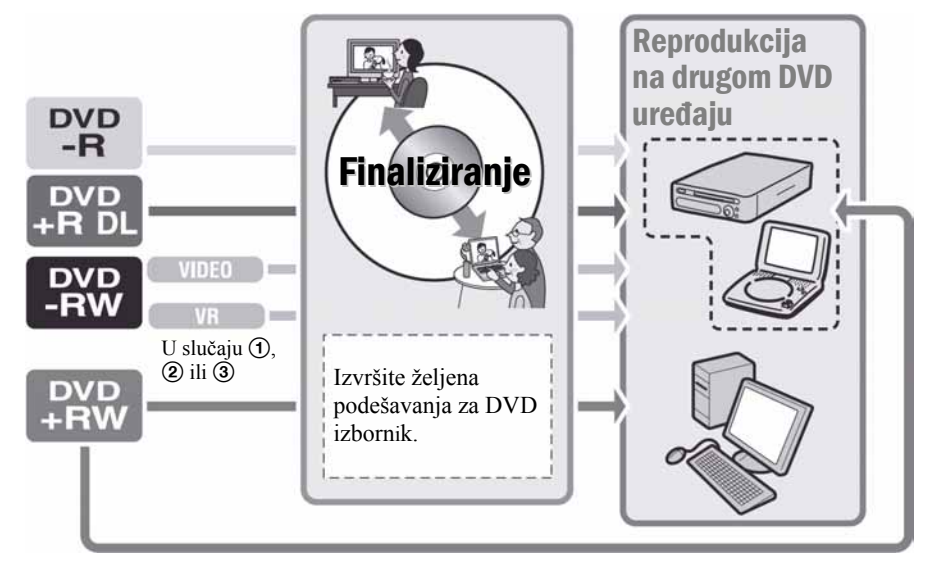

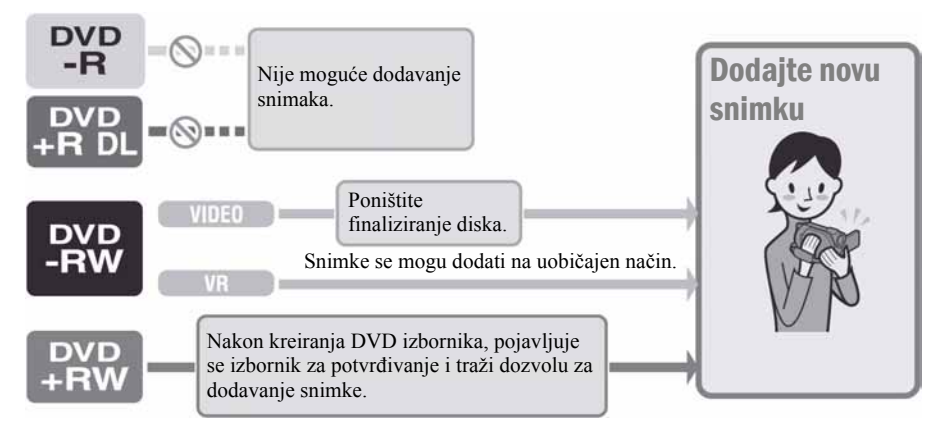

## Za dodavanje snimaka na finalizirani disk (str. 58)

#### **(3)** Napomena

● Čak i ako upotrebljavate DVD-RW ili DVD+RW, nije moguće dodavanje videozapisa na disk nakon finaliziranja tijekom Easy Handycam funkcije. Ako želite i dalje snimati, isključite Easy Handycam funkciju (str. 31).

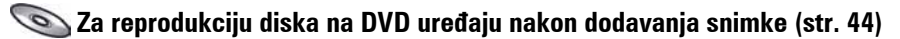

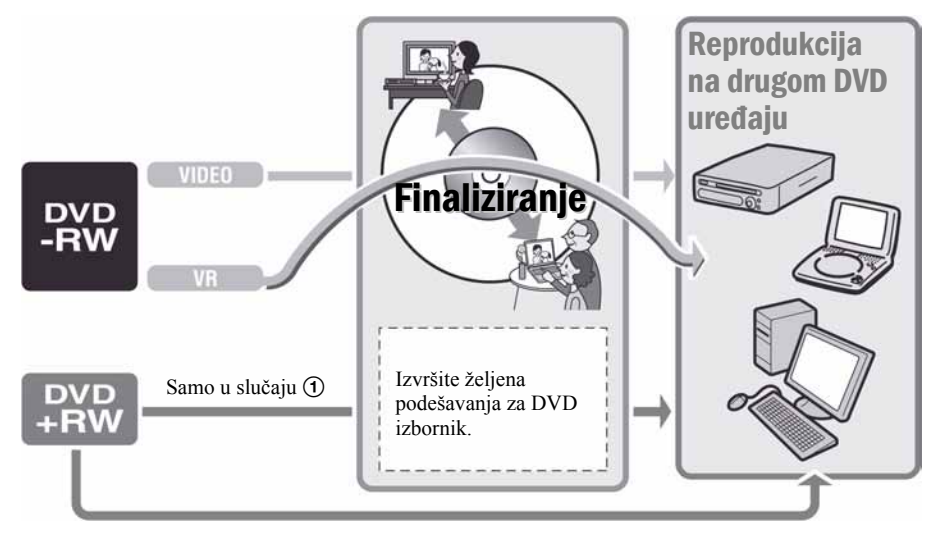

## Finaliziranje diska

#### b Napomene

- Za finaliziranje je potrebno od jedne minute do nekoliko sati. Što je manje materijala snimljeno na disk, potrebno je više vremena za finaliziranje.
- Za napajanje upotrijebite AC adapter kako biste spriječili isključivanje kamkordera tijekom postupka finaliziranja.
- Kod finaliziranja dvostranog diska, možete finalizirati svaku stranu posebno.
- 1 Postavite kamkorder u stabilan položaj. Spojite AC adapter na priključak DC IN na kamkorderu.
- 2 Uključite kamkorder pomoću preklopke POWER.
- 3 Uložite disk kojeg želite finalizirati.
- 4 Dodirnite **to** (MANAGE DISC/MEMORY) u izborniku → (HOME)  $\bigoplus$  [FINALIZE].

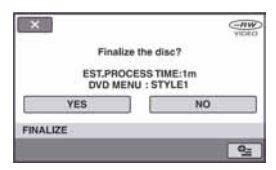

Za odabir vrste DVD izbornika, dodirnite  $\mathbf{Q}$  (OPTION)  $\rightarrow$  [DVD MENU] (str. 45).

Prijeñite na korak 5 ako želite finalizirati disk pomoću [STYLE1] (standardna postavka).

## 5 Dodirnite [YES]  $\rightarrow$  [YES].

Finaliziranje započinje.

#### $6$  Kad se prikaže [Completed.], dodirnite OK

#### **(3 Napomene**

- Nemojte izlagati kamkorder udarcima ili vibracijama te ne odspajajte AC adapter tijekom finaliziranja. Kad trebate odspojiti AC adapter, provjerite je li kamkorder isključen te odspojite AC adapter nakon što se isključi indikator  $\Box$  (videozapis) ili  $\bullet$  (fotografija). Finaliziranje kreće od početka nakon što ponovno spojite AC adapter i uključite kamkorder. Disk se ne može izvaditi dok se ne završi finaliziranje.
- Kod uporabe diska koji nije DVD-RW (VR mod), trepće  $\otimes$   $\triangle$  nakon finaliziranja na zaslonu kamkordera koji označava spremnost za snimanje. Izvadite disk iz kamkordera.

#### ้⊻ี่` Savjeti

- Kad podesite kreiranje DVD izbornika i finalizirate disk, DVD izbornik se prikazuje na nekoliko sekundi za vrijeme finaliziranja.
- Nakon finaliziranja diska vidjet će se indikator diska i format snimanja na sljedeći način:

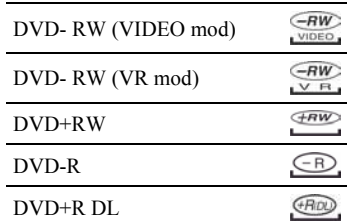

#### Odabir vrste DVD izbornika

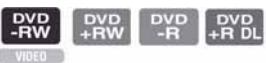

- $\textcircled{1}$  U koraku 4, dodirnite  $\textcircled{2}$  (OPTION)  $\rightarrow$ [DVD MENU].
- B Odaberite željeni stil meñu jednom od 4 vrste uzoraka pomoću  $\left[\leftarrow\right]/\left[\rightarrow\right]$ .

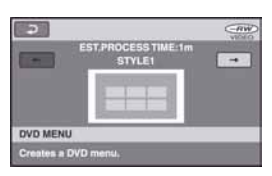

Odaberite [NO MENU] ako ne želite kreirati DVD izbornik.

3) Dodirnite *DK*.

#### **(3 Napomena**

● Kod uporabe Easy Handycam funkcije, vrsta DVD izbornika je podešena na [STYLE1].

# **Editiranie**  $\Xi$  (OTHERS) kategorija

Ova kategorija omogućuje editiranje ili ispis snimaka s diska ili "Memory Stick Duo" kartice ili kopiranje na računalo za gledanje, editiranje ili kreiranje originalnog DVD diska.

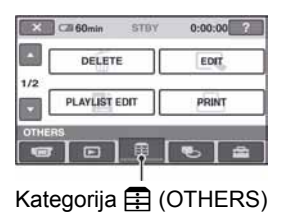

## Popis opcija

## DELETE

Možete brisati snimke s diska ili "Memory Stick Duo" kartice (str. 46).

## EDIT

Možete editirati snimke na disku ili "Memory Stick Duo" kartici (str. 48).

## PLAYLIST EDIT

Možete kreirati i editirati playlist (str. 49).

## PRINT

Možete ispisati fotografije pomoću priključenog PictBridge pisača (str. 53).

## **COMPUTER**

Možete spojiti svoj kamkorder s računalom (str. 78).

# Brisanje snimaka

Možete obrisati snimke snimljene na disk ili "Memory Stick Duo" na rekorderu. Umetnite snimljeni disk ili "Memory Stick Duo" u kamkorder.

## **(3 Napomene**

- Obrisane snimke se ne mogu vratiti.
- Tijekom uporabe Easy Handycam funkcije, nije moguće brisati videozapise. Isključite Easy Handycam prije toga.

## ้⊻ี่` Savjeti

- Odjednom se može odabrati do 100 snimaka.
- Snimke možete obrisati u izborniku za reprodukciju iz [DELETE] pod  $Q$  (OPTION)  $\rightarrow$  kartica  $\overline{m}$ .

# Brisanje videozapisa s diska

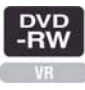

- 1 Dodirnite  $\mathbf{\Xi}$  (OTHERS) u izborniku  $\bigoplus$  (HOME)  $\rightarrow$  [DELETE].
- 2 Dodirnite [@ DELETE].
- 3 Dodirnite [ $\sharp\sharp$  DELETE].
- $\boldsymbol{4}$  Dodirnite snimku koju želite obrisati.

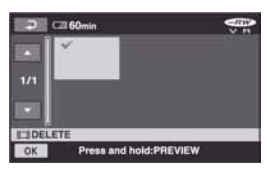

Odabrana snimka je označena znakom -. Pritisnite i zadržite snimku na LCD zaslonu kako biste potvrdili odabir.

Dodirnite  $\boxed{\rightleftarrows}$  za povratak na prethodni izbornik.

## **5** Dodirnite  $\overline{OK} \rightarrow$  [YES]  $\rightarrow \overline{OK}$ .

#### Za brisanje svih videozapisa na disku odjednom

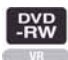

U koraku 3 dodirnite [TI DELETE ALL]  $\rightarrow$  [YES]  $\rightarrow$  [YES]  $\rightarrow$  [OK].

### Za brisanje zadnjeg snimljenog videozapisa

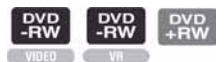

U koraku 3 dodirnite [TI LAST SCENE  $DEL] \rightarrow \overline{OK} \rightarrow [YES] \rightarrow \overline{OK}$ .

#### **(3 Napomene**

- Nemojte odvajati bateriju ili odspajati AC adapter od kamkordera za vrijeme editiranja jer može doći do oštećenja snimaka.
- Ako je obrisani videozapis uključen u playlist (str. 49), briše se i iz playliste.
- Čak i ako obrišete neželjene snimke s diska, preostali kapacitet možda se neće povećati toliko da se omogući dodatno snimanje.
- Kako biste obrisali sve snimke s diska i ostvarili originalan kapacitet diska, formatirajte disk

(str. 57).

#### ΰ Savjet

● Snimke snimljene pomoću ovog kamkordera i pohranjene na disk se nazivaju "original".

Brisanje fotografija s "Memory Stick Duo" kartice

- 1 Dodirnite  $\bigoplus$  (OTHERS) u izborniku  $\bigoplus$  (HOME)  $\rightarrow$  [DELETE].
- **2** Dodirnite  $\boxed{3}$  DELETE].
- **3** Dodirnite [ $\blacksquare$  DELETE].
- $4$  Dodirnite fotografiju koju želite obrisati.

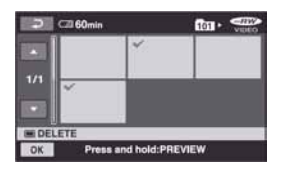

Odabrana fotografija je označena znakom  $\sqrt{ }$ .

Pritisnite i zadržite fotografiju na LCD zaslonu za potvrđivanje odabira. Dodirnite  $\boxed{\rightleftarrows}$  za povratak na prethodni izbornik.

**5** Dodirnite  $\overline{OR} \rightarrow \text{[YES]} \rightarrow \overline{OR}$ .

#### Za brisanje svih fotografija na "Memory Stick Duo" kartici

U koraku 3 dodirnite [O DELETE ALL]  $\rightarrow$  [YES]  $\rightarrow$  [YES]  $\rightarrow$  [OK].

#### b Napomena

- Nije moguće obrisati fotografije u sljedećim slučajevima:
	- "Memory Stick Duo" je zaštićen od snimanja.
	- zaštita od snimanja je postavljena na drugim ureñajima za fotografije.

47 Nastavlja se  $\rightarrow$ 

## Brisanje snimaka (nastavak)

#### ΰ Saviet

● Za brisanje svih fotografija snimljenih na "Memory Stick Duo", formatirajte "Memory Stick Duo" (str. 58).

# Dijeljenje videozapisa

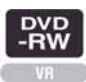

#### **(3 Napomena**

● Videozapise ne možete dijeliti tijekom uporabe funkcije Easy Handycam. Prvo isključite funkciju Easy Handycam.

1 Dodirnite  $\mathbf \Xi$  (OTHERS) u izborniku  $\overline{\mathbf{A}}$  (HOME)  $\rightarrow$  [EDIT].

## 2 Dodirnite [DIVIDE].

#### $\bf 3$  Dodirnite videozapis kojeg želite podijeliti.

Pokreće se reprodukcija odabranog videozapisa.

#### 4 Dodirnite  $\overline{\phantom{a}}$ na mjestu gdje želite podijeliti videozapis na scene.

Videozapis se pauzira.

Precizno podesite mjesto dijeljenja nakon odabira mjesta dijeljenja pomoću  $\blacktriangleright$   $\blacksquare$ .

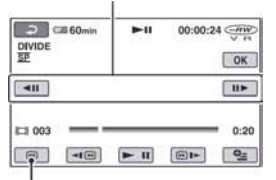

Povratak na početak odabranog videozapisa.

Reprodukcija i pauza se izmjenjuju pritiskom na tipku  $\blacktriangleright$  **11**.

5 Dodirnite  $\overline{\text{OK}} \rightarrow \text{[YES]} \rightarrow \overline{\text{OK}}$ .

#### **(3 Napomene**

- Videozapisi se ne mogu vratiti u prvobitno stanje nakon dijeljenja.
- Nemojte odvajati bateriju ili odspajati AC adapter od kamkordera za vrijeme editiranja jer može doći do oštećenja snimaka.
- Čak i ako je podijeljeni videozapis uključen u playlistu, nije podijeljen u playlisti.
- Može se pojaviti manje odstupanje izmeñu miesta gdie ste dodirnuli  $\blacktriangleright$  **II** i stvarnog miesta reza jer kamkorder odabire mjesto reza u intervalima od približno pola sekunde.

# Kreiranje playliste

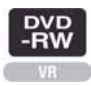

Playlista je popis umanjenih slika snimaka koje ste odabrali. Originalne scene se ne mijenjanju čak i ako editirate ili obrišete scene iz playliste.

Provjerite jeste li umetnuli snimljeni disk u svoj kamkorder.

#### b Napomena

- Nije moguće dodavati ili editirati videozapise tijekom uporabe Easy Handycam funkcije. Prvo isključite Easy Handycam funkciju.
- 1 Dodirnite  $\bigoplus$  (OTHERS) u izborniku  $\bigoplus$  (HOME)  $\rightarrow$ [PLAYLIST EDIT].

## $2$  Dodirnite [ $\boxplus$  ADD].

#### $\bf 3$  Dodirnite scenu koju želite dodati u playlistu.

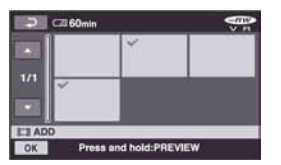

Odabrana scena je označena znakom  $\checkmark$ . Pritisnite i zadržite snimku na LCD zaslonu za potvrđivanje odabira. Dodirnite  $\boxed{\rightleftarrows}$  za povratak na prethodni izbornik.

4 Dodirnite  $\overline{OK} \rightarrow \text{[YES]} \rightarrow \overline{OK}$ .

#### Za dodavanje svih videozapisa na disku u playlistu

U koraku 2 dodirnite [ $\Box$ ] ADD ALL]  $\rightarrow$  $[YES] \rightarrow [YES] \rightarrow [OK].$ 

#### b Napomena

● Nemojte odvajati bateriju ili odspajati AC adapter od kamkordera za vrijeme editiranja jer može doći do oštećenja snimaka.

#### ີ່ Savieti

- U playlistu možete dodati najviše 999 videozapisa.
- Možete dodati videozapis dok ga gledate pomoću  $[\blacksquare]$  ADD] na kartici  $\stackrel{\bullet}{\bullet}$  (OPTION)  $\rightarrow \blacksquare$ .

## Reprodukcija playliste

Provjerite jeste li u kamkorder umetnuli disk na kojeg je dodana playlista.

#### 1 Dodirnite  $\mathbf E$  (VIEW IMAGES) u izborniku  $\bigoplus$  (HOME)  $\rightarrow$ [PLAYLIST].

Na zaslonu se prikazuju snimke dodane u playlistu.

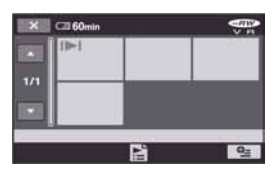

### 2 Dodirnite scenu od koje želite pokrenuti reprodukciju.

Playlista se reproducira od odabrane scene do kraja te se zaslon vraća na prikaz playliste.

#### Za brisanje dodanih snimaka iz playliste poiedinačno

 $\bigcirc$  Dodirnite  $\bigcirc$  (OTHERS) u izborniku  $\bigcirc$  $(HOME) \rightarrow [PLAYLIST EDITION].$ 

- B Dodirnite [ERASE]. Za brisanje svih snimaka odjednom, dodirnite [ERASE ALL]  $\rightarrow$  [YES]  $\rightarrow$  $[YES] \rightarrow \overline{OK}$
- C Dodirnite snimku koju želite obrisati iz playliste.

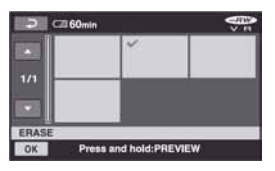

Odabrana snimka je označena  $\checkmark$ . Pritisnite i zadržite snimku na LCD zaslonu za potvrđivanje odabira.

Dodirnite  $\boxed{\fbox{=}}$  za povratak u prethodni izbornik.

**4)** Dodirnite  $\overline{OK} \rightarrow \overline{[YES]} \rightarrow \overline{OK}$ .

#### Ö Savjet

● Originalne snimke se ne mijenjaju čak i ako obrišete snimke iz playliste.

## Promjena redoslijeda unutar playliste

- $\bigcirc$  Dodirnite  $\bigcirc$  (OTHERS) u izborniku  $\bigcirc$  $(HOME) \rightarrow [PLAYLIST EDITION].$
- B Dodirnite [MOVE].
- C Odaberite snimku koju želite premjestiti.

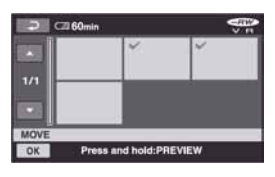

Odabrana snimka je označena  $\checkmark$ . Pritisnite i zadržite snimku na LCD zaslonu za potvrđivanje odabira. Dodirnite  $\boxed{\rightleftarrows}$  za povratak u prethodni izbornik.

(4) Dodirnite OK.

 $\overline{\mathbf{6}}$  Odaberite odredište pomoću  $\left[\leftarrow\right]$ / $\left[\rightarrow\right]$ .

# $\Box$   $\Box$  60m Б MOV

Oznaka odredišta

Pritisnite i zadržite snimku na LCD zaslonu za potvrđivanje odabira.

 $\textcircled{\tiny{\textbf{F}}}\to$  [YES]  $\rightarrow$  [OK].

## Ö Saviet

● Ako odaberete više snimaka, snimke se premještaju prema rasporedu u playlisti.

## Dijeljenje videozapisa u playlisti

- $\bigcirc$  Dodirnite  $\bigcirc$  (OTHERS) u izborniku  $\bigcirc$  $(HOME) \rightarrow [PLAYLIST EDITION].$
- B Dodirnite [DIVIDE].
- C Odaberite videozapis kojeg želite podijeliti. Pokreće se reprodukcija odabranog videozapisa.
- $\Theta$  Dodirnite  $\blacktriangleright$  II na mjestu gdje želite podijeliti videozapis na scene. Videozapis se pauzira.

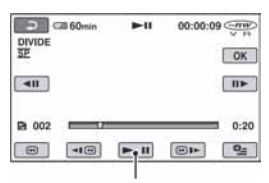

Reprodukcija i pauza se izmjenjuju pritiskom na  $\overline{\phantom{1}}$ .

 $\textcircled{s}$  Dodirnite  $\overline{\text{OK}} \rightarrow \text{[YES]} \rightarrow \overline{\text{OK}}$ .

#### **(3 Napomena**

● Može se pojaviti manje odstupanje izmeñu mjesta gdje ste dodirnuli  $\blacktriangleright$  **II** i stvarnog mjesta reza jer kamkorder odabire mjesto reza u intervalima od približno pola sekunde.

### ΰ Saviet

● Originalni videozapisi se ne mijenjaju čak i ako podijelite videozapise u playlisti.

# Presnimavanje na videorekorder ili DVD/HDD rekorder

Možete kopirati sliku s kamkordera na drugi ureñaj za snimanje (videorekorder, DVD/HDD rekorder, itd.). Spojite ureñaj na jedan od prikazanih načina.

Spojite kamkorder u zidnu utičnicu pomoću isporučenog AC adaptera (str. 20). Također pogledajte upute za uporabu ureñaja koje namjeravate spojiti.

#### **(3) Napomena**

● S obzirom da se presnimavanje vrši na analogni način. kvaliteta slike može se smanjiti.

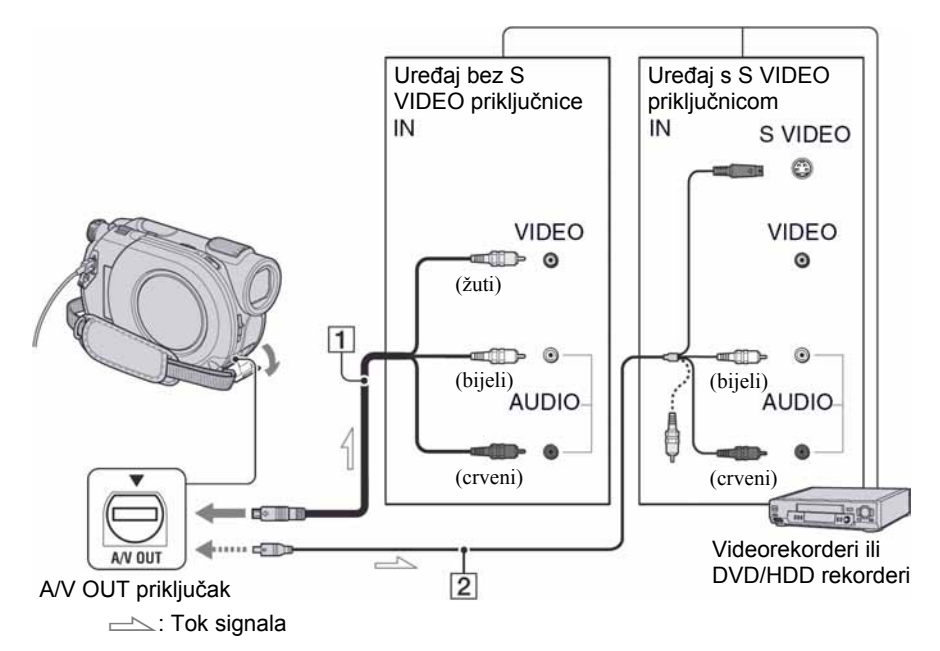

#### $\boxed{1}$  A/V priključni kabel (isporučen)

Spojite ga na ulazni priključak drugog uređaja.

#### **2 A/V priključni kabel sa S VIDEO** prikliučkom (opcija)

Kad spajate drugi uređaj putem S VIDEO priključka, koristeći A/V spojni kabel sa S VIDEO kabelom (opcija), slike će se reproducirati vjernije nego kod povezivanja isporučenim A/V kabelom. Spojite bijeli i crveni priključak (lijevi/ desni audio) i S-VIDEO priključak (S VIDEO kanal) A/V kabela (opcija). U tom slučaju nije potreban žuti (standardni video) utikač. Spojite li samo S VIDEO utikač, zvuk se neće čuti.

#### **(3 Napomene**

- Za isključenje prikaza indikatora (poput brojača vrpce, itd.) na zaslonu spojenog ureñaja, podesite  $\hat{\Xi}$  (SETTINGS)  $\rightarrow$  [OUTPUT  $SETTINGS] \rightarrow [DISP \; OUTPUT] \rightarrow [LCD]$ PANEL] (tvorničko podešenje) u izborniku HOME MENU (str. 69).
- Za snimanje datuma/vremena i podataka o podešenju kamkordera, uključite njihov prikaz na zaslonu (str. 65).
- Kad spajate kamkorder na mono uređaj, spojite žuti utikač A/V kabela na ulazni video priključak, a crveni (desni kanal) ili bijeli (lijevi kanal) utikač na ulazni audio priključak videorekordera ili TV prijemnika.

## Presnimavanje na videorekorder ili DVD/HDD rekorder (nastavak)

#### 1 Uložite snimljeni disk u kamkorder.

### 2 Ukliučite kamkordera i pritisnite  $\boxed{\blacktriangleright}$  (VIEW IMAGES).

Podesite [TV TYPE] u skladu s uređajem za reprodukciju (str. 40, 68).

### $\bf 3$  Uložite medij za snimanje u uređaj za snimanje.

Ako ureñaj za snimanje ima preklopku za odabir ulaza, postavite je na ulaz.

4 Spojite kamkorder na uređaj za snimanje (videorekorder ili DVD/HDD rekorder) A/V spojnim kabelom (isporučen) 1 ili A/V spojnim kabelom sa S VIDEO priključkom (opcija) 2.

Spojite kamkorder na ulazne priključke uređaja za snimanje.

#### 5 Pokrenite reprodukciju na kamkorderu i snimanje na ureñaju za snimanje.

Pogledajte upute za uporabu ureñaja za snimanje.

#### 6 Po završetku presnimavanja, zaustavite ureñaj za snimanje i zatim kamkorder.

# Ispis fotografija (PictBridge kompatibilan pisač)

Fotografije možete bez uporabe računala jednostavno otisnuti izravnim spajanjem kamkordera na pisač koji podržava funkciju PictBridge.

# PC PictBridge

Za ovaj postupak spojite kamkorder u zidnu utičnicu putem AC adaptera (str. 20). Uložite "Memory Stick Duo" na koji su snimljene fotografije i uključite pisač.

## Spajanje kamkordera na pisa

## 1 Uključite kamkorder.

2 Spojite pisač na  $\psi$  (USB) priključnicu kamkordera uporabom USB kabela (str. 112).

Na zaslonu se pojavi [USB SELECT].

## 3 Dodirnite [ $\Box$  PRINT].

Kad je uspostavljena veza, na zaslonu se pojavi **Z** (PictBridge veza).

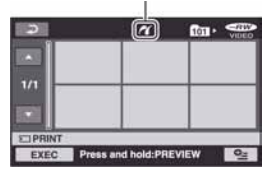

Pojavi se jedna od fotografija pohranjenih na "Memory Stick Duo".

#### b Napomena

● Nije zajamčeno da će svi modeli biti PictBridge-kompatibilni.

### Ispis

## 1 Odaberite fotografiju za ispis.

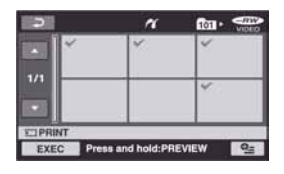

Odabrana snimka je označena  $\checkmark$ . Pritisnite i zadržite snimku na LCD zaslonu za potvrđivanje odabira.

Dodirnite  $\boxed{\fbox{=}}$  za povratak u prethodni izbornik.

#### 2 Dodirnite  $Q$  (OPTION), podesite sljedeće opcije i zatim dodirnite  $\overline{OR}$ .

[COPIES]: Podesite broj kopija fotografija koje želite otisnuti. Možete podesiti do 20 kopija.

[DATE/TIME]: Odaberite [DATE], [DAY&TIME] ili [OFF] (bez datume/ vremena na ispisu).

[SIZE]: Odaberite veličinu papira. Ako ne želite mijenjati postavke, prijeñite na korak 3.

## **3** Dodirnite [EXEC]  $\rightarrow$  [YES]  $\rightarrow \overline{OR}$ .

Ponovno se pojavi izbornik fotografija.

#### Za završetak ispisa

Dodirnite  $\boxed{\rightleftharpoons}$  u izborniku za odabir fotografija.

#### **(3 Napomene**

- Pogledajte također upute za uporabu pisača kojeg ćete koristiti.
- $\bullet$  Kad je na zaslonu vidljiv indikator  $\mathbb{Z}$ , ne pokušavajte izvoditi sljedeće postupke:
	- Koristiti preklopku POWER
	- $-$  Pritiskati  $\blacksquare$  (VIEW IMAGES)
	- Odspajati USB kabel od pisača
	- Vaditi "Memory Stick Duo" iz kamkordera.
- Ako pisač prestane raditi, odspojite USB kabel, isključite i ponovno uključite pisač te opet započnite postupak otpočetka.
- Možete odabrati samo formate papira koje pisač podržava.
- Kod nekih modela pisača, nedostajat će gornji i donji ili lijevi i desni kraj slike. Ako ispisujete fotografiju snimljenu u formatu 16:9 (wide), lijevi i desni kraj slike mogu biti odrezani.
- Neki modeli pisača možda neće podržavati funkciju ispisa datuma. Za detalje pogledajte upute za uporabu pisača.
- Možda nećete moći otisnuti fotografije:
	- obrañivane na računalu
	- $-$  snimljene na drugim uređajima
	- veličine 3 MB ili više
	- $-$  dimenzija većih od 2848  $\times$  2136 piksela.

#### ້ Savieti

- PictBridge se temelji na standardu CIPA (Camera & Imaging Products Association). Ispis fotografija možete izvoditi bez uporabe računala, izravnim spajanjem digitalne videokamere ili digitalnog fotoaparata, bez obzira na model ili proizvoñača.
- Fotografije možete ispisati dok ih gledate pomoću kartice  $\blacksquare$   $\rightarrow$  [PRINT] u  $\Omega$ (OPTION).

# **E** (MANAGE DISC/ MEMORY) kategorija

Ova kategorija omogućuje uporabu diska ili "Memory Stick Duo" kartice za različite svrhe.

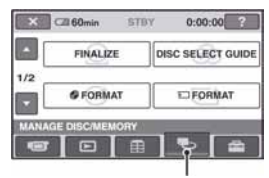

**L** (MANAGE DISC/MEMORY) kategorija

## Popis opcija

## **FINALIZE**

Možete omogućiti reprodukciju diskova na drugim ureñajima tako da ih finalizirate (str. 42).

## DISC SELECT GUIDE

Kamkorder vam savjetuje koji disk odabrati za koju svrhu (str. 56).

## % FORMAT

Disk možete formatirati i ponovno upotrijebiti (str. 57).

## $\overline{5}$  FORMAT

"Memory Stick Duo" možete formatirati i ponovno upotrijebiti (str. 58).

## UNFINALIZE

Možete poništiti finaliziranje diska i nastaviti snimati na njega (str. 58).

## DISC INFO

Možete prikazati podatke o disku.

# Reprodukcija diska na drugim uređajima

## Reprodukcija diska na drugim uređaiima

Finaliziranje diska (str. 42) omogućuje reprodukciju videozapisa snimljenih pomoću kamkordera na drugim DVD ureñajima. Ipak, ne može se jamčiti pravilna reprodukcija na svim uređajima. DVD+RW ne treba finalizirati prije reprodukcije na drugim ureñajima.

#### **(3 Napomene**

- Nemojte upotrebljavati 8 cm adapter s DVD diskovima promjera 8 cm jer može doći do smetnji u radu.
- Pobrinite se da ureñaj u kojem se disk nalazi u okomitom položaju, bude postavljen tako da je disk vodoravan.
- Neki diskovi se ne mogu reproducirati, možda prestanu raditi na trenutak izmeñu scena ili su neke funkcije možda isključene.

## ້ Savieti

- Ureñaji koji podržavaju titlove mogu prikazati snimljeni datum i vrijeme na mjestu gdje se inače prikazuju titlovi (str. 63). Pogledajte upute za uporabu svog ureñaja.
- Ako ste kreirali DVD izbornik (str. 45), možete odabrati željenu scenu u izborniku.

## Reprodukcija diska na računalu

Disk možete reproducirati na računalu ako ima instaliranu aplikaciju za DVD diskove. Uložite finalizirani DVD u pogon računala i reproducirajte ga pomoću aplikacije za DVD diskove.

#### b Napomene

- Čak i kod DVD+RW, morate finalizirati disk (str. 42) jer se mogu pojaviti problemi.
- DVD pogon računala mora biti sposoban reproducirati diskove promjera 8 cm.
- Nemojte upotrebljavati 8 cm adapter s DVD promjera 8 cm jer može doći do smetnji u radu.
- Na nekim računalima reprodukcija nije moguća ili će biti isprekidana.

55 Nastavlja se  $\rightarrow$ 

## Reprodukcija diska na drugim uređajima (nastavak)

● Videozapisi snimljeni na disk ne mogu se izravno kopirati na računalo zbog reprodukcije ili editiranja.

#### Ö Savjet

● Za detaljan opis postupaka pogledajte "First Step Guide" na priloženom CD-ROM disku (str. 78).

## Naziv diska

Datum prve uporabe diska se snima (standardna postavka je ponoć (0:00AM) 1. siječnja 2007.).

<primjer>

Ako je disk prvi put upotrijebljen u 0:00 pm 1. siječnja 2007.:

2007\_01\_01\_00H00M\_AM

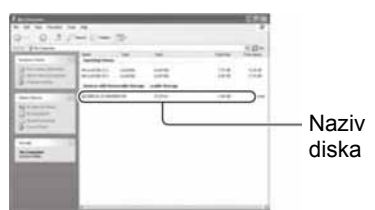

## ີ່ບໍ່ Saviet

- Snimke na disku se pohranjuju u sljedeće mape:
	- DVD-RW (VR mod) mapa DVD\_RTAV
	- Ostali diskovi i modovi mapa VIDEO\_TS

# Odabir odgovarajućeg diska (DISC SELECT GUIDE)

Odaberite opciju na zaslonu koja vam najbolje odgovara i nakon toga ćete dobiti informaciju koja vrsta diska je najbolja za željenu svrhu.

#### 1 Dodirnite **G** (MANAGE DISC/ MEMORY) u izborniku  $\bigoplus$  (HOME).

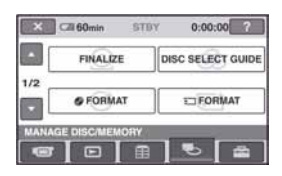

## 2 Dodirnite [DISC SELECT GUIDE].

#### $\bf 3$  Dodirnite opciju koja vam najbolje odgovara na zaslonu.

Nakon što odgovorite na sva pitanja, dobit ćete informaciju o disku koji vam najbolje odgovara.

Ako umetnete vrstu diska koja vam je predložena preko [DISC SELECT GUIDE], možete formatirati disk s odabranim postavkama.

# Brisanje svih scena na disku (formatiranje)

## Formatiranje diska

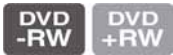

Formatiranjem se disk čini novim i može se ponovno upotrijebiti tako da se s njega brišu svi snimljeni podaci. Kapacitet snimanja se obnavlja formatiranjem diska.

#### DVD-R/DVD+R DL se ne može formatirati. Disk zamijenite novim.

## Ako formatirate finalizirani disk

- DVD-RW (u VIDEO modu) se vraća u nefinalizirano stanje. Disk se mora ponovno finalizirati kako biste ga gledali na drugim ureñajima.
- Kod DVD-RW (VR mod)/DVD+RW, formatiranjem se brišu sve snimke. Na zaslonu se prikazuje jedna od sljedećih ikona:  $\frac{F_{\text{RW}}}{V_{\text{B}}}$ ili  $\frac{F_{\text{RW}}}{V_{\text{B}}}$ , ali nije potrebno ponovno finalizirati disk prije reprodukcije na drugom ureñaju\*.
- \* Za kreiranje DVD izbornika na DVD+RW, ponovno finalizirajte disk (str. 42).
- 1 Spojite AC adapter u DC IN priključnicu na kamkorderu i zatim u zidnu utičnicu.

## 2 Uključite kamkorder.

3 Uložite disk kojeg želite formatirati u kamkorder.

#### 4 Dodirnite  $\blacksquare$  (MANAGE DISC/ MEMORY) u izborniku  $\bigoplus$  (HOME)  $\rightarrow$  [ $\otimes$  FORMAT].

● Provedite ove korake ako je disk DVD-RW ili DVD+RW.

### **N** DVD-RW

Odaberite [VIDEO] ili [VR] za format snimanja (str. 12) i zatim dodirnite  $\overline{OK}$ .

## $\blacksquare$  DVD + RW

Odaberite format slike videozapisa: [16:9 Wide] ili [4:3] i zatim dodirnite  $|OK|$ 

## 5 Dodirnite [YES].

### **6** Dodirnite  $\overline{OK}$  kad se prikaže [Completed.].

#### b Napomene

- Za napajanje kamkordera upotrijebite AC adapter kako biste spriječili isključivanje tijekom formatiranja.
- Nemojte izlagati kamkorder udarcima ili vibracijama niti odspajati AC adapter tijekom formatiranja.
- Kod uporabe dvostranog diska, formatiranje je potrebno na obje strane. Svaku stranu možete formatirati u drugom modu snimanja.
- Kod DVD+RW, nije moguće promijeniti format slike videozapisa usred postupka. Ponovno formatirajte disk ako želite promijeniti format.
- Nije moguće formatirati disk koji je zaštićen na drugim ureñajima. Isključite zaštitu na izvornom ureñaju i zatim formatirajte disk.

#### ້ Saviet

• Kad upotrebljavate DVD-RW uz Easy Handycam funkciju (str. 29), format snimanja je podešen na VIDEO mod.

Brisanje svih scena na disku (formatiranje) (nastavak)

## Formatiranje "Memory Stick Duo" kartice

Formatiranjem se brišu sve snimke s "Memory Stick Duo" kartice.

## 1 Uključite kamkorder.

- 2 Uložite "Memory Stick Duo" kojeg želite formatirati u kamkorder.
- $3$  Dodirnite  $\bigotimes$  (MANAGE DISC/  $MEMORY) \rightarrow [\Box$  FORMAT]

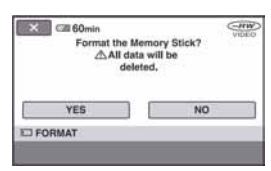

4 Dodirnite [YES]  $\rightarrow$  [YES].

5 Kad se pojavi [Completed,],  $d$ odirnite  $\overline{OR}$ .

#### b Napomene

- Brišu se i fotografije zaštićene na drugom ureñaju od slučajnog brisanja.
- Nemojte pokušavati sljedeće postupke dok se na zaslonu prikazuje [Executing...]:
	- Rukovati preklopkom POWER ili tipkama
	- Vaditi "Memory Stick Duo".

# Snimanje dodatnih scena nakon finaliziranja

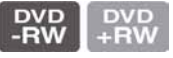

Možete snimiti dodatne scene na finalizirani DVD-RW/DVD+RW disk slijedeći navedeni postupak ako na disku ima slobodnog prostora.

Kod uporabe finaliziranog DVD-RW (VR mod) diska, možete snimati dodatne videozapise na disk bez dodatnih postupaka.

## Kod uporabe DVD-RW (VIDEO mod) (nefinaliziran)

- Spojite AC adapter u DC IN priključnicu na kamkorderu i zatim u zidnu utičnicu.
- 2 Uključite kamkorder.
- $\bf 3$  Uložite finalizirani disk u kamkorder.
- 4 Dodirnite  $\blacksquare$  (MANAGE DISC/ MEMORY) u izborniku  $\bigwedge$  (HOME)  $\rightarrow$  [UNFINALIZE].
- 5 Dodirnite [YES]  $\rightarrow$  [YES] i zatim **OK** kad se prikaže [Completed.].

## Kod uporabe DVD+RW

Ako ste kreirali DVD izbornik (str. 45) kod finaliziranja, potrebno je izvesti sljedeće korake prije snimanja novih videozapisa.

1 Spojite AC adapter u DC IN priključnicu na kamkorderu i zatim u zidnu utičnicu.

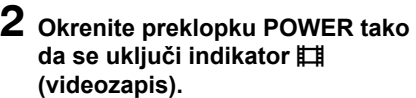

## 3 Uložite finalizirani disk u kamkorder.

Prikazuje se izbornik za potvrđivanje i traži potvrdu za snimanje dodatnih scena.

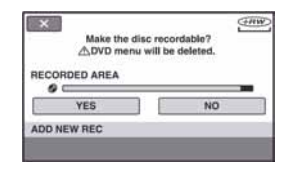

4 Dodirnite [YES]  $\rightarrow$  [YES].

#### 5 Kad se prikaže [Completed.], dodirnite OK.

#### b Napomene

- Za napajanje kamkordera upotrijebite AC adapter kako biste spriječili isključivanje tijekom postupka.
- Nemojte izlagati kamkorder udarcima ili vibracijama niti odspajati AC adapter tijekom postupka.
- DVD izbornik kreiran tijekom finaliziranja također se briše.
- Kod dvostranog diska, ponovite korake za obje strane diska.
- Nije moguće snimiti dodatne scene na DVD-R/ DVD+RW DL diskove.

● Nije moguće snimiti dodatan materijal na disk tijekom uporabe funkcije Easy Handycam. Isključite Easy Handycam funkciju.

#### Osobne postavke kamkordera

# Kategorija  $\Xi$  (SETTINGS) izbornika HOME

Možete promijeniti funkcije snimanja i postavke rukovanja po vlastitoj želji.

## Uporaba HOME MENU izbornika

1 Uključite kamkorder i zatim pritisnite  $\bigoplus$  (HOME).

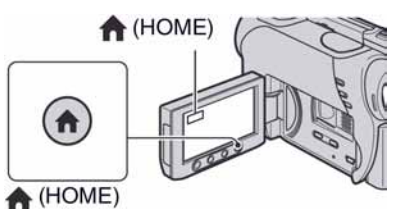

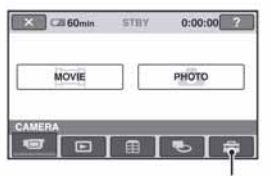

Kategorija **formal** (SETTINGS)

# $2$  Dodirnite  $\triangle$  (SETTINGS).

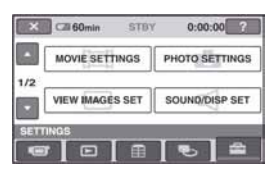

#### $\bf 3$  Dodirnite željenu opciju za podešavanje.

Ako se opcija ne vidi na zaslonu, dodirnite  $\triangle$ / $\nabla$  za promjenu stranice.

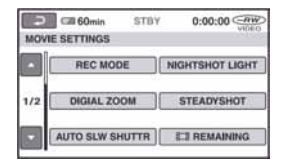

## 4 Dodirnite željenu opciju.

Ako se opcija ne vidi na zaslonu, dodirnite  $\triangle$ / $\nabla$  za promjenu stranice.

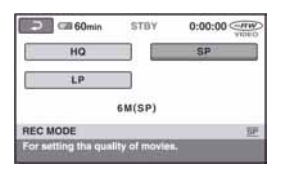

 $\bf 5$  Promijenite postavke i zatim pritisnite  $\overline{OK}$ .

## Popis opcija kategorije **62** (SETTINGS)

#### MOVIE SETTINGS (str. 62)

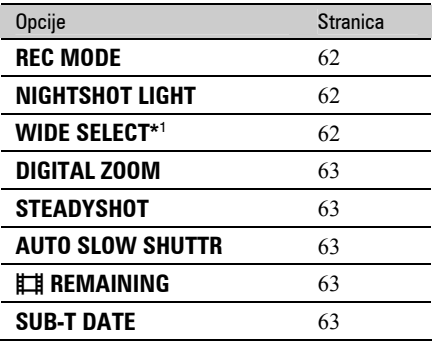

### PHOTO SETTINGS (str. 64)

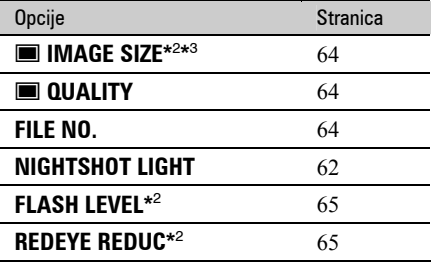

#### VIEW IMAGES SET (str. 65)

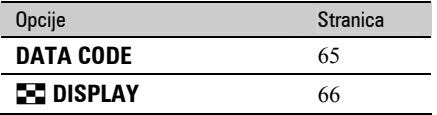

#### SOUND/DISP SET\* 4 (str. 67)

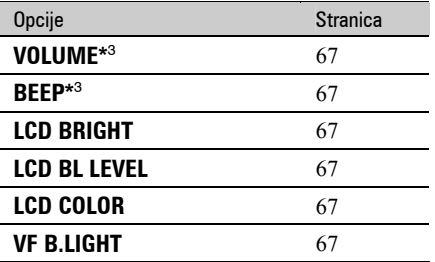

#### OUTPUT SETTINGS (str. 68)

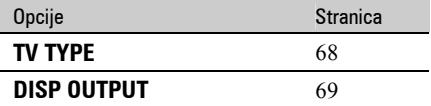

### CLOCK/**R** LANG (str. 69)

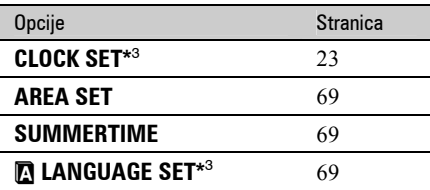

## GENERAL SET (str. 70)

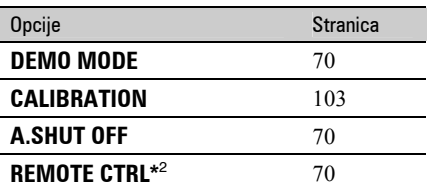

- \* 1 DCR-DVD106E/DVD108E/DVD109E/ DVD608E
- \* 2 DCR-DVD306E/DVD308E/DVD708E
- \* 3 Dostupno i tijekom uporabe funkcije Easy Handycam.
- \* 4 Tijekom uporabe funkcije Easy Handycam, dostupno je samo [SOUND SETTINGS].

# MOVIE SETTINGS

#### (Opcije za snimanje videozapisa)

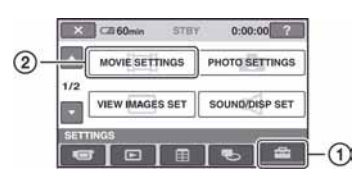

Dodirnite  $(1)$  i zatim  $(2)$ .

Ako se opcija ne vidi na zaslonu, dodirnite  $\triangle$ / $\nabla$  za promjenu stranice.

## Kako podešavati

 $\bigoplus$  (HOME MENU)  $\rightarrow$  str. 60  $Q_{\text{I}}$  (OPTION MENU)  $\rightarrow$  str. 71

Standardne postavke imaju oznaku  $\blacktriangleright$ .

## REC MODE (Mod snimanja)

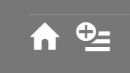

Možete odabrati tri razine kvalitete slike kod snimanja videozapisa.

#### HQ

Snimanje uz visoku kvalitetu. (9M (HQ))

#### $\blacktriangleright$  SP

Snimanje uz standardnu kvalitetu. (6M (SP))

#### LP

Produljeno vrijeme snimanja (Long Play). (3M (LP))

#### b Napomena

● Ako snimate u LP modu, kvaliteta slike može se smanjiti ili će se kod scena s brzim pokretima pojaviti smetnje pri reprodukciji.

#### Ö Savjet

● Pogledajte str. 12 za podatke o očekivanom vremenu snimanja za svaki od modova snimanja.

## NIGHTSHOT LIGHT **A**

Kod uporabe funkcije NightShot plus (str. 35) ili [S.NIGHTSHOT PLS] (str. 76) pri snimanju, možete snimiti jasnije snimke podešavanjem [NIGHTSHOT LIGHT] koji emitira infracrveno svjetlo (nevidljivo) na [ON] (standardna postavka).

#### **(3 Napomene**

- Nemojte pokriti infracrveni emiter prstima ili drugim predmetima (str. 111).
- Skinite konverzijski objektiv (opcija).
- Najveća udaljenost snimanja kod uporabe [NIGHTSHOT LIGHT] je oko 3 metra.

#### WIDE SELECT (DCR-DVD106E/DVD108E/ DVD109E/DVD608E)  $\blacklozenge$

Možete odabrati format slike u skladu s formatom priključenog TV prijemnika. Pogledajte također upute za uporabu TV prijemnika.

#### $\blacktriangleright$  4:3

Snimanje u formatu 4:3 za ispunjavanje cijelog zaslona TV prijemnika.

#### 16:9 WIDE  $(16:9)$

Snimanje u formatu 16:9 (wide) za ispunjavanje cijelog zaslona TV prijemnika.

#### b Napomena

● Pravilno podesite [TV TYPE] u skladu s TV prijemnikom za reprodukciju (str. 68).

## DIGITAL ZOOM **A**

Možete odabrati maksimalno povećanje zuma u slučaju kad želite zumirati dalje od optičkog zuma (str. 34). Imajte na umu da kod uporabe digitalnog zuma, opada kvaliteta slike.

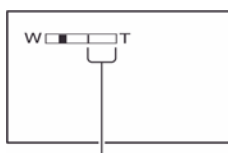

Desna strana skale prikazuje faktor digitalnog zuma. Zona zumiranja se prikazuje kad odaberete povećanje zuma.

#### Za DCR-DVD106E/DVD108E/DVD109E/ DVD608E

#### $\blacktriangleright$  OFF

Optički zum do 40x.

#### $80\times$

Do 40 $\times$  optički zum i nakon toga do 80 $\times$ digitalni zum.

#### $2000\times$

Do 40 $\times$  optički zum i nakon toga do 2000 $\times$ digitalni zum.

#### Za DCR-DVD306E/DVD308E/DVD708E

#### $\blacktriangleright$  OFF

Optički zum do 25x.

#### $50\times$

Do 25x optički zum i nakon toga do 50x digitalni zum.

#### $2000\times$

Do  $25x$  optički zum i nakon toga do  $2000x$ digitalni zum.

## STEADYSHOT **CONTROL**

Možete poništiti učinak pomicanja kamkordera (standardna postavka je [ON]). Podesite [STEADYSHOT] na [OFF] ( $\mathcal{W}$ ) kod uporabe stativa (opcija) kako bi slika postala prirodnija.

#### AUTO SLW SHUTTR (automatski spori zatvarač)  $\blacklozenge$

Ako je ova opcija podešena na [ON] (standardna postavka), brzina zatvarača se automatski smanjuje na 1/25 sekunde kod snimanja u tamnim uvjetima.

## **ETE REMAINING**

#### 7AUTO

U sljedećim slučajevima se prikazuje preostalo vrijeme diska na približno 8 sek..

- −Kad kamkorder prepozna preostali kapacitet diska uz preklopku POWER postavljenju na  $\Box$  (videozapis).
- −Kad pritisnete DISP/BATT INFO za uključivanje isključenog indikatora dok je preklopka POWER postavljenja na  $\Box$ (videozapis).
- −Kad odaberete mod snimanja videozapisa u HOME MENU.

#### ON

Uvijek se prikazuje indikator

#### **(3 Napomena**

● Kad je preostalo vrijeme snimanja videozapisa kraće od 5 minuta, indikator se stalno prikazuje na zaslonu.

## SUB-T DATE  $\bigcap$

Odaberite [ON] (standardna postavka) za prikaz datuma snimanja i vremena kod reprodukcije diska na ureñaju koji podržava prikaz titlova. Takoñer pogledajte upute za uporabu ureñaja za reprodukciju.

# PHOTO SETTINGS

#### (Opcije za snimanje fotografija)

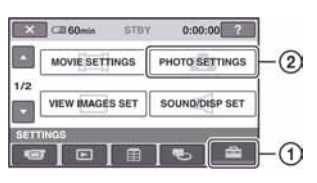

Dodirnite  $\odot$  i zatim  $\odot$ .

Ako se opcija ne vidi na zaslonu, dodirnite  $\triangle$ / $\nabla$  za promienu stranice.

## Kako podešavati

 $\bigoplus$  (HOME MENU)  $\rightarrow$  str. 60  $Q = (OPTION MENU) \rightarrow str. 71$ 

Standardne postavke imaju oznaku  $\blacktriangleright$ .

## **N** IMAGE SIZE (DCR-DVD306E/DVD308E/ DVD708E

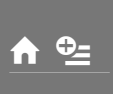

## $\blacktriangleright$  1.0M ( $\Box$ <sub>0M</sub>)

Snimanje jasnih fotografija.

## VGA (0.3M)  $(\overline{\bigcup_{G,A}})$

Omogućuje snimanje maksimalnog broja fotografija.

#### b Napomene

- Kad se format slike promijeni na 16:9, veličina slike se mijenja na  $[\Box 0.7M]$  ( $\Box$ <sub>0.7M</sub>) (str. 36).
- Veličina slike se može odabrati samo za fotografije.

## ξ' Savjet

● Veličina slike kod modela DCR-DVD106E/ DVD108E/DVD109E/DVD608E je podešena na [VGA  $(0.3M)$ ] ( $\sqrt{d}$ A).

## Broj fotografija koje se mogu snimiti na "Memory Stick Duo" (približno)

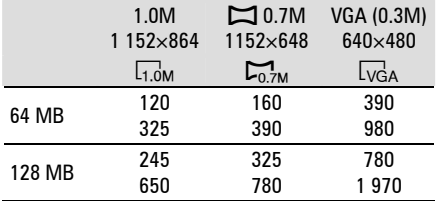

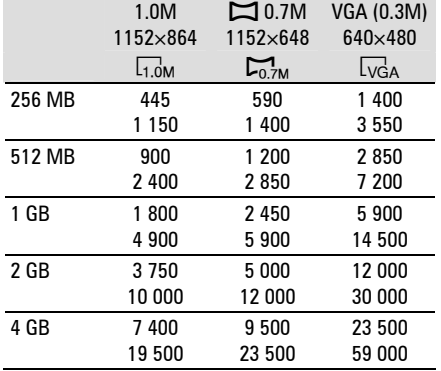

#### **(3 Napomene**

- Mjerenja su izvršena u sljedećim uvjetima: Gornji: [FINE] kvaliteta slike. Donji: [STANDARD] kvaliteta slike.
- Uz uporabu "Memory Stick Duo" tvrtke Sony. Broj fotografija ovisi o uvjetima snimanja.

# $\blacksquare$  QUALITY

#### $\blacktriangleright$  FINE (FINE)

Odaberite za snimanje fotografija bolje kvalitete.

#### STANDARD (STD)

Odaberite za snimanje fotografija standardne kvalitete.

## FILE NO. (broj datoteke)  $\bigcap$

#### 7SERIES

Redom pridjeljuje brojeve datotekama čak i nakon izmjene "Memory Stick Duo" kartice.

#### RESET

Odaberite za resetiranje broja datoteke na 0001 nakon izmjene "Memory Stick Duo".

## **NIGHTSHOT LIGHT**

Pogledajte str. 62.

# VIEW IMAGES SET (Opcije za podešavanje prikaza)

## FLASH LEVEL (DCR-DVD306E/DVD308E/ DVD708E)

Možete podesiti ovu funkciju kad upotrebljavate vanjsku bljeskalicu (opcija) kompatibilnu s ovim kamkorderom.

## HIGH  $(4 +)$

Odaberite za jači intenzitet bljeskalice.

## $\blacktriangleright$  NORMAL ( $\sharp$ )

## LOW  $(4 -)$

Odaberite za manji intenzitet bljeskalice.

## REDEYE REDUC (smanjenje efekta crvenih očiiu) (DCR-DVD306E/ DVD308E/DVD708E)

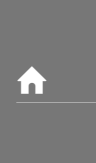

i ni

Možete podesiti ovu funkciju kod uporabe vanjske bljeskalice (opcija) kompatibilne s ovim kamkorderom.

Efekt crvenih očiju može se smanjiti uključivanjem bljeskalice prije snimanja. Podesite [REDEYE REDUC] na [ON] za uporabu ove funkcije.

## **(3) Napomena**

● Smanjenje efekta crvenih očiju možda neće imati željeni učinak zbog individualnih razlika i ostalih uvjeta.

#### $0:00:00$  ?  $CIB60min$  $rray$ MOVIE SETTINGS PHOTO SETTINGS  $(2) -$ VIEW IMAGES SET SOUND/DISP SET  $\Omega$ 田 **Little**  $\Box$

Dodirnite  $(1)$  i zatim  $(2)$ . Ako se opcija ne vidi na zaslonu, dodirnite  $\triangle$ / $\nabla$  za promienu stranice.

## Kako podešavati

 $\bigoplus$  (HOME MENU)  $\rightarrow$  str. 60  $\odot$  (OPTION MENU)  $\rightarrow$  str. 71

Standardne postavke imaju oznaku  $\blacktriangleright$ .

# **DATA CODE**

Prikaz informacija koje se automatski pohranjuju tijekom snimanja (DATA CODE).

## $\blacktriangleright$  OFF

Odaberite za isključenje prikaza podataka o snimanju.

## DATE/TIME

Prikaz datuma i vremena snimaka.

## CAMERADATA (dolje)

Odaberite za prikaz podataka o podešenju kamkordera.

## DATE/TIME

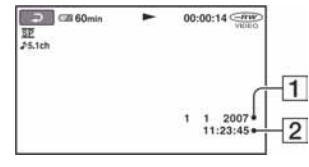

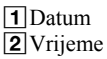

#### CAMERADATA

Videozapis

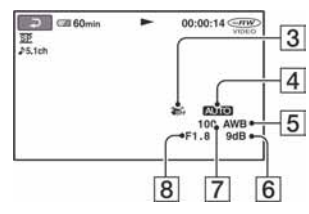

#### Fotografija

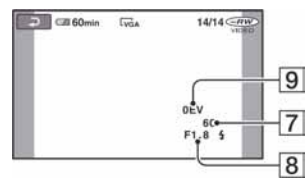

- 3 Funkcija SteadyShot isključena
- 4 Svjetlina
- **5** Ravnoteža bijele boje
- 6 Pojačanje
- **7** Brzina zatvarača
- **8** Otvor blende
- **9** Vrijednost ekspozicije

#### z Savjeti

- $\bullet$  Uz sljedeće fotografije trepće  $\sharp$ :
	- tijekom prikaza fotografija snimljenih pomoću vanjske bljeskalice (DCR-DVD306E/DVD308E/DVD708E).
	- tijekom prikaza fotografija snimljenih na drugim ureñajima pomoću bljeskalice.
- Ako spojite kamkorder na TV prijemnik, na zaslonu TV prijemnika su prikazane informacije o snimanju.
- Kod pritiska tipke DATA CODE na daljinskom upravljaču sljedeći indikatori izmjenjuju se navedenim redom:  $[DATE/TIME] \rightarrow$  $[CAMERA DATA] \rightarrow [OFF]$  (bez oznake) (DCR-DVD306E/DVD308E/DVD708E).
- Ovisno o stanju diska, pojavi se oznaka [--:--:--].

## $\blacksquare$  DISPLAY  $\blacksquare$

Možete odabrati broj sličica koje se pojavljuju u izborniku VISUAL INDEX.

#### $\blacktriangleright$  ZOOM LINK

Promijenite broj sličica (6 ili 12) preklopkom zuma na kamkorderu.\*

#### 6IMAGES

Za prikaz 6 sličica u izborniku.

#### 12IMAGES

- Za prikaz 12 sličica u izborniku.
- \* Možete koristiti tipke zuma na okviru LCD zaslona ili daljinskog upravljača (za DCR-DVD306E/DVD308E/DVD708E).

# SOUND/DISP SET

#### (Opcije za podešavanje zvuka i zaslona)

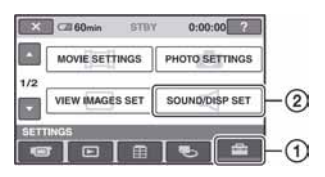

Dodirnite  $\odot$  i zatim  $\odot$ . Ako se opcija ne vidi na zaslonu, dodirnite  $\triangle$ / $\nabla$  za promienu stranice.

## Kako podešavati

 $\bigoplus$  (HOME MENU)  $\rightarrow$  str. 60  $Q = (OPTION MENU) \rightarrow str. 71$ 

Standardne postavke imaju oznaku  $\blacktriangleright$ .

# **VOLUME**

Dodirnite  $\boxed{-}$  / $\boxed{+}$  za podešavanje glasnoće (str. 38).

## BEEP **A**

#### $\blacktriangleright$  ON

Čuje se melodija kad pokrenete ili zaustavite snimanje ili rukujete zaslonom.

#### OFF

Ne čuje se melodija ni zvuk zatvarača.

## **LCD BRIGHT**

Možete podesiti svjetlinu LCD zaslona.

- $\bigcirc$  Svjetlinu podesite tipkama  $\boxed{-}$   $\boxed{+}$ .
- $(2)$  Dodirnite  $[OK]$ .

#### Ö Savjet

● Ovo podešenje ni na koji način ne utječe na snimljenu sliku.

LCD BL LEVEL (pozadinsko osvjetljenje LCD zaslona)

Možete podesiti svjetlinu pozadinskog osvjetljenja LCD zaslona.

#### 7NORMAL

Standardna svjetlina.

#### **BRIGHT**

Odaberite za svjetliji LCD zaslon.

#### **(3 Napomene)**

- Kad kamkorder spojite na mrežni napon putem AC adaptera, automatski se bira [BRIGHT].
- Kad odaberete [BRIGHT], vijek trajanja baterije se smanji tijekom snimanja.
- Ako otvorite LCD zaslon 180 stupnjeva tako da je okrenut prema van i zatvorite LCD zaslon prema kamkorderu, postavka automatski postaje [NORMAL].

#### ີ່ບໍ່ Saviet

● Ovo podešenje ni na koji način ne utječe na snimljenu sliku.

LCD COLOR **COLOR** 

Dodirnite  $\boxed{-}$  / $\boxed{+}$  za podešavanje boje na LCD zaslonu.

#### 

Slabiji intenzitet Jači intenzitet

## ζ<sup>:</sup> Savjet

● Ovo podešenje ni na koji način ne utječe na snimljenu sliku.

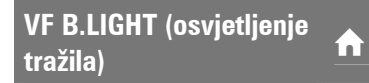

Moguće je podesiti svjetlinu tražila.

#### 7NORMAL

Standardna svjetlina.

#### BRIGHT

Odaberite za svjetlije tražilo.

#### **(3 Napomene**

- Kad kamkorder spojite na mrežni napon putem AC adaptera, automatski se bira [BRIGHT].
- Kad odaberete [BRIGHT], vijek trajanja baterije se smanji tijekom snimanja.

67 Nastavlja se  $\rightarrow$ 

## SOUND/DISP SET (nastavak)

## ΰ Saviet

● Ovo podešenje ni na koji način ne utječe na snimljenu sliku.

# OUTPUT SETTINGS

#### (Opcije za spajanje s drugim uređajima)

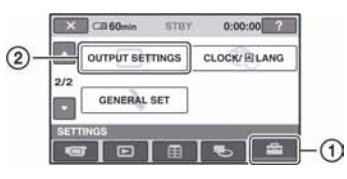

Dodirnite  $(1)$  i zatim  $(2)$ . Ako se opcija ne vidi na zaslonu, dodirnite  $\triangle$ / $\nabla$  za promjenu stranice.

## Kako podešavati

 $\bigoplus$  (HOME MENU)  $\rightarrow$  str. 60  $Q_{\equiv}$  (OPTION MENU)  $\rightarrow$  str. 71

Standardne postavke imaju oznaku  $\blacktriangleright$ .

## **TV TYPE**

Potrebna je konverzija signala ovisno o tipu priključenog TV prijemnika kod reprodukcije slike. Snimke se reproduciraju kao na sljedećim slikama.

#### 16:9

#### (Standardna postavka za DCR-DVD306E/ DVD308E/DVD708E)

Odaberite za prikaz slike na TV prijemniku formata 16:9 (wide).

Slike 16:9 (wide) Slike 4:3

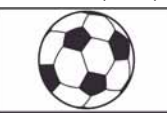

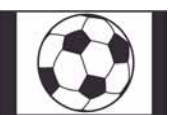

#### 4:3

#### (Standardna postavka za DCR-DVD106E/ DVD108E/DVD109E/DVD608E)

Odaberite za prikaz slike na TV prijemniku formata 4:3 (standardni).

Slike 16:9 (wide) Slike 4:3

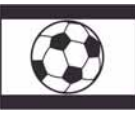

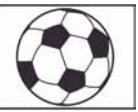

# CLOCK/<sup>2</sup> LANG

## DISP OUTPUT  $\bigcap$

#### **LCD PANEL**

Prikaz podataka kao što je vrijeme na LCD zaslonu i u tražilu.

#### V-OUT/PANEL

Prikaz podataka kao što je vrijeme na TV zaslonu, LCD zaslonu i u tražilu.

#### (Opcije za podešavanje sata i jezika)

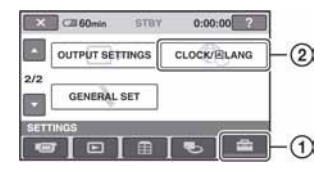

Dodirnite  $(1)$  i zatim  $(2)$ . Ako se opcija ne vidi na zaslonu, dodirnite  $\triangle$ / $\nabla$  za promjenu stranice.

## Kako podešavati

 $\bigoplus$  (HOME MENU)  $\rightarrow$  str. 60  $Q_{\equiv}$  (OPTION MENU)  $\rightarrow$  str. 71

## CLOCK SET **The Set of Set of Set of Set of Set of Set of Set of Set of Set of Set of Set of Set of Set of Set o**

Pogledajte str. 23.

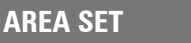

Možete podesiti vremensku razliku bez zaustavljanja sata.

Podesite lokalno područje tipkama  $\triangle$ / $\nabla$  kad kamkorder koristite u drugoj vremenskoj zoni.

Za vremensku zonu pogledajte str. 97.

# SUMMERTIME **COMMERTIME**

Možete promijeniti podešenje bez zaustavljanja sata. Podesite na [ON] za pomak vremena jedan sat unaprijed.

## **D** LANGUAGE SET

Moguće je odabrati jezik izbornika na LCD zaslonu.

#### ີ່ບໍ່ Saviet

• Kamkorder nudi opciju [ENG[SIMP]] (pojednostavljen engleski) ukoliko ne možete pronaći svoj materinji jezik.

# GENERAL SET

#### (Podešavanje ostalih opcija)

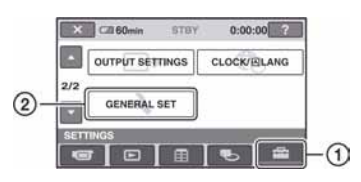

Dodirnite  $(1)$  i zatim  $(2)$ . Ako se opcija ne vidi na zaslonu, dodirnite  $\triangle$ / $\nabla$  za promjenu stranice.

## Kako podešavati

 $\bigoplus$  (HOME MENU)  $\rightarrow$  str. 60  $Q_{\equiv}$  (OPTION MENU)  $\rightarrow$  str. 71

Standardne postavke imaju oznaku  $\blacktriangleright$ .

## **DEMO MODE**

Tvornička postavka je [ON] i omogućuje vam demo prikaz u trajanju oko 10 minuta nakon podešavanja preklopke POWER na til (videozapisi).

## Ö Savjeti

- Prikaz mogućnosti se prekida u dolje navedenim slučajevima:
	- Kad pritisnete START/STOP.
	- Kad tijekom prikaza mogućnosti dodirnete zaslon. (Prikaz mogućnosti se pokreće ponovo nakon približno 10 minuta.)
	- Kad pomaknete preklopku za otvaranje pokrova diska.
	- Kad je izvadite ili umetnete "Memory Stick Duo" (za DVD304E/DVD305E/DVD755E).
	- Kad preklopka POWER nije podešena na  $\bullet$ (fotografije).
	- Kad pritisnete  $\bigoplus$  (HOME)/ $\square$  (VIEW IMAGES).

## CALIBRATION **CALIBRATION**

Pogledajte str. 103.

## A.SHUT OFF (automatsko isključivanje)

#### $\blacktriangleright$  5 min

Protekne li približno pet minuta bez pokretanja neke od funkcija, kamkorder se automatski isključuje.

#### NEVER

Odaberite za isključenje funkcije automatskog isključenja.

#### b Napomena

● Kad spojite kamkorder na mrežno napajanje, opcija [A.SHUT OFF] se automatski podesi na [NEVER].

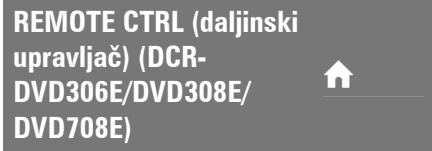

Standardna postavka je [ON] i omogućuje uporabu isporučenog daljinskog upravljača (str. 113).

#### ΰ Savjet

● Podesite opciju na [OFF] kako biste spriječili da kamkorder reagira na daljinski upravljač videorekordera.

# Aktiviranje funkcija pomoću **C** OPTION MENU

Izbornik OPTION MENU se pojavljuje kao poseban prozor, jednako kao izbornik na računalu kad kliknete desnu tipku miša. Ovisno o načinu rada, prikazuju se različite funkcije.

## Uporaba OPTION MENU

1 Dok upotrebljavate kamkorder, dodirnite  $Q = (OPTION)$  na zaslonu.

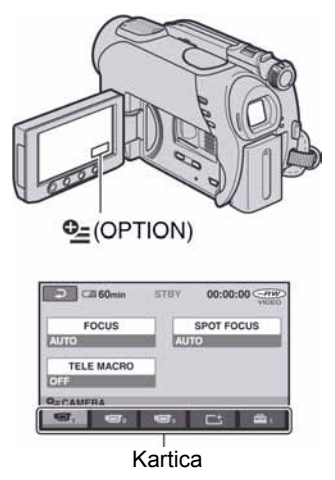

## 2 Dodirnite željenu opciju.

Ako ne možete pronaći željenu opciju, dodirnite drugu karticu za promjenu stranice.

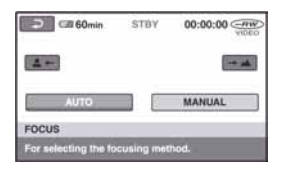

#### 3 Promijenite postavke i zatim dodirnite OK.

### Ako se željena opcija ne vidi na zaslonu

Dodirnite drugu karticu. Ako ne možete pronaći opciju na drugom mjestu, funkcija nije dostupna u trenutnim uvjetima.

#### **(3 Napomene**

- Kartice i opcije trenutno prikazane na zaslonu ovise o statusu snimanja ili reprodukcije kamkordera u tom trenutku.
- Neke opcije se prikazuju bez kartica.
- OPTION MENU se ne može upotrebljavati uz funkciju Easy Handycam.

L

 $\overline{a}$ 

L  $\overline{a}$ 

l.

L

 $\overline{a}$  $\overline{a}$ 

l,

L

j.

L

## OPTION MENU opcije snimanja

#### Pogledajte str. 71 za postupak podešavanja.

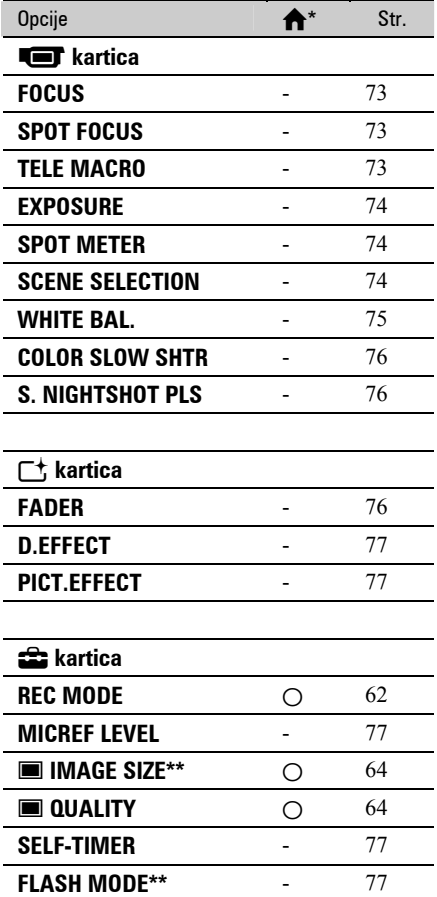

\* Opcije koje se takoñer nalaze u izborniku HOME MENU.

\*\* DCR-DVD306E/DVD308E/DVD708E

## OPTION MENU opcije gledanja

#### Pogledajte str. 71 za postupak podešavanja.

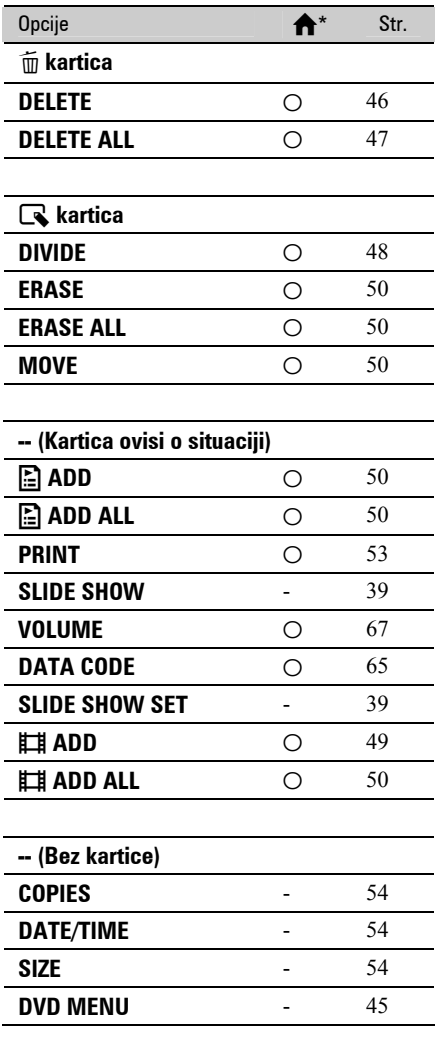

\* Opcije koje se takoñer nalaze u izborniku HOME MENU.
# Funkcije podešene preko OPTION MENU

Opisane su opcije koje se mogu podesiti samo preko izbornika OPTION MENU.

# Kako podešavati

 $\bigoplus$  (HOME MENU)  $\rightarrow$  str. 60  $\odot$  (OPTION MENU)  $\rightarrow$  str. 71

Standardne postavke imaju oznaku  $\blacktriangleright$ .

## FOCUS **GENERAL CONTROL**

Sliku je moguće izoštriti ručno u skladu s uvjetima snimanja. Koristite ovu funkciju kad želite izoštriti određeni objekt.

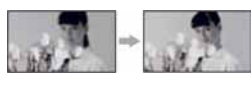

- A Dodirnite [MANUAL]. Pojavi se oznaka  $\mathbb{R}$ .
- **2** Dodirnite  $\boxed{2}$  (izoštravanje bliskih objekata)  $\boxed{\rightarrow \blacktriangle}$  (izoštravanje udaljenih objekata) za postizanje oštrijeg fokusa. Oznaka  $\triangle$  se pojavljuje kad ne možete više izoštriti objekt u blizini, a oznaka A kad ne možete više izoštriti objekt u daljini.
- 3) Dodirnite  $\overline{\textsf{OK}}$ .

Za automatsko izoštravanje dodirnite  $[AUTO] \rightarrow \overline{OK}$  u koraku  $\overline{O}$ .

### $\Theta$  Napomena

• Minimalna potrebna udaljenost između kamkordera i objekta uz izoštrenu sliku je oko 1 cm za širokokutno i oko 80 cm za telefoto snimanje.

### ΰ Savjeti

- Izoštravanje objekta je lakše kad koristite funkciju zuma. Pomaknite preklopku zuma prema T (telefoto) za izoštravanje i zatim prema W (široki kut) za podešavanje zuma pri snimanju. Kad želite snimiti objekt izbliza, pomaknite preklopku zuma prema W (široki kut) za potpuno povećanje slike i zatim je izoštrite.
- Podatak o udaljenosti izoštravanja (udaljenost na kojoj je objekt izoštren ako je taman ili se teško izoštrava) prikazuje se na nekoliko sekundi u sljedećim situacijama.

(Neće se prikazati pravilno ako upotrebljavate konverzijski objektiv (opcija).)

- Kad se način izoštravanja prebaci s automatskog na ručni.
- Kod ručnog izoštravanja.

# SPOT FOCUS GOT

Moguće je odabrati i izoštriti točku izvan središta kadra.

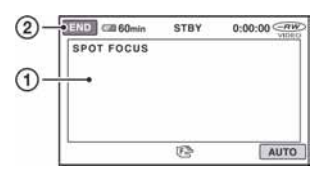

- A Dodirnite točku koju želite izoštriti. Pojavi se oznaka  $\mathbb{R}$ .
- (2) Dodirnite [END].

Za automatsko izoštravanje dodirnite  $[AUTO] \rightarrow [END]$ u koraku (1.

#### **(3 Napomena**

● Ako podesite [SPOT FOCUS], opcija [FOCUS] se automatski podesi na [MANUAL].

# TELE MACRO G

Funkcija je korisna kod snimanja malih objekata, kao što su cvijeće i insekti. Pozadina ispada neoštra, a objekt je ističe jasno. Kad podesite [TELE MACRO] na [ON] (T  $\langle \cdot \rangle$ , zum se prebacuje do kraja u T (telefoto) smjeru i omogućuje snimanje objekata na maloi udalienosti: DCR-DVD106E/DVD108E/DVD109E/

DVD608E do približno 43 cm DCR-DVD306E/DVD308E/DVD708E do približno 38 cm

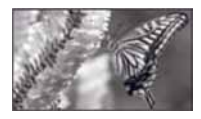

Za isključivanje, dodirnite [OFF] ili zumirajte na W (širokokutno) stranu.

### $\boldsymbol{\Theta}$  Napomene

- Kod snimanja udaljenih objekata, izoštravanje može biti otežano i može potrajati neko vrijeme.
- Ručno izoštrite ([FOCUS], str. 73.) kad je automatsko izoštravanje otežano.

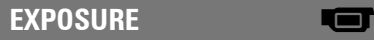

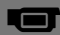

Svjetlinu slike možete ručno podesiti. Podesite [EXPOSURE] ako je objekt pretaman ili previše svijetao u odnosu na pozadinu.

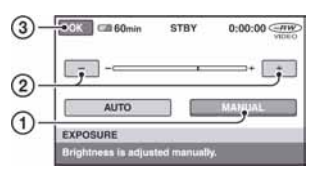

- A Dodirnite [MANUAL]. Pojavljuje se -
- B Podesite ekspoziciju dodirom na  $|-|$
- 3) Dodirnite  $\overline{\textsf{OK}}$ .

Za povratak na automatsko podešavanje ekspozicije dodirnite  $[AUTO] \rightarrow \overline{OK}$ u koraku (1).

# SPOT METER GOT

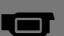

Možete podesiti i zadržati ekspoziciju za objekt tako da se snimi s odgovarajućom svjetlinom čak i kad je zamjetan snažan kontrast u odnosu na pozadinu (poput objekata na pozornici).

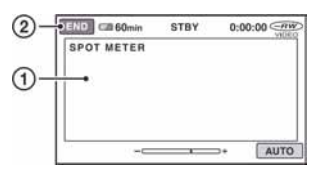

A Dodirnite točku na kojoj želite fiksirati i podesiti ekspoziciju na zaslonu.

Pojavljuje se  $\overline{\phantom{a}}$ .

2 Dodirnite [END].

Za povratak na automatsko podešavanje ekspozicije dodirnite  $[AUTO] \rightarrow [END] u$ koraku (1).

### **(3 Napomena)**

● Ako podesite [SPOT METER], opcija [EXPOSURE] se automatski podesi na [MANUAL].

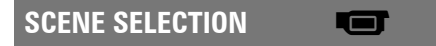

Uporabom funkcije PROGRAM AE možete učinkoviti snimati u različitim situacijama.

## 7AUTO

Odaberite za automatsko snimanje kad ne koristite funkciju [SCENE SELECTION].

# TWILIGHT\*  $(J)$

Odaberite ako želite snimiti noćne prizore bez gubitka ugođaja.

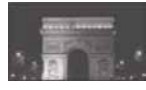

CANDLE ( $\hat{a}$ )

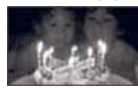

Odaberite za snimanje prizora osvijetljenih svijećom bez gubitka ugođaja.

# SUNRISE&SUNSET\* (<del>e</del>-)

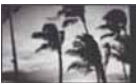

Za postizanje atmosfere pri snimanju objekata tijekom izlaska ili zalaska sunca.

### **FIREWORKS\*** (戀)

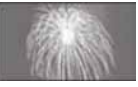

Odaberite za spektakularne snimke vatrometa.

### LANDSCAPE\* (MI)

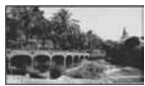

Za jasno snimanje udaljenih objekata. Ova funkcija sprječava fokusiranje na staklo ili metalnu površinu između kamkordera ili objekta.

### PORTRAIT (28)

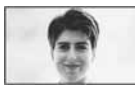

Stvara mekanu pozadinu za objekte poput ljudi ili cvijeća, istodobno ih ističući.

## SPOTLIGHT\*\* (**6)**

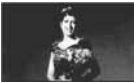

Za objekte koji se nalaze pod reflektorom. Ova funkcija sprječava učinak upadljive bjeline lica.

### SPORTS\*\* (sportski događaji)  $(\hat{\mathbf{X}})$

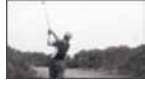

Za snimanje objekata koji se brzo kreću. Funkcija smanjuje trešnju fotoaparata.

### $BEACH** (?^`)$

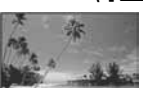

Odaberite za snimanje živih plavih nijansi uz more ili jezero.

#### $SNOW^{**}$  (g)

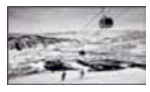

Odaberite za snimanje svijetlih slika u bijelom krajoliku.

- Kamkorder je podešen na izoštravanje samo dalekih objekata.
- \*\* Kamkorder je podešen na izoštravanje samo bliskih objekata.

#### **(3 Napomena**

● Postavka [WHITE BAL] se poništava kad odaberete [SCENE SELECTION].

# WHITE BAL. (ravnoteža **bijele boje)**<br>bijele boje)

Možete podesiti ravnotežu boje u skladu sa svjetlinom okoliša u kojem snimate.

#### 7AUTO

Odaberite ako želite snimati s automatski podešenom ravnotežom bijele boje.

#### OUTDOOR  $(\frac{16}{100})$

Ravnoteža bijele boje se podešava na odgovarajuću vrijednost za snimanje:

- − na otvorenom,
- − noću, za neonske znakove i vatromete,
- − izlaska ili zalaska sunca,
- − pod fluorescentnim svjetlom.

### INDOOR  $(\exists \&\cdot)$

Ravnoteža bijele boje se podešava na odgovarajuću vrijednost za snimanje:

- − u zatvorenim prostorima,
- − na zabavama ili u studijima gdje se svjetlosni uvjeti brzo mijenjaju,
- − ispod video svjetla u studiju, ili ispod natrijeve svjetiljke ili klasične rasvjete.

#### ONE PUSH  $(kP_4)$

Odaberite kad želite da bijela boja bude u skladu sa svjetlom okoliša.

- A Dotaknite [ONE PUSH].
- B Kadrirajte objekt poput komada papira tako da ispuni kadar pod istim osvjetljenjem kakvo ćete koristiti za stvarno snimanje.
- $\Omega$  Dodirnite  $\left[\sum_{n=1}^{\infty}\right]$ . Oznaka sa ubrzano trepće. Kad podešenje bijele boje bude podešeno i pohranjeno u memoriju, indikator prestaje treptati.

### **(3) Napomene**

- Podesite [WHITE BAL.] na [AUTO] ili podesite boju preko [ONE PUSH] kad snimate pod bijelim ili hladnim bijelim fluorescentnim svjetlom.
- Kad oznaka **≥**trepće brzo tijekom podešavanja [ONE PUSH], zadržite u kadru bijeli predmet dok  $\leq$  ne prestane treptati.
- $\bullet$  Oznaka  $\mathbb{S}$  polagano trepće ako se [ONE PUSH] ne može podesiti.
- Kad je odabran [ONE PUSH] i oznaka  $\mathbb{S}$ 4 trepće nakon dodira tipke **OK**, podesite opciju [WHITE BAL.] na [AUTO].
- Ako podesite [WHITE BAL.], [SCENE SELECTION] se automatski podešava na [AUTO].

# z Savjeti

- Kad izvadite bateriju radi zamjene, a odabrana je opcija [AUTO], ili kad prenesete kamkorder iz otvorenog u zatvoreni prostor ili obrnuto, odaberite [AUTO] i usmjerite kamkorder na obližnji bijeli predmet otprilike 10 sekundi za postizanje boljeg balansa boje.
- Ponovite postupak [ONE PUSH] ako promijenite postavku [SCENE SELECTION] ili unesete kamkorder iz zatvorenog u otvoreni prostor ili obrnuto tijekom postupka [ONE PUSH].

# COLOR SLOW SHTR Color Slow Shutter) Golor Government

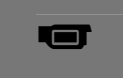

Kad podesite [COLOR SLOW SHTR] na [ON], možete snimati slike sjajnih boja čak i na mračnijim mjestima. Na zaslonu se pojavljuje **2.** 

Za isključenje [COLOR SLOW SHTR], dodirnite [OFF].

### b Napomene

- Ako je automatsko izoštravanje otežano, ručno izoštrite sliku ([FOCUS], str. 73).
- Brzina zatvarača kamkordera se mijenja, ovisno o svjetlini. U toj fazi pokretni dijelovi slike mogu se doimati usporeno.

# S. NIGHTSHOT PLS (Super NightShot plus) <sup>G</sup>

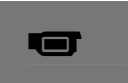

Slika će se snimati s osjetljivošću do 16 puta većom od NightShot plus na tamnim mjestima.

Podesite [S. NIGHTSHOT PLS] na [ON] dok je preklopka NIGHTSHOT PLUS (str. 35) takoñer podešena na ON. Na zaslonu se prikazuje S**o.** 

Za isključenje ove funkcije podesite [S. NIGHTSHOT PLS] na [OFF].

### **(3 Napomene**

- Nemojte koristiti [S. NIGHTSHOT PLS] na svijetlim mjestima jer tako možete izazvati kvar.
- Ne prekrivajte infracrveni emiter prstima ili drugim predmetima (str. 111).
- Kad je automatsko izoštravanje otežano, sliku izoštrite ručno ([FOCUS], str. 73).
- Brzina zatvarača kamkordera mijenja se ovisno o svjetlini. U tom trenutku može se usporiti kretanje slike.

# **FADER**

Trenutno snimljenim slikama možete dodati sljedeće efekte prijelaza izmeñu scena.

- A Odaberite željeni efekt u [STBY] (tijekom odtamnjenja) ili [REC] (tijekom zatamnjenja) i dodirnite OK.
- B Pritisnite START/STOP. Indikator zatamnjenja/odtamnjenja prestane treptati i nestaje kad završi postupak.

Za poništenje postupka u koraku  $\sigma$ dodirnite [OFF]. Podešenje će se poništiti kod ponovnog pritiska tipke START/STOP.

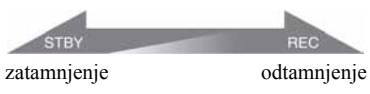

#### WHITE FADER

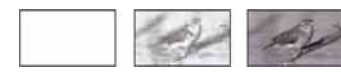

#### BLACK FADER

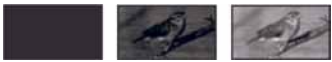

# D. EFFECT (digitalni efekt)

Ako odaberete [OLD MOVIE], prikazuje se ' na zaslonu i možete snimati uz atmosferu starog filma.

Za isključenje [D. EFFECT], odaberite [OFF].

# PICT. EFFECT (efekt slike)

Prije ili nakon snimanja slici je moguće dodati posebne efekte. Kad odaberete efekt, pojavi se simbol  $\overline{P^+}$ .

# $\blacktriangleright$  OFF

Odaberite ako ne želite koristiti [PICT.EFFECT].

### SEPIA

Slika je smeđe tonirana.

#### B&W

Slika je crno-bijela.

#### PASTEL

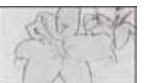

Slika izgleda kao blijedi pastelni crtež.

# **MICREF LEVEL**

Možete odabrati razinu mikrofona za snimanje zvuka.

Odaberite [LOW] kad želite snimati žestok i snažan zvuk u koncertnoj dvorani, itd.

### $\blacktriangleright$  NORMAL

Snima različite zvukove iz okoline, konvertirajući ih u zvuk jednake glasnoće.

#### $LOW$  ( $\uparrow\downarrow$ )

Vjerno snima zvukove u prostoru. Ovo podešenje nije prikladno za snimanje razgovora.

# **SELF-TIMER**

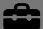

Snimanje fotografija oko 10 sekundi nakon aktiviranja.

Pritisnite PHOTO za snimanje fotografija kad je opcija [SELF-TIMER] podešena na [ON] i prikaže se  $(\circlearrowright)$ .

Za poništenje odbrojavanja, dodirnite [RESET]. Za isključenje self-timera odaberite [OFF].

# ζ<sup>:</sup> Savjet

• Timer također možete koristiti s tipkom PHOTO na daljinskom upravljaču (str. 113) (za DCR-DVD306E/DVD308E/DVD708E).

# FLASH MODE (DCR-DVD306E/DVD308E/ DVD708E)

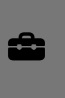

Ovu funkciju možete koristiti samo pri uporabi vanjske bljeskalice (opcija) kompatibilne s vašim kamkorderom. Pričvrstite vanjsku bljeskalicu na priključak za dodatni pribor (str. 111).

#### $\blacktriangleright$  ON ( $\sharp$ )

Uključuju se svaki put.

### AUTO

Uključuje se automatski.

# Uporaba računala Uporaba Windows sustava

Kad instalirate "Picture Motion Browser" na Windows računalo s isporučenog CD diska, možete uživati u sljedećim funkcijama.

# ΰ Savjet

● Pogledajte str. 82 za Macintosh računala.

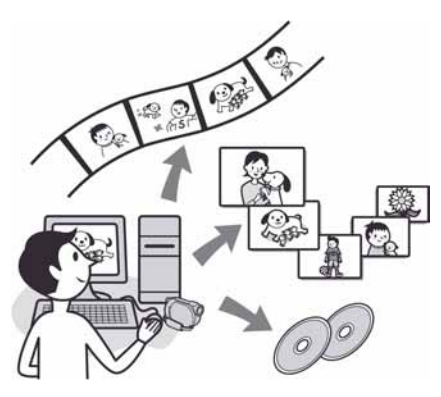

# Osnovne funkcije

# ■ Prijenos videozapisa snimljenih kamkorderom

## ■ Gledanje videozapisa prenesenih na računalo

Možete sortirati videozapise i fotografije prema datumu i vremenu snimanja, odabrati videozapise i fotografije za prikaz u obliku umanjenih slika. Umanjene slike se mogu povećati i prikazati kao slide show.

# $\blacksquare$  Editiranje snimaka prenesenih na računalo

■ Kreiranje originalnog DVD diska

Možete kreirati originalan DVD disk od podataka prenesenih s kamkordera.

# $\blacksquare$  Kopiranje diska  $\rightarrow$  Video Disc Copier

Možete kopirati sve snimke snimljene pomoću kamkordera na disk.

# O uputama "First Step Guide"

"First Step Guide" je uputa koju možete pročitati na računalu. Ovdje opisujemo osnovne funkcije, od prvog povezivanja kamkordera i računala preko podešavanja do općih postupaka prilikom uporabe softvera "Picture Motion Browser" s isporučenog CD-ROM diska.

Pogledajte "Instalacija softvera "First Step Guide"" (str. 79), pokrenite "First Step Guide" i slijedite upute.

# O Help datotekama softvera

Help datoteke sadrže objašnjenja svih funkcija svih aplikacija softvera. Pojedinosti potražite u Help datotekama nakon što pažljivo pročitate "First Step Guide". Za otvaranje Help datoteka kliknite na  $\sinh{\alpha}$   $\sqrt{?}$  na zaslonu.

# Sistemski zahtjevi

#### Za uporabu "Picture Motion Browser" softvera

OS: Microsoft Windows 2000 Professional, Windows XP Home Edition, Windows XP Professional ili Windows XP Media Center Edition

Potrebna je standardna instalacija. Ispravan rad nije zajamčen kod nadogradnje gore spomenutih sustava ili uz multi-boot sustav.

- CPU: Intel Pentium III 1 GHz ili brži.
- Aplikacija: DirectX 9.0c ili noviji (ovaj proizvod je baziran na DirectX tehnologiji, stoga je nužno imati instaliran DirectX.)
- Zvučni sustav: Direct Sound kompatibilna zvučna kartica

Memorija: 256 MB ili više

#### Tvrdi disk:

Potrebna memorija za instalaciju: Približno 600 MB (5 GB ili više kod kreiranja DVD videa.)

- Video: DirectX 7 ili novija kompatibilna video kartica, minimalno  $1.024 \times 768$ točaka, High Color (16-bitna boja)
- Ostalo: + (USB) priključak (standardni; preporučuje se Hi-Speed USB (USB 2.0 kompatibilan)), disk pogon za snimanje DVD diskova (CD-ROM treba instalaciju softvera)

# Za reprodukciju fotografija snimljenih na "Memory Stick Duo" na računalu

OS: Microsoft Windows 2000 Professional, Windows XP Home Edition, Windows XP Professional ili Windows XP Media Center Edition

Potrebna je standardna instalacija. Ispravan rad nije zajamčen kod nadogradnje gore spomenutih sustava.

CPU: MMX Pentium 200 MHz ili brži **Ostalo:**  $\dot{\psi}$  (USB) priključak (standardni)

#### b Napomena

● S nekim od spomenutih konfiguracija nije zajamčen pravilan rad. Primjerice, druge aplikacije koje rade istovremeno ili u pozadini mogu ograničiti rad aplikacije.

# ΰ Savjeti

- Ako vaše računalo ima utor za Memory Stick, stavite "Memory Stick Duo" na koji su snimljene fotografije u Memory Stick Duo adapter (opcija), zatim stavite u utor računala kako biste kopirali fotografije na računalo.
- Kad koristite "Memory Stick PRO Duo" i vaše računalo ga ne podržava, ne koristite utor za Memory Stick na računalu već spojite kamkorder USB kabelom.

# Instaliranje "First Step Guide" i softvera

"First Step Guide" softver potrebno je instalirati na Windows računalo prije spajanja kamkordera na računalo.

Nakon toga više nije potrebna instalacija. Softver koji ćete koristiti ovisi o operativnom sustavu.

# Ö Saviet

● Pogledajte str. 82 za Macintosh računalo.

# Instaliranje "First Step Guide"

## 1 Provjerite da kamkorder nije spojen na računalo.

# 2 Uključite računalo.

### b Napomene

- Za instalaciju se logirajte kao Administrator.
- Prije instalacije softvera zatvorite sve aktivne programe.

# 3 Stavite isporučeni CD-ROM u diskovni pogon računala.

Pojavi se instalacijski izbornik.

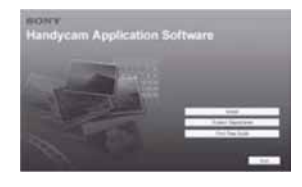

## Ako se instalacijski izbornik ne pojavi

- A Kliknite [Start] i zatim [My Computer]. (Ako koristite Windows 2000, dvaput kliknite [My Computer].)
- B Dvaput kliknite [SONYPICTUTIL
	- (E:)] (CD-ROM) (diskovni pogon)\*. \* Nazivi diskovnog pogona (poput (E:)), mogu se razlikovati, ovisno o računalu.

Nastavlja se  $\rightarrow$ 

# 4 Kliknite [FirstStepGuide].

5 Odaberite željeni jezik i naziv modela kamkordera iz padajućeg izbornika.

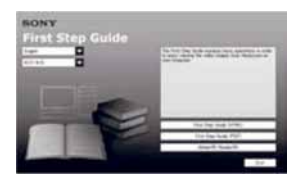

# 6 Kliknite [FirstStepGuide(HTML)].

Instalacija započinje.

Kad se prikaže [Save is complete], kliknite [OK] za završetak instaliranja.

### Za instaliranje "First Step Guide" u PDF formatu

U koraku 6, kliknite [FirstStepGuide(PDF)].

#### Za instaliranie softvera "Adobe Reader" za prikaz PDF datoteka

U koraku 6, kliknite  $[Adobe(R)$  Reader $(R)$ ].

# Instaliranje softvera

- 1 Izvedite korake 1 do 3 iz "Instaliranje "First Step Guide" softvera" (str. 79).
- 2 Kliknite [Install].
- $\bf 3$  Odaberite jezik za aplikaciju koju želite instalirati i zatim kliknite [Next].

### $\boldsymbol{4}$  Kliknite područje ili državu te zatim kliknite [Next].

Softver se podešava za odabranu državu/regiju.

- 5 Pročitajte [License Agreement] i označite [I accept the terms of the license agreement] i kliknite [Next].
- 6 Spojite kamkorder s računalom pomoću USB kabela i zatim kliknite [Next] u izborniku za potvrđivanje spajanja.

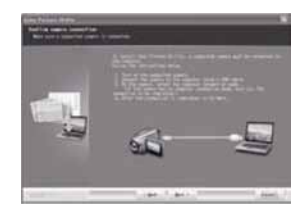

#### b Napomena

● Čak i ako vas poruka podsjeća da je potrebno resetirati računalo, to nije nužno u ovom trenutku. Resetirajte računalo nakon što završite instalaciju.

## Slijedite upute na zaslonu za instaliranje softvera.

Ovisno o računalu, možda će trebati instalirati softver još nekog drugog proizvoñača (prikazan dolje). Ako se prikaže instalacijski izbornik, slijedite upute na zaslonu za instaliranje potrebnog softvera.

# Sonic UDF Reader

Softver potreban za prepoznavanje DVD-RW (VR mod).

# ■ Windows Media Format 9 Series Runtime (samo Windows 2000)

Softver potreban za kreiranje DVD diska

# **Microsoft DirectX 9.0c**

Softver potreban za rukovanje videozapisima

Ako je potrebno, resetirajte računalo za završetak instalacije.

Na radnoj površini se prikazuje ikona prečaca, kao što je [[1] (Picture Motion Browser).

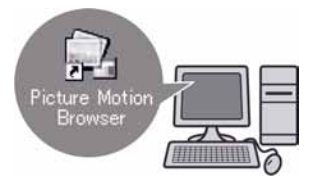

### 8 Izvadite CD-ROM iz pogona svog računala.

# Ö Saviet

● Pogledajte "First Step Guide" za opis postupka odspajanja USB kabela.

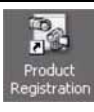

Nakon instaliranja softvera, na radnoj površini se pojavljuje ikona prečaca za registraciju korisnika na internetskoj stranici.

- Nakon što se registrirate na internetskoj stranici, osiguravate si sigurnost i korisničku podršku. http://www.sony.net/registration/di/
- Za informacije o Picture Motion Browser, posjetite sljedeći URL: http://www.sony.net/support-disoft/

# Gledanje "First Step Guide"

## ້ Saviet

● Pogledajte str. 82 za uporabu Macintosh računala.

Za gledanje "First Step Guide" na računalu, preporučuje se Microsoft Internet Explorer Ver.6.0 ili noviji.

Dva puta kliknite ikonu prečaca za "First Step Guide" na radnoj površini.

# Ö Savjeti

- Također možete kliknuti na [Start]  $\rightarrow$ [Programs] ([All Programs] kod Windows XP)
	- $\rightarrow$  [Sony Picture Utility]  $\rightarrow$  [First Step Guide]  $\rightarrow$  mapa s nazivom modela kamkordera  $\rightarrow$ HTML verzija "First Step Guide".
- Kad pregledavate "First Step Guide" u HTML formatu na računalu bez automatske instalacije, kopirajte mapu željenog jezika iz mape [FirstStepGuide] na CD-ROM-u na računalo. "First Step Guide" možete otvoriti i dvostrukim klikom na [Index.html].
- Pogledajte PDF verziju "FirstStepGuide" u sljedećim slučajevima:
	- Kod ispisa uputa "First Step Guide".
	- Kad upute "First Step Guide" nisu ispravno prikazane zbog postavki pretraživača bez obzira na ispravan sustav.
	- Kad se HTML verzija uputa "First Step Guide" ne instalira automatski.

# Uporaba Macintosh računala

Možete kopirati fotografije s "Memory Stick Duo" na Macintosh. Instalirajte "First Step Guide" s isporučenog CD-ROM diska.

### **(3) Napomene**

- Isporučeni softver "Picture Motion Browser" ne radi uz Mac OS.
- Pogledajte "First Step Guide" za podrobnosti o spajanju vašeg kamkordera s računalom i kopiranju fotografija.

# Sistemski zahtjevi

#### Za kopiranje fotografija iz "Memory Stick Duo"

OS: Mac OS 9.1/9.2 ili Mac OS X (v10.1/v10.2/v10.3/v10.4) **Ostalo:**  $\Psi$  (USB) priključak (standardni)

# O uputi "First Step Guide"

"First Step Guide" je korisnički priručnik kojeg možete čitati na računalu. U njemu su opisane osnovne funkcije, od početnog spajanja kamkordera s računalom do postavki.

Pogledajte "Instaliranje "First Step Guide"" i pokrenite "First Step Guide" slijedeći upute.

# Instaliranje "First Step Guide"

Kopirajte "FirstStepGuide(PDF)" pohranjen pod željenim jezikom u mapu [FirstStepGuide], na svoje računalo.

# Gledanje "First Step Guide"

Dvaput kliknite "FirstStepGuide(PDF)".

Ako na računalo nije instaliran softver za gledanje PDF datoteka, možete preuzeti Adobe Reader na sljedećoj internetskoj stranici:

http://www.adobe.com/

#### U slučaju problema

# U slučaju problema

Ako u radu s kamkorderom naiñete na bilo kakav problem, pomoću sljedeće tablice provjerite mogući kvar. Ako problem postoji i dalje, odspojite izvor napajanja kamkordera i obratite se ovlaštenom Sonyjevom servisu.

● Općenito/Easy Handycam/daljinski upravljač .........................................................83 ● Baterije/izvori napajanja.................................84 ● LCD zaslon/tražilo .........................................85 ● Diskovi/"Memory Stick Duo" ........................85 ● Snimanje.........................................................86 ● Reprodukcija diska na kamkorderu................88 ● Reprodukcija diska na drugim ureñajima.......89 ● Editiranje videozapisa na disku......................89 ● Naknadno snimanje zvuka/editiranje/ spajanje s drugim ureñajima...........................90 ● Spajanje s računalom......................................90 ● Funkcije koje se ne mogu upotrebljavati istovremeno ....................................................90

# Općenito/Easy Handycam/ daljinski upravlja

### Kamkorder se ne uključuje.

- Priključite bateriju na kamkorder (str. 20).
- Spojite priključak AC adaptera u zidnu utičnicu (str. 20).

#### Kamkorder ne radi čak i kad je uključen.

- Kamkorderu je potrebno nekoliko sekundi nakon uključivanja dok bude spreman za snimanje. Pojava nije kvar.
- Odspojite AC adapter iz zidne utičnice ili odvojite akumulatorsku bateriju i zatim spojite ponovo nakon jedne minute. Ako funkcije i dalje ne rade, šiljatim predmetom pritisnite tipku RESET (str. 112). (Pritisnete li tipku RESET, sva podešenja, zajedno s točnim vremenom, se vraćaju na početne vrijednosti.)
- Kamkorder se jako zagrijao. Isključite ga i ostavite neko vrijeme na hladnom mjestu.

### Tipke ne rade.

- Tijekom Easy Handycam postupaka nisu raspoložive sve tipke/funkcije.
	- − Tipka BACK LIGHT (str. 35)
	- − Zum pri reprodukciji (str. 39)
	- − Uključivanje i isključivanje LCD pozadinskog osvjetljenja (pritisnite i zadržite tipku DISP BATT/INFO na nekoliko sekundi) (str. 25)

# Tipka  $Q = (OPTION)$  se ne prikazuje.

• OPTION MENU se ne može upotrebljavati tijekom uporabe Easy Handycam funkcije.

#### Postavke izbornika su promijenjene.

- Većina opcija izbornika se automatski vraća na tvorničke postavke kod uporabe funkcije Easy Handycam.
- Sljedeće opcije su nepromjenjive tijekom funkcije Easy Handycam:
	- − Mod snimanja videozapisa: [SP]
	- − [ $\blacksquare$  QUALITY] za fotografije: [FINE]
	- − [DATA CODE]: [DATA/TIME]
	- − Format snimanja za DVD-RW: [VIDEO]
- Sljedeće opcije izbornika se vraćaju na tvorničke vrijednosti kad se preklopka POWER isključi na OFF (CHG) na dulje od 12 sati:
	- − [FOCUS]
	- − [SPOT FOCUS]
	- − [EXPOSURE]
	- − [SPOT METER]
	- − [SCENE SELECTION]
	- − [WHITE BAL.]
	- − [MICREF LEVEL]

#### Čak i ako pritisnete EASY, postavke izbornika se ne vraćaju na tvorničke postavke automatski.

- Sljedeće postavke zadržavaju svoje vrijednosti čak i kod uporabe Easy Handycam funkcije:
	- − [FILE NO.]
	- − [VOLUME]
	- − [TV TYPE]
	- − [Y DISPLAY]
	- − [BEEP]
	- − [SUB-T DATE]
	- − [CLOCK SET]
	- − [AREA SET]
	- − [SUMMERTIME]
	- − [WIDE SELECT]\*
	- − [DEMO MODE]
	- − [FLASH MODE]\*\*
	- − [L LANGUAGE SET]
- \* DCR-DVD106E/DVD108E/DVD109E/ DVD608E
- \*\* DCR-DVD306E/DVD308E/DVD708E

#### Kamkorder vibrira.

• Vibracije može uzrokovati disk i to je normalno.

#### Tijekom rukovanja kamkorderom osjetite vibraciju u ruci ili čujete slab zvuk.

• Pojava nije kvar.

#### Iz kamkordera se čuje zvuk motora kad je pokrov diska zatvoren a nije uložen disk.

• Kamkorder pokušava prepoznati disk. Pojava nije kvar.

#### Kamkorder se zagrijava.

• To je stoga što je kamkorder bio uključen dugo vrijeme. To nije kvar. Isključite kamkorder i ostavite ga neko vrijeme na hladnom mjestu.

### Isporučeni daljinski upravljač ne radi (DCR-DVD306E/DVD308E/DVD708E)

- Podesite [REMOTE CTRL] na [ON] (str. 70).
- Umetnite bateriju u držač pazeći na pravilan smier polova +/– u skladu s oznakama +/– (str. 113).
- Uklonite zapreke između daljinskog upravljača i senzora na kamkorderu.
- Usmjerite daljinski upravljač suprotno od jakih izvora svjetlosti, kao što je izravno sunce ili rasvjeta. U suprotnom daljinski upravljač možda neće raditi pravilno.

#### Drugi DVD ureñaj ne radi pravilno kad upotrebljavate isporučeni daljinski upravljač (DCR-DVD306E/ DVD308E/DVD708E)

• Odaberite mod daljinskog upravljača koji nije DVD 2 za DVD ureñaj ili pokrijte senzor DVD ureñaja komadom crnog papira.

# Baterije/izvori napajanja

### Napajanje se iznenada isključuje.

- Kad prođe otprilike 5 minuta, a vi ne dodirnete nijednu tipku kamkordera, on se automatski isključuje (A.SHUT OFF). Promijenite postavku [A.SHUT OFF] (str. 70) ili ponovno uključite kamkorder ili koristite AC adapter.
- Napunite bateriju (str. 20).

### Indikator CHG (punjenje) ne svijetli tijekom punjenja baterije.

- Preklopku POWER postavite na OFF (CHG) (str. 20).
- Ispravno uložite bateriju u kamkorder (str. 20).
- Pravilno spojite mrežni kabel u zidnu utičnicu.
- Punjenje je dovršeno (str. 20).

### Indikator CHG (punjenje) trepće tijekom punjenja baterije.

• Pravilno stavite bateriju na kamkorder (str. 20). Ako to ne rješava problem, odspojite AC adapter iz utičnice i obratite se Sonyjevom prodavatelju. Baterija je možda oštećena.

#### Indikator preostalog kapaciteta baterije nije točan.

- Temperatura okoliša je preniska ili previsoka ili baterija nije dovoljno napunjena. To nije kvar.
- Baterija se nije dovoljno napunila. Ponovo napunite bateriju dokraja. Ako to ne rješava problem, zamijenite bateriju novom jer je možda oštećena (str. 20).
- Prikazani kapacitet možda nije točan ovisno o mjestu uporabe.

#### Baterija se brzo prazni.

- Temperatura okoliša je preniska ili previsoka ili baterija nije dovoljno napunjena. To nije kvar.
- Ponovo napunite bateriju u potpunosti. Ako to ne rješava problem, zamijenite bateriju novom jer je možda oštećena (str. 20).

# LCD zaslon/tražilo

#### Na zaslonu osjetljivom na dodir se ne pojavljuju tipke.

- Lagano dodirnite LCD zaslon.
- Pritisnite DISP/BATT INFO na kamkorderu (ili DISPLAY na daljinskom upravljaču: za DCR-DVD306E/ DVD308E/DVD708E) (str. 25).

#### Tipke na zaslonu osjetljivom na dodir ne rade ispravno ili uopće ne rade.

• Podesite zaslon ([CALIBRATION]) (str. 103).

### Opcije izbornika su označene sivo.

- Opcije označene sivo se ne mogu odabrati uz trenutni način snimanja ili reprodukcije.
- Neke funkcije se ne mogu upotrebljavati istovremeno (str. 90).

#### Slika u tražilu je nejasna.

• Podesite leću tražila pomoću preklopke za podešavanje leće (str. 25).

#### Slika u tražilu je nestala.

• Zatvorite LCD zaslon. Slika se ne vidi u tražilu kad je LCD zaslon otvoren (str. 25).

#### Crtkana linija se pojavljuje na LCD zaslonu.

• Nije kvar i ne utječe na snimanje.

## Diskovi/"Memory Stick Duo"

#### Nije moguće izvaditi disk.

- Pravilno spojite izvor napajanja (bateriju ili AC adapter) (str. 20).
- Disk je oštećen ili je zaprljan otiscima prstiju, itd. U tom slučaju vađenje diska može potrajati do 10 minuta.
- Kamkorder se jako zagrijao. Isključite ga i ostavite neko vrijeme na hladnom mjestu.
- Finaliziranje je prekinuto isključivanjem kamkordera. Uključite kamkorder i izbacite disk po završetku finaliziranja. (str. 44)

#### Nije moguće izbrisati snimke.

- Maksimalan broj snimaka koji se može obrisati u indeksnom prikazu odjednom je 100.
- Snimke se ne mogu obrisati ovisno o vrsti i formatu snimanja diska (str. 13, 46).

#### Nije prikazan indikator preostalog kapaciteta diska.

• Podesite  $[\Box]$  REMAINING] na [ON] kako bi indikator preostalog kapaciteta diska bio uvijek vidljiv (str. 63).

#### Indikatori vrste diska i formata snimanja na LCD zaslonu su sivi.

• Disk je možda snimljen drugim uređajem. Možete ga reproducirati u kamkorderu, no ne možete na njega snimati dodatne scene.

#### Ne možete upravljati funkcijama pri uporabi "Memory Stick Duo" kartice.

• Koristite li "Memory Stick Duo" formatiran na računalu, formatirajte ga u kamkorderu (str. 58).

#### Ne možete izbrisati ili formatirati "Memory Stick Duo".

- Maksimalan broj snimaka koji se može obrisati u indeksnom prikazu odjednom je 100.
- Ne možete obrisati fotografije koje su zaštićene od brisanja na drugom ureñaju.

#### Naziv datoteke je nepravilan ili trepće.

- Datoteka je možda oštećena.
- Kamkorder ne podržava format datoteke. Upotrebljavajte podržane formate (str. 99).

# Snimanje

Također pogledajte "Diskovi/"Memory Stick Duo<sup>""</sup> (str. 85).

#### Kad pritisnete START/STOP, ne počne snimanje videozapisa.

- Pojavio se reprodukcijski izbornik. Prebacite kamkorder u pripremno stanje za snimanje (str. 33).
- Kamkorder pohranjuje na disk scenu koju ste upravo snimili.
- Na disku nema više mjesta. Koristite novi disk ili formatirajte uloženi (samo DVD-RW/ DVD+RW, str. 57). Umjesto toga možete izbrisati nepotrebne snimke (str. 46).
- Kad koristite neki od sljedećih diskova nakon finaliziranja, poništite finaliziranje kako biste ponovno mogli koristiti disk (str. 58) ili stavite novi disk.
	- − DVD-RW (VIDEO mod)
	- − DVD+RW
- Kamkorder se jako zagrijao. Isključite ga i ostavite neko vrijeme na hladnom mjestu.
- Na disku se kondenzirala vlaga. Isključite kamkorder i ostavite ga otprilike 1 sat (str. 103).

#### Ne možete snimati fotografiju.

- Pojavio se reprodukcijski izbornik. Prebacite kamkorder u pripremno stanje za snimanje (str. 33).
- Na "Memory Stick Duo" nema više mjesta. Koristite novi "Memory Stick Duo" ili formatirajte uloženi (str. 58). Ili izbrišite nepotrebne snimke (str. 47).
- Fotografije ne možete snimati na disk.

#### Indikator ACCESS svijetli čak i kad prestanete snimati.

• Kamkorder pohranjuje na disk scenu koju ste upravo snimili.

#### Kut snimanja izgleda drugačije (DCR-DVD306E/DVD308E/DVD708E).

• Kut snimanja može se razlikovati ovisno o modu kamkordera. To nije kvar.

#### Stvarno vrijeme snimanja videozapisa je manje od očekivanog približnog vremena snimanja.

• Kad snimate objekt koji se brzo kreće, vrijeme raspoloživo za snimanje može se skratiti (str. 12).

#### Snimanje se zaustavi.

- Kamkorder se jako zagrijao. Isključite ga i ostavite neko vrijeme na hladnom mjestu.
- Na disku se kondenzirala vlaga. Isključite kamkorder i ostavite ga otprilike 1 sat (str. 103).

#### Postoji vremenska razlika između pritiska na tipku START/STOP i mjesta na kojem počne/završava snimanje videozapisa.

• Pri uporabi kamkordera može postojati blaga razlika između mjesta na kojem ste pritisnuli tipku START/STOP i stvarnog mjesta početka/završetka snimanja videozapisa. To nije kvar.

#### Nije moguće promijeniti format slike videozapisa (16:9/4:3). (DCR-DVD306E/DVD308E/DVD708E)

• Nije moguće promijeniti format slike DVD+RW diska.

#### Automatsko izoštravanje ne radi.

- Podesite [FOCUS] na [AUTO] (str. 73).
- Uvjeti snimanja nisu pogodni za automatsko izoštravanje. Izoštrite sliku ručno (str. 73).

### Funkcija [STEADYSHOT] ne radi.

- Podesite opciju [STEADYSHOT] na [ON] (str. 63).
- Funkcija [STEADYSHOT] ponekad ne radi uslijed prevelikog potresanja.

#### Ne radi funkcija pozadinskog osvjetljenja (BACK LIGHT).

• Funkcija BACK LIGHT ne radi u Easy Handycam modu.

#### Na LCD zaslonu se pojavljuju male bijele, crvene, plave ili zelene točkice.

• Točkice se pojavljuju kod snimanja u [S. NIGHTSHOT PLS] ili [COLOR SLOW SHTR] modu. To nije kvar.

#### Boje slike nisu prikazane pravilno.

• Podesite preklopku NIGHTSHOT PLUS na OFF (str. 35).

#### Slika je previše svijetla i objekt se ne pojavljuje na LCD zaslonu.

• Podesite preklopku NIGHTSHOT PLUS na OFF (str. 35).

#### Slika je pretamna i objekt se ne pojavljuje na LCD zaslonu (DCR-DVD306E/DVD308E/DVD708E).

• Pritisnite i zadržite DISP/BATT INFO na nekoliko sekundi za uključenje pozadinskog osvjetljenja (str. 25).

#### Pojavljuje se neželjeno titranje slike.

• To se dogaña kod snimanja pod fluorescentnim, natrijevim ili živinim svjetiljkama. Pojava nije kvar.

#### Pojavljuju se okomite pruge kod snimanja svijeća ili električnog svjetla u mraku.

• Pojava je uobičajena kad je kontrast izmeñu objekta i pozadine prevelik. Pojava nije kvar.

#### Pojavljuje se okomita bijela linija na snimci snimljenoj uz snažno osvjetljenje.

• Pojava se naziva "razmazivanje". To nije kvar.

#### Kod snimanja TV ili računalnog zaslona pojavljuju se crne pruge.

• Podesite opciju [STEADYSHOT] na [OFF] (str. 63).

#### [S. NIGHTSHOT PLS] se ne može upotrebljavati.

• Podesite preklopku NIGHTSHOT PLUS na ON (str. 35).

#### [COLOR SLOW SHTR] ne radi pravilno.

• [COLOR SLOW SHTR] možda neće pravilno raditi u potpunom mraku. Upotrijebite NightShot plus ili [S. NIGHTSHOT PLS].

#### Ne može se podesiti [LCD BL LEVEL].

- Ne može se podesiti [LCD BL LEVEl] u sljedećim slučajevima:
	- − Kad je LCD zaslon zatvoren na kamkorderu tako da je LCD zaslon okrenut prema van.
	- − Kad se ureñaj napaja preko AC adaptera.

#### Ne može se upotrebljavati [WIDE SELECT] (DCR-DVD106E/DVD108E/ DVD109E/DVD608E)

• Ne možete upotrebljavati [WIDE SELECT] ako je disk DVD+RW.

# Reprodukcija diska na kamkorderu

#### Reprodukcija diska nije moguća.

- Preklopkom POWER uključite kamkorder i pritisnite  $\blacksquare$  (VIEW IMAGES).
- $\bullet$  U HOME MENU, dodirnite  $\blacksquare$  (VIEW IMAGES) i zatim [VISUAL INDEX].
- Provjerite kompatibilnost diska (str. 12).
- Uložite disk stranom za snimanje okrenutom prema kamkorderu (str. 26).
- Disk snimljen, formatiran ili finaliziran u drugom ureñaju možda se neće moći reproducirati u vašem kamkorderu.

#### Reproducirana slika je izobličena.

• Očistite disk mekom krpicom (str. 99).

### Nije moguća reprodukcija fotografija pohranjenih na "Memory Stick Duo"

- Fotografije nije moguće reproducirati ako ste izmijenili datoteke ili mape, ili ste podatke obrañivali na računalu. (U tom slučaju trepće naziv datoteke.) To je normalno (str. 100).
- Možda neće biti moguća reprodukcija fotografija snimljenih drugim ureñajima. To je normalno (str. 100).

### Na slici u VISUAL INDEX prikazu je vidljiva oznaka "[?]".

- Možda nije uspjelo učitavanje podataka. Pokušajte isključiti i ponovno uključiti kamkorder ili izvaditi te ponovno uložiti "Memory Stick Duo" nekoliko puta.
- Može se pojaviti na fotografijama snimljenim drugim ureñajima, editiranim na računalu, itd.

#### Tijekom reprodukcije ne čuje se zvuk ili je zvuk tih.

- Pojačajte glasnoću (str. 38).
- Zvuk se ne čuje kad je zatvoren LCD zaslon. Otvorite LCD zaslon.
- Kad snimate zvuk s opcijom [MICREF LEVEL] (str. 77) podešenom na [LOW], teško će se čuti snimljeni zvuk.

# Reprodukcija diska na drugim uređajima

#### Ne možete reproducirati disk ili ga ureñaj ne može prepoznati.

- Očistite disk mekom krpicom (str. 99).
- Finaliziraite disk (str. 42).
- Disk snimljen u VR modu ne može se reproducirati na ureñaju koji ne podržava VR mod. Provjerite kompatibilnost u korisničkom priručniku ureñaja za reprodukciju.

#### Reproducirana slika je izobličena.

• Očistite disk mekom krpicom (str. 99).

#### Na slici u DVD izborniku je vidljiva oznaka "[?]".

- Kod finaliziranja diska ponekad ne uspije učitavanje podataka. Kod sljedećih vrsta diskova, disk pripremite za dodatno snimanje (str. 58) i zatim ponovno napravite DVD izbornik ponovnim finaliziranjem diska (str. 45). DVD izbornik može biti prikazan pravilno.
	- − DVD-RW (VIDEO mod)
	- − DVD+RW

#### Reprodukcija se nakratko zaustavlja između scena.

- Kod nekih DVD uređaja se reprodukcija može nakratko zaustavljati između scena. To je normalno.
- Kod DVD+R DL, slika se može zaustaviti na trenutak kod prijelaza izmeñu slojeva. To nije kvar.

#### Reprodukcija ne prelazi na prethodnu scenu kod pritiska tipke  $\blacktriangleright$ 4.

• Ako reprodukcija prelazi 2 naslova koja je automatski izradio kamkorder kod pritiska tipke  $\blacktriangleleft$ , neće biti prijelaza na prethodnu scenu. Odaberite željenu scenu u izborniku. Za dodatne informacije pogledajte korisnički priručnik ureñaja za reprodukciju.

## Editiranje videozapisa na disku

#### Nije moguće editiranje.

- Disk možda nije konfiguriran za editiranje (str. 13).
- Na disku nema snimaka.
- Editiranje nije moguće zbog stanja u kojem su snimke.
- Ne možete editirati snimku za koju je podešena zaštita uporabom drugog ureñaja.
- Ne mogu se kopirati ni premještati snimke s diska na "Memory Stick Duo".

#### Snimke nije moguće dodati u Playlistu.

- Disk je pun ili je Playlisti već dodano 999 snimaka. Izbrišite neželjene snimke (str. 50).
- U Playlist se ne mogu dodati fotografije.

#### Nije moguće podijeliti videozapis.

- Videozapis je prekratak za dijeljenje.
- Videozapis za koji je podešena zaštita uporabom drugog ureñaja ne može se dijeliti.

#### Nije moguće izbrisati scenu.

- Disk možda nije konfiguriran za brisanje podataka (str. 13).
- Videozapis se ne može brisati kod uporabe Easy Handycam funkcije.
- Nije moguće izbrisati scenu zaštićena uporabom drugog ureñaja.

#### Nije moguće kopirati snimke s diska na "Memory Stick Duo".

• Nije moguće kopirati videozapis s diska na "Memory Stick Duo" kao fotografiju za vrijeme reprodukcije na kamkorderu.

#### Nije moguće finalizirati disk.

- Baterija je skoro prazna tijekom finaliziranja. Upotrijebite AC adapter.
- Disk je već finaliziran. Kod sljedećih vrsta diskova, slijedite potrebne postupke za snimanje dodatnih materijala (str. 58).
	- − DVD-RW (VIDEO mod)
	- − DVD+RW

#### Nije moguće izvesti [UNFINALIZE].

- [UNFINALIZE] nije dostupno kod sljedećih vrsta diskova:
	- − DVD-RW (VR mod)
	- − DVD+RW
	- − DVD-R
	- − DVD+R DL

#### Nije moguće editirati ili snimiti dodatan materijal na disk pomoću drugih ureñaja.

• Možda nećete moći editirati disk snimljen na kamkorderu pomoću drugog ureñaja.

# Naknadno snimanje zvuka/ editiranje/spajanje s drugim uređajima

#### Ne čuje se zvuk.

• Kod uporabe S VIDEO priključka, provjerite jesu li spojene crvene i plave A/V priključnice (str. 40).

#### Format reproducirane slike nije pravilan kad je kamkorder spojen na TV prijemnik.

• Podesite [TV TYPE] ovisno o TV prijemniku (str. 40, 68).

#### Ne možete ispravno naknadno snimiti zvuk.

• A/V spojni kabel nije ispravno priključen. Provjerite je li spojen u ispravnu utičnicu, npr. na izlaz ureñaja s kojeg snimate sliku ili na ulazni priključak drugog ureñaja za snimanje slike s kamkordera (str. 52).

# Spajanje s računalom

#### Kod uporabe videozapisa s diska, računalo ne prepoznaje kamkorder.

- Instaliraite Picture Motion Browser (str. 80).
- Odspojite USB ureñaje, osim tipkovnice i miša, i kamkorder.
- Odspojite kabel od računala i kamkordera, resetirajte računalo i zatim ih ponovno pravilno spojite.

#### Ne može se upotrebljavati isporučeni softver, Picture Motion Browser, na Macintosh računalu.

• Picture Motion Browser se ne može upotrebljavati na Macintosh računalu.

# Funkcije koje se ne mogu upotrebljavati istovremeno

• U sljedećoj tablici su prikazani primjeri nespojivih kombinacija funkcija i opcija izbornika.

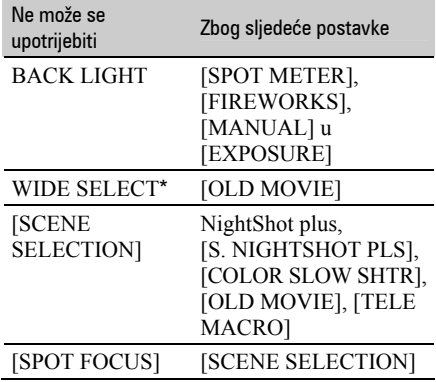

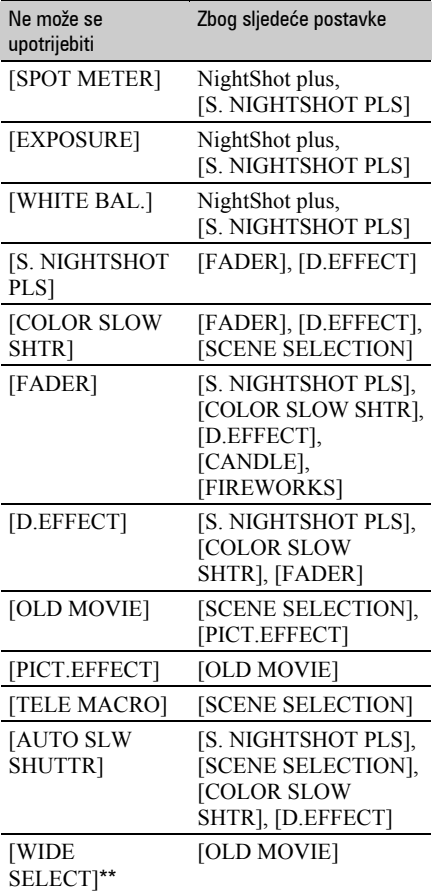

\* DCR-DVD306E/DVD308E/DVD708E

\*\* DCR-DVD106E/DVD108E/DVD109E/ DVD608E

# Indikatori i poruke upozorenja

# Dijagnostički pokazivač/ indikatori upozorenja

Ako se na zaslonu pojave indikatori, provjerite sljedeću tablicu. Neke probleme možete sami riješiti. Ako ne uspijete, obratite se prodavatelju ili ovlaštenom Sonyjevom servisu.

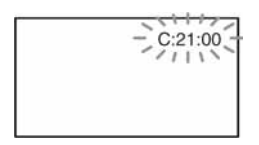

### C: (ili E:) □□:□□ (dijagnostički pokazivač)

#### $C:04:$

- Koristili ste akumulatorsku bateriju koja nije "InfoLITHIUM". Koristite "InfoLITHIUM" bateriju (str. 101).
- Čvrsto spojite DC utikač AC adaptera u DC IN priključnicu kamkordera (str. 20).

#### $C:13: \square \square$

- Uložen je pogrešan disk. Koristite disk kompatibilan s kamkorderom (str. 12).
- Disk je zaprljan ili ima ogrebotine na sebi. Očistite disk isporučenom krpicom (str. 99).

### $C:32:\Box\Box$

- Pojavili su se simptomi koji nisu opisani gore. Izvadite i ponovo stavite disk te nastavite koristiti kamkorder.
- Odspojite izvor napajanja. Nakon ponovnog uključenja nastavite koristiti kamkorder.
- Ponovno uključite kamkorder.

### $E:20:\Box\Box / E:31:\Box\Box / E:61:\Box\Box /$  $E:62:\square\square$ /E:91: $\square\square$ /E:94: $\square\square$

• Problem ne možete riješiti sami. Obratite se Sonyjevom ovlaštenom servisu i navedite svih pet znakova koda koji počinje slovom "E".

### 101-0001 (indikator upozorenja za datoteke)

#### Sporo trepće

- Datoteka je oštećena.
- Datoteka je nečitljiva.

# $\otimes$  (Indikatori upozorenja za diskove) Sporo trepće

- Disk nije uložen.\*
- Za snimanje videozapisa preostalo je manje od pet minuta.
- Uložen je disk kojeg se ne može reproducirati ili se na njega ne može snimati, kao što je jednostrani disk uložen naopako.

### Brzo trepće

- Uložen je nekompatibilan disk.\*
- U kamkorder je uložen finaliziran DVD-RW (VIDEO mod) ili DVD+RW disk u pripremnim stanju snimanja.
- Disk je pun.\*
- Kad je odabrana funkcija  $\Box$ (videozapisi), uložen je disk snimljen u TV sustavu različitom od onog koji koristi kamkorder.\*

# $\triangle$  (Potrebno je izvaditi disk)\* Brzo trepće

- Uložen je disk koji kamkorder ne može prepoznati.
- Disk je pun.
- Možda se javila greška u diskovnom pogonu kamkordera.
- Uložen je finalizirani disk.

## $\Leftrightarrow$  (indikator upozorenia za bateriju) Sporo trepće

- Baterija je gotovo prazna.
- Ovisno o uvjetima ili stanju baterije, indikator  $\triangle$  može treptati čak i ako je bateriji ostalo otprilike 20 minuta.

## $\left[\right]$  (upozorenje na porast temperature) Sporo trepće

• Temperatura u kamkorderu raste. Isključite ga i ostavite neko vrijeme na hladnom mjestu.

#### Brzo trepće\*

• Kamkorder se jako zagrijao. Isključite ga i ostavite neko vrijeme na hladnom mjestu.

#### $\Im$  (indikator upozorenja za "Memory Stick Duo")

• Nije uložen "Memory Stick Duo" (str. 27).

#### $\mathcal{F}\$  (indikator upozorenja za "Memory Stick Duo" formatiranje)\*

- "Memory Stick Duo" je oštećen.
- "Memory Stick Duo" nije pravilno formatiran (str. 58, 99).

#### [2] (indikator upozorenja za "Memory Stick Duo")\*

• Uložen je nekompatibilan "Memory Stick Duo" (str. 99).

#### $\Box$  o- $\Box$  (indikator upozorenja za zaštićen "Memory Stick Duo")\*

- Zaštitni graničnik na "Memory Stick Duo" kartici podešen je u položaj LOCK (str. 100).
- Pristup "Memory Stick Duo" je ograničen na drugom ureñaju.

# ( (indikator upozorenja za bljeskalicu)

### Brzo trepće

• Nešto nije u redu s bljeskalicom.

#### **WA (indikator koji upozorava na** vibracije)

- Osvjetljenje je nedovoljno pa je kamkorder osjetljiv na vibracije. Koristite bljeskalicu.
- Kamkorder može vibrirati ako količina svjetla nije dostatna. Držite ga mirno obadvjema rukama i snimajte. Međutim, imajte na umu na indikator upozorenja na vibracije ne nestaje.
- \* Kad se na zaslonu pojavi indikator upozorenja, čuje se melodija (str. 67).

# Poruke upozorenja

Ako se na zaslonu pojave poruke, slijedite upute.

### ■ Disk

### $\otimes$   $\triangle$  Recording on disc disabled.

• Dogodila se greška na disku i nije ga moguće koristiti.

### Playback prohibited.

- U kamkorderu pokušate reproducirati nekompatibilan disk.
- Pokušali ste reproducirati snimku sa signalnom zaštite od kopiranja.

#### $\otimes$   $\triangle$  Need to unfinalize disc.

• Za snimanje na finalizirani DVD-RW (VIDEO mode), poništite finaliziranje (str. 58).

#### $\mathcal{D} \triangleq$  Disc error. Remove disc.

• Uložen je disk koji nije kompatibilan s vašim kamkorderom. Vaš kamkorder ne može prepoznati disk zbog grešaka poput ogrebotina.

### $\otimes$   $\triangle$  Disc error. Unsupported format.

• Disk je snimljen s kodom formatiranja različitim od kamkorderovog. Možda ćete ga moći koristiti u kamkorderu nakon formatiranja u njemu (samo DVD-RW/DVD+RW) (str. 57).

## ■ "Memory Stick Duo"

#### **SSI Reinsert the Memory Stick.**

• Ponovno uložite "Memory Stick Duo" nekoliko puta. Ako indikator i dalje trepće, "Memory Stick Duo" je možda oštećen. Pokušajte koristiti drugi "Memory Stick Duo".

#### **SOUTHIS Memory Stick is not** formatted correctly.

• Provjerite format, zatim formatirajte "Memory Stick Duo" u kamkorderu ako je potrebno (str. 58, 99).

#### Memory Stick folders are full.

- Ne možete izrađivati mape koje prelaze broj 999MSDCF. Ne možete stvarati ili brisati mape uporabom ovog kamkordera.
- Trebat ćete formatirati "Memory Stick Duo" (str. 58), ili izbrisati snimke uporabom računala.

### $\blacksquare$  PictBridge compliant printer

#### Not connected to PictBridge compatible printer.

• Isključite pisač i ponovno ga uključite, zatim odspojite USB kabel i ponovno ga spojite.

#### Cannot print. Check the printer.

• Isključite pisač i ponovno ga uključite, zatim odspojite USB kabel i ponovno ga spojite.

#### $\blacksquare$  Ostalo

#### No further selection is possible.

- Možete odabrati do 100 snimaka samo kod:
	- − brisanja snimaka
	- − editiranje playliste
	- − ispisa fotografija

#### Data protected.

• Disk je zaštićen u drugom ureñaju.

#### Cannot divide.

• Ne možete podijeliti jako kratak videozapis.

#### Recovering data.  $\triangle$  Avoid any vibration.

• Kamkorder pokušava automatski obnoviti podatke ako upisivanje podataka nije izvedeno pravilno.

#### Cannot recover data on disc.

• Nije uspjelo upisivanje podataka na disk. Kamkorder je pokušao obnoviti podatke, no nije uspio.

### Please wait.

• Poruka je prikazana ako ureñaj treba duže vrijeme kod vañenja diska. Ostavite kamkorder da miruje oko 10 minuta kako ne bi bio izložen vibracijama.

# Dodatne informacije Korištenje kamkordera u inozemstvu

# Napajanje

Svoj kamkorder možete koristiti u bilo kojoj zemlji ili području s isporučenim AC adapterom pri 100 V do 240 V izmjenične struje, 50/60 Hz. Za reprodukciju snimaka, potreban vam je TV prijemnik sa sustavom PAL koji ima AUDIO/VIDEO ulazne priključnice. Potrebno je spojiti A/V kabel.

# O TV sustavima

Ovaj kamkorder je baziran na PAL sustavu. Želite li reproducirati sliku na TV prijemniku, on također mora imati PAL sustav i AUDIO/VIDEO ulazni priključak.

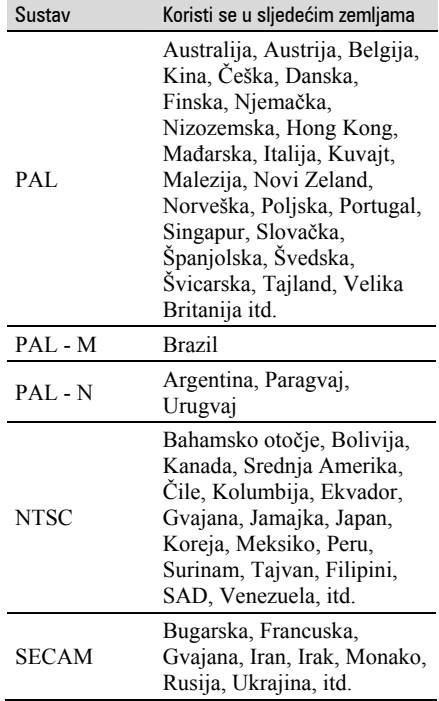

## Jednostavno podešavanje sata prema vremenskoj zoni

Kad kamkorder koristite u inozemstvu, možete jednostavno podesiti sat na lokalno vrijeme podešavanjem vremenske zone. Podesite  $\bigoplus$  (SETTINGS)  $\rightarrow$  [CLOCK/L LANG]  $\rightarrow$ [AREA SET] i [SUMMERTIME] u HOME MENU (str. 69).

### Vremenske zone

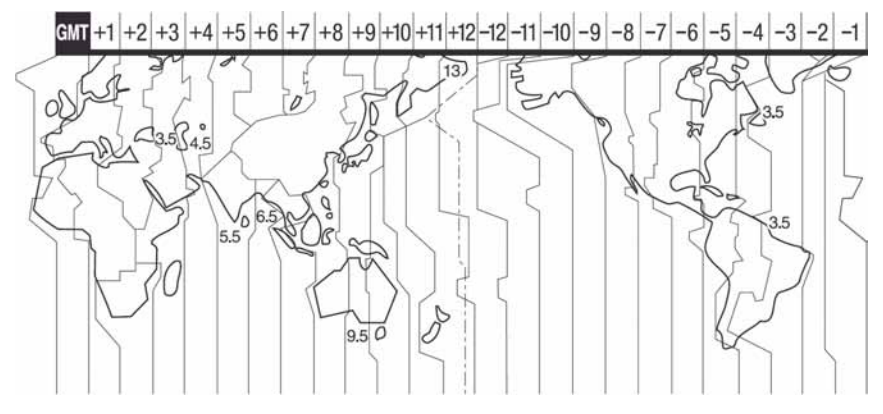

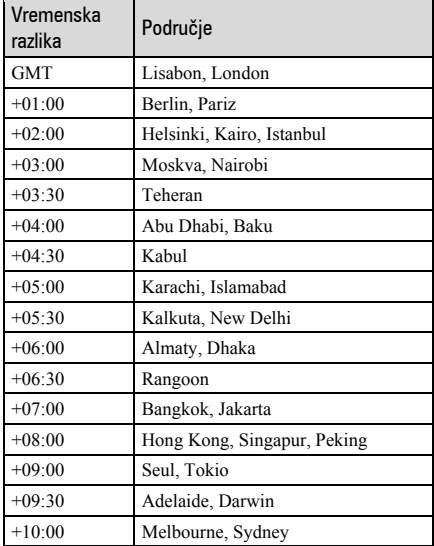

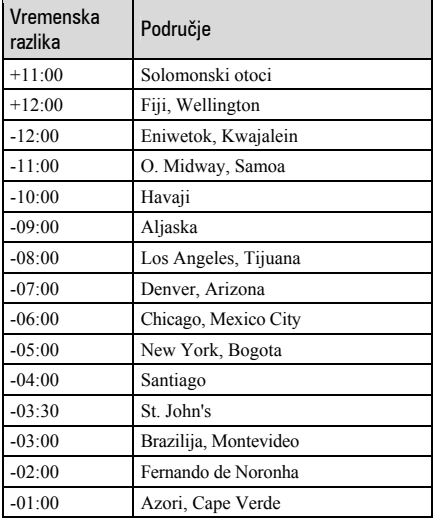

# Održavanje i mjere opreza

# O diskovima

Pogledajte str. 12 za detalje o diskovima koje možete koristiti s ovim kamkorderom.

# Napomene o rukovanju

● Držite disk za rub i središnji otvor. Nemojte dodirivati stranu za snimanje (suprotna od strane s naljepnicom kad koristite jednostrani disk).

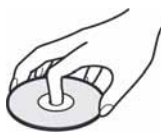

- Prije snimanja očistite prašinu i otiske prstiju s diska mekom krpom. U suprotnom, u nekim situacijama neće biti moguća normalna reprodukcija ili snimanje.
- Kad stavljate disk u kamkorder, čvrsto ga pritisnite dok ne klikne. Kad se na LCD zaslonu pojavi poruka  $[C:13:\square\square]$ , otvorite pokrov i ponovo stavite disk.
- Nemojte ništa lijepiti na površinu diska jer to može prouzročiti neravnomjernu rotaciju, te ujedno i kvarove kamkordera.

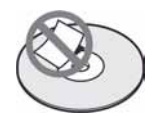

# Uporaba dvostranih diskova

Dvostrani diskovi omogućuju snimanje na obje strane diska.

### $\blacksquare$  Snimanje na A stranu

Stavite disk u kamkorder tako da je strana s oznakom  $\sum$  na sredini okrenuta prema van. Disk mora kliknuti.

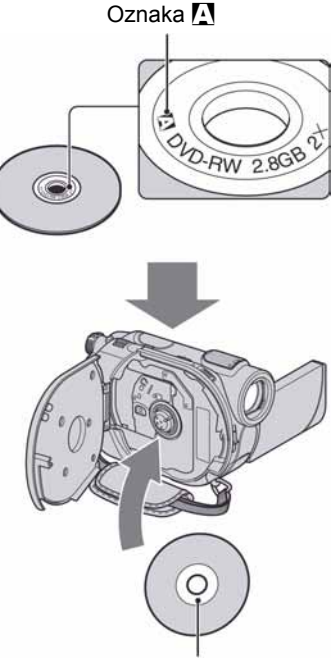

Oznaku **M** stavite okrenutu prema van. Snimanje se vrši na stražnju stranu.

- Kod uporabe dvostranih diskova, pripazite da ne zaprljate površinu diska.
- Kad se u kamkorderu upotrebljava dvostrani disk, snimanje i reprodukcija se mogu vršiti samo na jednoj strani. Nije moguće prebaciti snimanje ili reprodukciju na drugu stranu. Kad je snimanje ili reprodukcija jedne strane završeno, izvadite disk i okrenite ga na drugu stranu.
- Za svaku stranu dvostranog diska, potrebno je posebno izvesti sljedeće postupke:
	- Finaliziranje (str. 42)
	- Poništavanje finaliziranja (str. 58)
	- Formatiranje (str. 57)

# Briga o diskovima i pohranjivanje

- Držite disk čistim jer se u suprotnom može umanjiti kvaliteta slike i zvuka.
- Čistite disk isporučenom krpom. Brišite disk od središta prema rubu. Ako je zaprljan, koristite krpu lagano navlaženu u vodi i zatim ga prebrišite mekanom i suhom krpom. Za čišćenje nemojte koristiti otapala poput benzina, sredstava za čišćenje vinilnih LP ploča ili antistatičke raspršivače jer to može oštetiti disk.

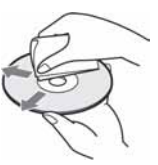

- Nemojte izlagati disk izravnom suncu i ne ostavljajte ga na vlažnome mjestu.
- Kad nisu u uporabi, diskove uvijek spremite u pripadne kutije.
- Kad želite pisati po jednostranom disku, pišite samo na površini za naljepnicu. Za to koristite mekani flomaster i ne dodirujte tintu dok se ne osuši. Nemojte zagrijavati disk ili koristiti oštre predmete poput kemijske olovke. Nemojte sušiti površinu diska zagrijavanjem. Ne možete pisati po dvostranim diskovima.

# O "Memory Stick Duo" kartici

"Memory Stick" je kompaktni, prenosivi IC medij za snimanje velikog kapaciteta. U ovom kamkorderu možete koristiti samo "Memory Stick Duo" koji je velik otprilike kao pola standardne "Memory Stick" kartice. Međutim, ne možemo jamčiti ispravan rad svih vrsta "Memory Stick Duo" kartica u vašem kamkorderu.

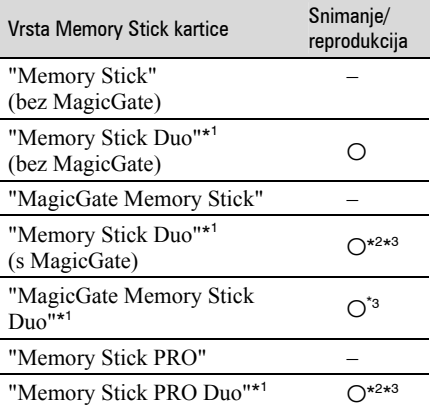

- \* 1 "Memory Stick Duo" koji je velik otprilike kao pola standardne Memory Stick kartice.
- \* 2 "Memory Stick" koji podržava brzi prijenos podataka. Brzina prijenosa ovisi o uređaju.
- \* 3 "MagicGate" je tehnologiju zaštite od neovlaštenog kopiranja koja koristi sustav enkripcije podataka. Ovaj kamkorder ne podržava snimanje/reprodukciju koja zahtijeva "MagicGate" standarde.
- Format fotografija: Vaš kamkorder komprimira i snima slikovne podatke u JPEG (Joint Photographic Experts Group) formatu. Ekstenzija datoteke je ".JPG".
- Nazivi datoteka fotografija:
	- 101-0001: Ovaj naziv datoteke pojavljuje se na zaslonu vašeg kamkordera.
	- DSC00001.JPG: Ovaj naziv datoteke pojavljuje se na zaslonu vašeg računala.
- "Memory Stick Duo" formatiran u računalu (Windows OS/Mac OS) neće zajamčeno raditi s vašim kamkorderom.

Nastavlia se  $\rightarrow$ 

● Brzina čitanja/pisanja može se razlikovati ovisno o kombinaciji "Memory Stick" kartice i ureñaja koji koristite s njim.

# O "Memory Stick Duo" sa zaštitnim araničnikom

Možete spriječiti slučajno brisanje snimaka tako da pomaknete zaštitni graničnik na "Memory Stick Duo" malim šiljatim predmetom.

## Napomene o uporabi

Slikovni podaci mogu se uništiti u sljedećim situacijama. Sony ne preuzima odgovornosti i nije dužan kompenzirati gubitak nesnimljenog materijala:

- Ako izvadite "Memory Stick Duo" ili isključite kamkorder, ili izvadite bateriju radi zamjene, dok kamkorder očitava ili upisuje slikovne podatke na "Memory Stick Duo" (dok indikator ACCESS svijetli ili trepće).
- Ako koristite "Memory Stick Duo" u blizini magneta ili magnetskih polja.

Preporučamo izradu sigurnosnih kopija važnih podataka na tvrdom disku računala.

#### ■ O rukovanju "Memory Stick" karticom

Pri rukovanju "Memory Stick Duo" karticom pazite na sljedeće:

- Ne pritišćite jako kad pišete na naljepnicu "Memory Stick Duo" kartice.
- Ne lijepite naljepnicu izravno na "Memory Stick Duo" ili na adapter.
- "Memory Stick Duo" nosite i spremajte u isporučenu kutiju.
- Ne dodirujte priključke "Memory Stick Duo" rukom i pazite da ne dođe u dodir s metalnim predmetima.
- Nemojte udarati, savijati "Memory Stick Duo" i pazite da vam ne ispadne.
- Nemojte rastavljati ili prerañivati "Memory Stick Duo".
- Pazite da se "Memory Stick Duo" ne smoči.
- Nemojte držati "Memory Stick Duo" na dohvatu male djece. Mogli bi ga slučajno progutati.

● Ne stavljajte ništa osim "Memory Stick Duo" kartice u "Memory Stick Duo" utor. U protivnom možete uzrokovati kvar.

#### $\blacksquare$  O mjestu uporabe

Nemojte koristiti ili držati "Memory Stick Duo" na sljedećim mjestima:

- Vrućim mjestima, poput vozila parkiranog na suncu.
- Mjestima izloženim izravnom suncu.
- Vlažnim mjestima ili mjestima s korozivnim tvarima.

#### ■ O uporabi Memory Stick Duo adaptera

Kad uložite "Memory Stick Duo" karticu u Memory Stick Duo adapter, možete je koristiti u standardnom "Memory Stick" kompatibilnom ureñaju.

- Kad koristite "Memory Stick Duo" s "Memory Stick"-kompatibilnim uređajem, obvezno ga uložite u "Memory Stick Duo" adapter.
- "Memory Stick Duo" ulažite u Memory Stick Duo adapter u ispravnom smjeru i dokraja. Nepravilnim ulaganjem možete uzrokovati kvar uređaja. Također, uložite li "Memory Stick Duo" nasilu u Memory Stick Duo utor u pogrešnom smjeru, možete oštetiti utor.
- Nemojte Memory Stick Duo adapter umetati bez "Memory Stick Duo" kartice u ureñaj jer to može prouzročiti kvarove.

#### ■ Napomene o uporabi "Memory Stick PRO Duo" kartice

● S ovim kamkorderom možete koristiti "Memory Stick PRO Duo" kapaciteta do 4 GB.

# O kompatibilnosti podataka

- Slikovni podaci snimljeni na "Memory Stick Duo" ovim kamkorderom usklađeni s pravilima dizajna (Design rule for Camera File system universal standard) univerzalnog standarda koje je utemeljilo udruženje JEITA (Japan Electric and Information Technology Industries).
- U rekorderu ne možete reproducirati fotografije snimljene drugim ureñajima (DCR-TRV900E ili DSC-D700/D770) koji nisu usklađeni s univerzalnim standardom. (Ti modeli se ne prodaju u nekim područjima.)
- Koristite li "Memory Stick Duo" koji ste koristili u drugom ureñaju, formatirajte ga svojim kamkorderom (str. 58). Ne zaboravite da formatiranje briše sve informacije s "Memory Stick Duo" kartice.
- U svom kamkorderu možda nećete moći reproducirati materijale:
	- obrañene računalom,
	- snimljene drugim ureñajima.

# O "InfoLITHIUM" bateriji

Ovaj ureñaj je kompatibilan s "InfoLITHIUM" akumulatorskom baterijom (serije H) i radi samo s "InfoLITHIUM" baterijom. "InfoLITHIUM" baterije serije H imaju oznaku Dmournow **0** 

# Što je "InfoLITHIUM" baterija?

"InfoLITHIUM" baterija je litij-ionska baterija koja izmjenjuje informacije o komunikaciji između kamkordera i dodatnog AC adaptera/punjača. "InfoLITHIUM" baterija računa potrošnju energije u skladu s radom kamkordera i prikazuje preostalo vrijeme rada u minutama.

Kod uporabe AC adaptera/punjača, prikazuje se preostalo vrijeme baterije i vrijeme punjenja.

# Punjenje baterije

- Prije uporabe kamkordera uvijek napunite bateriju.
- Savjetujemo punjenje pri temperaturama izmeñu 10 i 30°C, dok se CHG indikator ne ugasi u znak da je baterija sasvim napunjena. Punite li bateriju van ovoga temperaturnog opsega, ona možda neće biti učinkovito napunjena.
- Po završetku punjenja, odspojite kabel iz DC IN priključka na kamkorderu ili izvadite bateriju.

# Učinkovita uporaba baterije

- Pri niskim temperaturama (10ºC ili manje) učinkovitost baterije je smanjena. Stoga je u takvim uvjetima vrijeme njezine uporabe skraćeno. Za bezbrižnu i dulju uporabu savjetujemo sljedeće:
	- Stavite je u džep blizu tijela kako bi je zagrijali i stavite je u kamkorder neposredno prije snimanja.
	- Koristite bateriju velikoga kapaciteta: NP-FH70/NP-FH100 (opcija).
- Česta uporaba LCD zaslona ili pokretanje reprodukcije, te pretraživanje diska brže troše bateriju. Preporuča se korištenje baterije velikoga kapaciteta: NP-FH70/NP-FH100.
- Kad ne snimate ili reproducirate, uvijek postavite preklopku POWER na OFF (CHG). Baterija se troši kad je kamkorder u pripravnom stanju ili u pauzi reprodukcije.
- Pri ruci uvijek imajte rezervne baterije dostatne za dva do tri puta duže snimanje od očekivanog i prije stvarnog snimanja načinite pokusne snimke na DVD-RW/DVD+RW disku.
- Ne izlažite bateriju vodi jer nije vodootporna.

### Indikator preostalog trajanja baterije

- Ako se kamkorder isključuje iako indikator pokazuje da je ostalo dovoljno vremena za snimanje, ponovo napunite bateriju u potpunosti tako da indikatori budu točni. Ipak, točan prikaz neće biti moguć ako dulje vrijeme koristite kamkorder pri visokim temperaturama ili ako učestalo koristite bateriju. Indikatori pokazuju približno vrijeme snimanja.
- $\bullet$  Oznaka  $\spadesuit$  ponekad trepće, ovisno o uvjetima snimanja ili temperaturi okoliša čak i ako je preostalo vrijeme snimanja približno 5 do 10 minuta.

# Pohranjivanje baterije

- Čak i ako bateriju ne koristite dulje vrijeme, jednom godišnje je sasvim napunite, ispraznite je u kamkorderu. Izvadite i pohranite je na suhom i hladnome mjestu.
- Bateriju ispraznite tako da dodirnete **62**  $(SETTINGS) \rightarrow [GENERAL SET] \rightarrow$  $[A.SHUT OFF] \rightarrow [NEVER] u izborniku$ HOME MENU i ostavite kamkorder u pripravnom stanju snimanja bez uloženog diska dok se ne isključi (str. 70).

# Vijek trajanja baterije

- Vijek trajanja baterije je ograničen. Njezin kapacitet s vremenom pomalo opada. Kad primijetite značajno smanjenje vremena uporabe, vjerojatno je potrebno kupiti novu bateriju.
- Vijek trajanja baterije varira ovisno o načinu pohranjivanja i radnim uvjetima, te okolišu.

# O rukovanju kamkorderom

# O uporabi i održavanju

- Nemojte koristiti ili pohranjivati kamkorder na sljedećim mjestima.
	- Mjestima koja su izuzetno vruća ili hladna. Nikad ne izlažite kamkorder temperaturama iznad 60ºC, primjerice, blizu grijaćih tijela ili u vozilu parkiranom na suncu jer to može izazvati kvarove ili deformacije.
	- Blizu snažnih magnetskih polja ili pod utjecajem mehaničkih vibracija. To može izazvati kvarove.
	- Blizu snažnih radio valova ili zračenja. U tom slučaju normalno snimanje možda neće biti moguće.
	- Blizu AM prijemnika i video opreme jer može doći do smetnji.
	- Na pješčanoj plaži i prašnjavim mjestima. Ako u kamkorder dospije pijesak ili prašina, može doći do nepopravljivih kvarova.
	- Blizu prozora ili na otvorenom, gdje LCD zaslon ili objektiv mogu biti izloženi izravnom suncu. Na taj se način oštećuje unutrašnjost LCD zaslona.
	- Na vlažnim mjestima.
- S kamkorderom možete raditi pri napajanju od 6,8 V/7,2 V (akumulatorska baterija) ili 8,4 V (AC adapter).
- Pri uporabi istosmjernog (DC) ili izmjeničnog (AC) napajanja, koristite samo dodatke koji se preporučuju u ovom priručniku.
- Pazite da se kamkorder ne smoči, primjerice, na kiši ili u morskoj vodi jer u tom slučaju može doći do nepopravljivih kvarova.
- Ako u kućište dospije bilo kakav strani predmet ili tekućina, isključite kamkorder i prije ponovne uporabe odnesite na provjeru u Sonyjev servis.
- Izbjegavajte grubo rukovanje i mehaničke udarce. Pazite da vam ureñaj ne ispadne i da ne stanete na njega. Budite posebno pažljivi s objektivom.
- Kad ne koristite kamkorder, prebacite preklopku POWER u položaj OFF (CHG).
- Nemojte umotavati kamkorder, primjerice, u ručnik i tako ga koristiti jer se unutrašnjost može zagrijati.
- Prilikom odspajanja mrežnog kabela prihvatite utikač, nemojte povlačiti sam kabel.
- Nemojte stavljati teške predmete na mrežni kabel jer se tako može oštetiti.
- Metalne kontakte uvijek držite čistima.
- Držite daljinski upravljač i bateriju izvan dohvata djece. Doñe li do slučajnog gutanja baterije, odmah se obratite liječniku.
- U slučaju istjecanja elektrolita baterije: – Obratite se ovlaštenom servisu.
	- Obrišite tekućinu s kože.
	- Ako tekućina dospije u oči, isperite ih s mnogo vode i obratite se liječniku.

# ■ Ako nećete koristiti kamkorder dulje vrijeme

- Povremeno ga uključite i reproducirajte disk oko tri minute.
- Izvadite disk iz kamkordera.
- Prije pohrane potpuno ispraznite bateriju.

# Kondenzacija vlage

Ako se kamkorder unese izravno iz hladnog u topli prostor, unutar njega, na površini diska ili objektiva se može kondenzirati vlaga. U tom slučaju može doći do nepravilnosti u radu.

#### $\blacksquare$  Ako se kondenzirala vlaga

Isključite kamkorder i ostavite ga otprilike 1 sat.

#### ■ Napomene o kondenzaciji vlage

Vlaga se može kondenzirati kad unesete kamkorder s hladnog na toplo mjesto (ili obrnuto) ili kad koristite kamkorder na toplim mjestima u sljedećim slučajevima:

- Kamkorder je unesen sa skijališta u umjetno zagrijani prostor.
- Kamkorder je iznesen iz klimatiziranog automobila u otvoreni topli prostor.
- Kamkorder se koristi nakon olujnog nevremena ili pliuska.
- Kamkorder se koristi na vlažnom mjestu sa visokom temperaturom.

#### $\blacksquare$  Kako spriječiti kondenzaciju vlage

Pri prenošenju kamkordera s hladnog na toplo mjesto, stavite ga u plastičnu vrećicu i čvrsto je zatvorite. Uklonite vrećicu kad temperatura zraka u unutrašnjosti dosegne temperaturu okoline (približno nakon jednog sata).

# LCD zaslon

- Nemojte suviše pritiskati LCD zaslon jer se tako može oštetiti.
- Koristite li kamkorder na hladnome mjestu, na LCD zaslonu se može pojaviti zaostala slika. To nije kvar.
- Tijekom uporabe kamkordera, poleñina LCD zaslona se može zagrijati, no to je uobičajeno.

### ■ Čišćenje LCD zaslona

Ako se LCD zaslon zaprlja od otisaka prstiju ili prašine, očistite ga mekom krpom. Koristite li pribor za čišćenje LCD zaslona (opcija), ne nanosite sredstvo za čišćenje izravno na zaslon. Čistite ga papirom za čišćenje navlaženim u tekućini za čišćenje.

#### **E** Podešavanje LCD zaslona (CALIBRATION)

Tipke na zaslonu možda neće raditi ispravno. U tom slučaju slijedite niže opisani postupak. Savjetujemo da tom prilikom koristite mrežno napajanje putem isporučenog AC adaptera.

- $\bigcap$  Uključite kamkorder i zatim pritisnite  $\bigcap$ (HOME).
- 2) Dodirnite  $\hat{=}$  (SETTINGS)  $\rightarrow$  $[GENERAL SET] \rightarrow [CALIBRATION].$

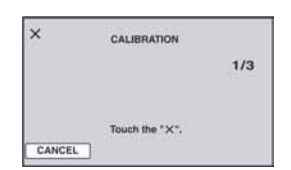

**(3)** Dodirnite oznaku "x" na zaslonu vrškom "Memory Stick Duo" kartice ili sličnim predmetom. Položaj oznake "x" se mijenja. Dodirnite [CANCEL] za poništenje.

Ako niste pritisnuli pravu točku, ponovno pokušajte izvesti kalibriranje.

#### **(3 Napomene**

- Za kalibriranje LCD zaslona ne koristite oštar predmet. Tako možete oštetiti površinu zaslona.
- Nije moguće kalibrirati LCD zaslon ako je ste ga zakrenuli ili namjestili prema van.

# Čišćenie kućišta

- Ako je kućište zaprljano, očistite ga mekom krpom lagano navlaženom u vodi, a zatim ga posušite mekom suhom krpom.
- Izbjegavajte sljedeće jer tako se može oštetiti kućište:
	- Otapala poput razrjeñivača, benzina, alkohola, kemijskih krpa i hlapljivih sredstava poput insekticida.
	- Dodirivanje navedenih sredstava rukama.
	- Ne ostavljajte kućište u dugotrajnom kontaktu s gumenim ili vinilnim predmetima.

# O laserskoj leći

- Nemojte dodirivati leću ispod pokrova uložnice diska. Držite uložnicu zatvorenom, osim kad stavljate ili vadite disk, kako biste spriječili nakupljanje prašine.
- Ako kamkorder ne radi jer je leća zaprljana, očistite je puhaljkom za leće fotoaparata (opcija). Nemojte izravno dodirivati leću tijekom čišćenja jer to može prouzročiti kvar kamkordera.

Leća lasera

# Čišćenje unutrašnjosti tražila

Uklonite prašinu iz unutrašnjosti tražila slijedeći dolje opisane korake.

- A Izvucite tražilo.
- B Dok pritišćete jezičak sa strane pomoću šiljastog predmeta, kao što je kemijska olovka, izvucite leću tražila u smjeru strelice.

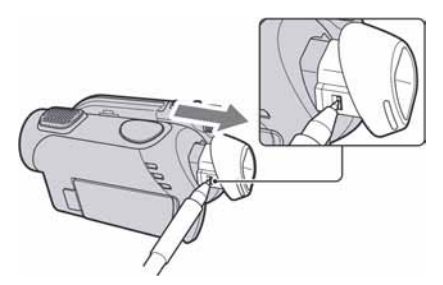

C Uklonite prašinu iz leće tražila pomoću puhaljke i sl.

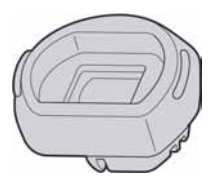

- D Utisnite kućište tražila u kamkorder.
- E Uklonite prašinu iz unutrašnjosti kućišta pomoću puhaljke i sl.

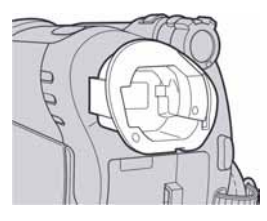

# Briga o objektivu i pohranjivanje

- Obrišite površinu objektiva mekom krpom u sljedećim slučajevima.
	- Kad su na leći otisci prstiju.
	- Na vrućim ili vlažnim mjestima.
	- Kod uporabe uz sol u zraku, primjerice, na plaži.
- Pohranite na dobro prozračeno mjesto na kojem neće biti izložen nečistoći ili prašini.
- Za sprječavanje nastanka plijesni, redovito izvodite gore opisane postupke. Savjetujemo uključivanje i rukovanje kamkorderom približno jednom mjesečno za dugotrajni optimalni rad.

F Vratite leću tražila na mjesto gurajući je u smjeru strelice dok ne klikne.

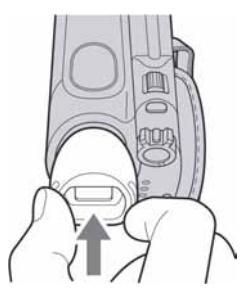

#### $\Theta$  Napomene

- Leća tražila je precizan element. Nemojte je dalje rastavljati.
- Nemojte dodirivati leću.
- Ako pomaknete polužicu za podešavanje tražila nakon skidanja leće iz kamkordera, polužica i leća mogu ispasti iz kućišta. Ako se to dogodi, vratite ih na mjesto na sljedeći način:
- A Učvrstite polužicu na držač leće na prikazani način. Nemojte okretati polužicu prije vraćanja leće na mjesto.

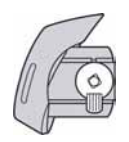

B Vratite leću u kućište tako da tri jezička sjednu u odgovarajuće utore.

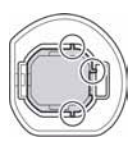

C Okrenite polužicu u smjeru strelice kako bi se leća uvukla u kućište.

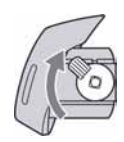

# Punjenje ugrađene baterije za čuvanje podataka

Vaš kamkorder je opremljen ugrađenom akumulatorskom baterijom koja služi pohranjivanju datuma i vremena itd., čak i ako je preklopka POWER postavljena na OFF (CHG). Baterija se puni tijekom spajanja kamkordera na napajanje preko AC adaptera ili dok je priključena baterija. Ipak, ona se postupno prazni kad ne koristite kamkorder, a potpuno se isprazni ako približno **tri mjeseca** uopće ne koristite kamkorder. Koristite kamkorder nakon punjenja ugrađene baterije. Čak i ako akumulatorska baterija nije napunjena, to ne utječe na rad kamkordera, osim ako želite snimiti datum.

#### **E** Postupci

Spojite kamkorder na napajanje pomoću isporučenog AC adaptera i ostavite ga dulje od 24 sata s preklopkom POWER postavljenom na OFF (CHG).

# Tehnički podaci

#### Sustav

Format video kompresije MPEG2/JPEG (fotografije) Format audio kompresije DCR-DVD106E/DVD108E/DVD608E Dolby Digital 2ch Dolby Digital Stereo Creator DCR-DVD109E/DVD306E/DVD308E/ DVD708E Dolby Digital 2/5.1ch Dolby Digital 5.1 Creator Video signal PAL sustav boja, CCIR standardi Upotrebljivi diskovi 8cm DVD-RW/DVD+RW/DVD-R/ DVD+R DL Format snimanja Videozapisi DVD-RW: DVD-VIDEO (VIDEO mod), DVD-Video Recording (VR mod) DVD+RW: DVD+RW Video DVD-R/DVD+R DL: DVD-VIDEO Fotografije Exif\* Ver.2.2 Vrijeme snimanja/reprodukcije DVD-RW/DVD+RW/DVD-R HQ: oko 20 min SP: oko 30 min LP: oko 60 min DVD+R DL HQ: oko 35 min SP: oko 55 min LP: oko 110 min Tražilo Elektronsko tražilo u boji Osjetilo slike DCR-DVD106E/DVD108E/DVD109E/ DVD608E 3 mm (1/6 tip) CCD (Charge Coupled Device) Ukupno: Otprilike 800 000 piksela Efektivno (videozapisi): Otprilike 400 000 piksela Efektivno (fotografije): Otprilike 400 000 piksela DCR-DVD306E/DVD308E/DVD708E 3 mm (1/6 tip) CCD (Charge Coupled Device) Ukupno: Otprilike 1 070 000 piksela Efektivno (Videozapisi, 16:9) Otprilike 670 000 piksela Efektivno (Videozapisi, 4:3)

Otprilike 690 000 piksela Efektivno (Fotografije, 4:3) Otprilike 1 000 000 piksela Efektivno (Fotografije, 16:9) Otprilike 750 000 piksela **Objektiv** Carl Zeiss Vario-Tessar DCR-DVD106E/DVD108E/DVD109E/ DVD608E Optički: 40×, Digitalni: 80×, 2 000× DCR-DVD306E/DVD308E/DVD708E Optički: 25×, Digitalni: 50×, 2 000× Promjer filtra: 30 mm Žarišna duliina DCR-DVD106E/DVD108E/DVD109E/ DVD608E  $F = 1.8 - 4.1$  $f = 1.9 - 76$  mm Nakon pretvorbe na format fotografije 35 mm Za videozapise: 36 – 1 440 mm Za fotografije:  $36 - 1440$  mm DCR-DVD306E/DVD308E/DVD708E  $F = 1,8 - 3,2$  $f = 2.5 - 62.5$  mm Nakon pretvorbe na format fotografije 35 mm Za videozapise:  $41 - 1$  189 mm (16:9 mod)\*\*  $43 - 1075$  mm  $(4:3 \text{ mod})$ Za fotografije:  $36 - 900$  mm  $(4:3)$ 39 – 975 mm (16:9) Temperatura boje [AUTO], [ONE PUSH], [INDOOR (3 200K), [OUTDOOR] (5 800K) Minimalno osvjetljenje DCR-DVD106E/DVD108E/DVD109E/ DVD608E 3 lx (luks) (AUTO SLW SHUTTR ON, brzina zatvarača 1/25 s) 0 lx (luks) (u funkciji NightShot plus) DCR-DVD306E/DVD308E/DVD708E 4 lx (luks) (AUTO SLW SHUTTR ON, brzina zatvarača 1/25 s) 0 lx (luks) (u funkciji NightShot plus) \* "Exif" je format datoteke fotografija koji je utemeljio udruženje Japan Electric and Information Technology Industries Association (JEITA). Datoteke ovog formata mogu sadržavati dodatne informacije poput onih o podešenjima kamkordera i vremenu snimanja.

U 16:9 modu su vrijednosti žarišne duljine stvarne vrijednosti koje se dobivaju širokokutnim očitavanjem piksela.

● Proizvedeno uz dopuštenje tvrtke Dolby Laboratories.

### Ulazne/izlazne priključnice

#### Audio/video izlazi

10-pinski priključak Video signal: 1 Vp-p, 75  $\Omega$  (ohma) Signal svjetline:  $1 \text{ Vp-p}$ ,  $75 \Omega$  (ohma) Signal boje: 0,3 Vp-p, 75  $\Omega$  (ohma) Audio signal: 327 mV (s impedancijom tereta od 47 kΩ (kiloohma)), Izlazna impedancija manja od 2,2 kΩ (kiloohma)

#### USB priključnica

mini-B (DCR-DVD106E/DVD109E/DVD306E: samo izlaz)

#### Priključak REMOTE (DCR-DVD306E/ DVD308E/DVD708E)

Stereo minipriključak (Ø 2,5 mm)

#### LCD zaslon

#### Slika

DCR-DVD106E/DVD108E/DVD109E/ DVD608E 6,2 cm (2,5 tip) DCR-DVD306E/DVD308E/DVD708E 6,9 cm (2,7 tip, format slike 16:9)

#### Ukupan broj piksela

 $123\ 200\ (560 \times 220)$ 

### **Općenito**

Napajanje 6,8 V/7,2 V (akumulatorska baterija) 8,4 V (AC adapter) Prosječna potrošnja energije (pri uporabi baterije) DCR-DVD106E/DVD108E/DVD608E  $LCD: 2,9$  W Tražilo: 2,7 W DCR-DVD109E LCD: 3 W Tražilo: 2,8 W DCR-DVD306E/DVD308E/DVD708E LCD: 3,2 W (uz uključeno pozadinsko osvjetljenje) Tražilo: 2,9 W

#### Radna temperatura

od 0°C do +40°C

Temperatura pohranjivanja od -20 $\degree$ C do +60 $\degree$ C

#### Dimenzije (približno)

 $54.5 \times 89 \times 130.5$  mm (š $\times$ v $\times$ d) uključujući dijelove koji strše  $54.5 \times 89 \times 130.5$  mm (š $\times$ v $\times$ d) uključujući dijelove koji strše s baterijom NP-FH40 Masa (približno) DCR-DVD106E/DVD108E/DVD109E/ DVD608E 390 g samo glavni ureñaj 440 g uključujući akumulatorsku bateriju NP-FH40 i disk DCR-DVD306E/DVD308E/DVD708E 400 g samo glavni ureñaj 450 g uključujući akumulatorsku bateriju NP-FH40 i disk

Isporučeni pribor

Pogledajte str. 19.

### AC adapter AC-L200/L200B

Napajanje 100 – 240 V izmjenične struje, 50/60 Hz Struja  $0,35 - 0,18$  A Potrošnja 18 W Izlazni napon istosmjerna struja; 8,4 V\* Radna temperatura od 0°C do +40°C Temperatura pohranjivanja od  $-20^{\circ}$ C do  $+60^{\circ}$ C Dimenzije (približno)  $48 \times 29 \times 81$  mm (š $xv \times d$ ), bez dijelova koji strše Masa (približno) 170 g bez mrežnog kabela \* Za ostale podatke pogledajte naljepnicu na AC adapteru.

### Akumulatorska baterija NP-FH40

Maksimalni izlazni napon 8,4 V istosmjerne struje Izlazni napon 7,2 V istosmjerne struje Kapacitet 4,9 Wh (680 mAh)

# Tehnički podaci (nastavak)

Dimenzije (približno)  $31,8 \times 18,5 \times 45 \text{ mm}$  (š $\times$ v $\times$ d) Masa (približno)  $45 \mathrm{g}$ Radna temperatura od 0°C do +40°C Tip Litij-ionska

Dizajn i tehnički podaci podložni su promjeni bez prethodnog upozorenja.

Proizvoñač ne preuzima odgovornost za eventualne tiskarske pogreške.
#### O zaštitnim znakovima

- "Handycam" i su zaštitni znaci Sony Corporation.
- "Memory Stick", "Memory Stick Duo", ,"Memory Stick PRO Duo", MEMORY STICK PRO DUO, "MagicGate", MAGICGATE, "MagicGate Memory Stick" i "MagicGate Memory Stick Duo" su zaštićeni znakovi Sony Corporation.
- "InfoLITHIUM" je zaštićeni naziv tvrtke Sony Corporation.
- DVD-RW, DVD+RW, DVD-R i DVD+R DL logo su zaštitni znaci.
- Dolby i simbol dvostrukog D su zaštitni znaci tvrtke Dolby Laboratories.
- Dolby Digital 5.1 Creator su zaštićeni nazivi tvrtke Dolby Laboratories.
- Microsoft, Windows i Windows Media su zaštićeni nazivi ili registrirane nazivi tvrtke Microsoft Corporation u SAD-u i/ili drugim državama.
- Macintosh i Mac OS su zaštićeni nazivi tvrtke Apple Computer u SAD-u i drugim državama.
- Pentium je zaštićeni naziv ili registrirani zaštićeni naziv tvrtke Intel Corporation.
- Adobe, Adobe logo i Adobe Acrobat su registrirani zaštitni znakovi ili zaštitni znakovi tvrtke Adobe Systems Inc. u SAD-u i/ili ostalim državama.

Nazivi svih drugih proizvoda koji se spominju u ovom priručniku su zaštićeni nazivi odgovarajućih tvrtki. Nadalje, oznake ™ i "®" nisu uvijek navedene u ovom priručniku.

#### Napomene o licenciji

BILO KAKVA UPORABA OVOG PROIZVODA OSIM ZA OSOBNU UPORABU U SKLADU S MPEG-2 STANDARDOM ZA KODIRANJE VIDEO INFORMACIJA ZA PAKIRANE MEDIJE IZRIČITO JE ZABRANJENA BEZ LICENCIJE PREMA PRIMJENJIVIM PATENTIMA U MPEG-2 PATENTNOM RESORU. TA LICENCIJU JE RASPOLOŽIVA KOD MPEG LA, L.L.C., 250 STEELE STREET, SUITE 300, DENVER, COLORADO 80206.

Uz ovaj kamkorder isporučen je softver "C Liberty", "Expat", "zlib" i "libjpeg". Prilažemo ovaj softver na temelju licencnog ugovora s vlasnicima autorskih prava. Na temelju zahtjeva vlasnika autorskih prava, dužni smo obavijestiti vas o sljedećem. Molimo da pažljivo pročitate sljedeće odlomke.

Pročitajte "license1.pdf" u mapi "License" na CD-ROM disku. Pronaći ćete licencni ugovor (na engleskom) za "C Library", "Expat", "zlib" i "libjpeg" softver.

#### O GNU GPL/LGPL softveru

Uz kamkorder je priložen softver koji se smatra GNU General Public License (u nastavku "GPL") ili GNU Lesser General Public License (u nastavku "LGPL").

Ovime vas obavještavamo da imate pravo na pristup, preinake i distribuciju izvornog koda za ovaj softver u skladu s uvjetima za GPL/LGPL. Izvorni kôd je dostupan na Internetu. Za njegovo preuzimanje, posjetite sljedeću stranicu i odaberite HDR-UX1/HDR-SR1. http://www.sony.net/Products/Linux/

Molimo da nam se ne obraćate u svezi sadržaja izvornog koda.

Pročitajte "license2.pdf" u mapi "License" na CD-ROM disku. Pronaći ćete licencni ugovor (na engleskom) za "GPL" i "LGPL" softver.

Za čitanje PDF dokumenata, potreban je Adobe Reader. Ako nije instaliran na vaše računalo, možete ga preuzeti na Adobe Systems stranici: http://www.adobe.com/

## Kratki prikaz Opis dijelova i kontrola

Brojevi u  $( )$  se odnose na stranicama u uputama.

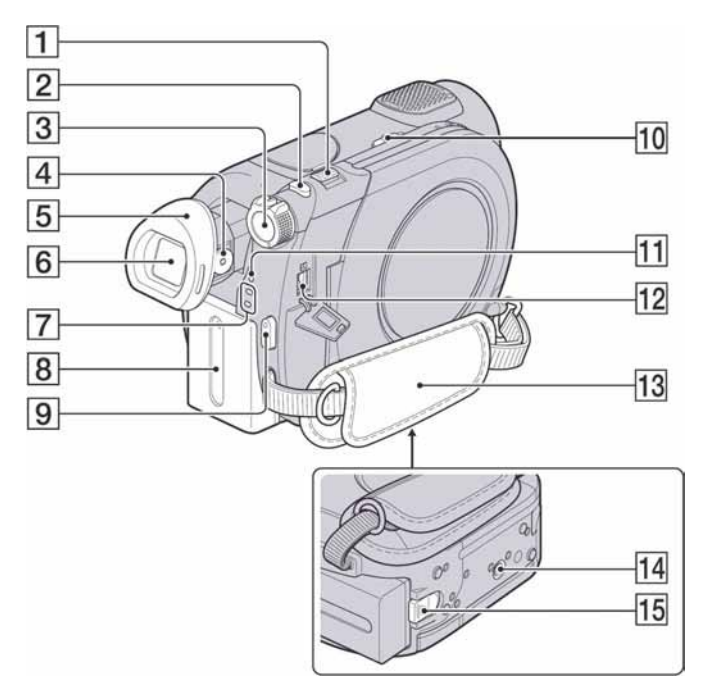

- A Preklopka zuma (34, 39)
- $\boxed{2}$  Tipka PHOTO (29, 33)
- 3 Preklopka POWER (23)
- **4** Polugica za podešavanje tražila (25)
- **5** Leća tražila (104)
- $\boxed{6}$  Tražilo (25)
- $\boxed{7}$  Indikatori  $\boxed{1}$  (videozapis)/ $\boxed{2}$ (fotografija) (23)
- $\boxed{8}$  Baterija (20)
- **9** Tipka START/STOP (29, 33)
- 10 Preklopka NIGHTSHOT PLUS (35)
- **11** Indikator CHG (punjenje) (20)
- 12 Priključnica DC IN (20)
- $\overline{13}$  Remen (32)

14 Navoj za stativ

Za učvršćivanje stativa (opcija: duljina vijka mora biti manja od 5,5 mm) pomoću vijka na stativu.

15 Tipka BATT (baterija) za oslobađanje baterije (20)

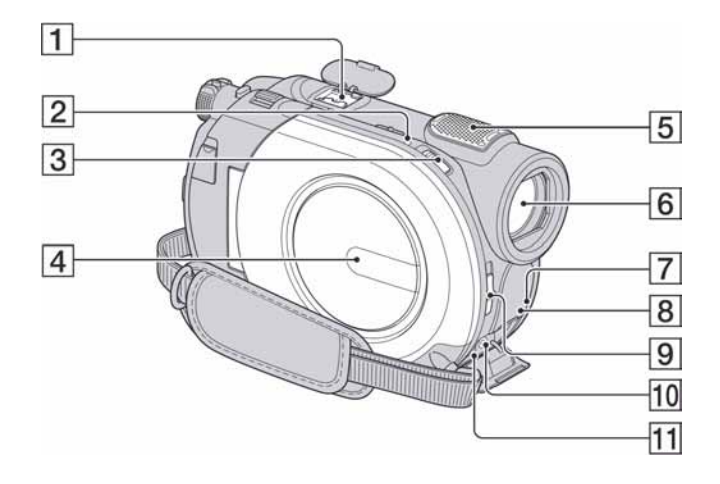

A Active Interface Shoe priključak  $\overrightarrow{B}^{\text{Active}}_{\text{interface Since}}$ 

Active Interface Shoe omogućuje napajanje dodatnog pribora kao što je video svjetlo, bljeskalica ili mikrofon. Pribor se može uključiti i isključiti pomoću preklopke POWER na kamkorderu. Podrobnosti potražite u uputi za uporabu dodatnog pribora.

Active Interface Shoe ima sigurnosni sustav za sigurno spajanje pribora. Za spajanje, pritisnite prema dolje i gurnite do kraja te zatim zavrnite vijak. Kod skidanja pribora, odvrnite vijak, gurnite prema dolje i izvucite.

- Kod snimanja videozapisa s vanjskom bljeskalicom (opcija) spojenom na ovaj priključak, isključite vanjsku bljeskalicu kako se ne bi snimio zvuk njezinog punjenja.
- Kad je spojen vanjski mikrofon (opcija), ima prednost pred ugrađenim mikrofonom (str. 34).
- **2** Indikator ACCESS (disk) (26)
- 3 Preklopka OPEN za otvaranje pokrova uložnice diska (26)
- **4** Pokrov uložnice diska (26)
- **5** Ugrađeni mikrofon (34) Mikrofon predviñen za Active Interface Shoe (opcija) ima prednost pred ugrađenim mikrofonom ako je priključen (DCR-DVD306/DVD308E/DVD708E).
- **6** Objektiv (Carl Zeiss) (5)
- G Senzor daljinskog upravljača\* Usmjerite daljinski upravljač ovdje (str. 113) kod rukovanja kamkorderom.
- $\boxed{8}$  Infracrveni emiter (62)
- **9** Preklopka LENS COVER (25)
- 10 Prikliučnica REMOTE\* Spajanje ostalog dodatnog pribora.
- 11 Priključnica A/V OUT (40, 52)
- \* DCR-DVD306E/DVD308E/DVD708E

## Opis dijelova i kontrola (nastavak)

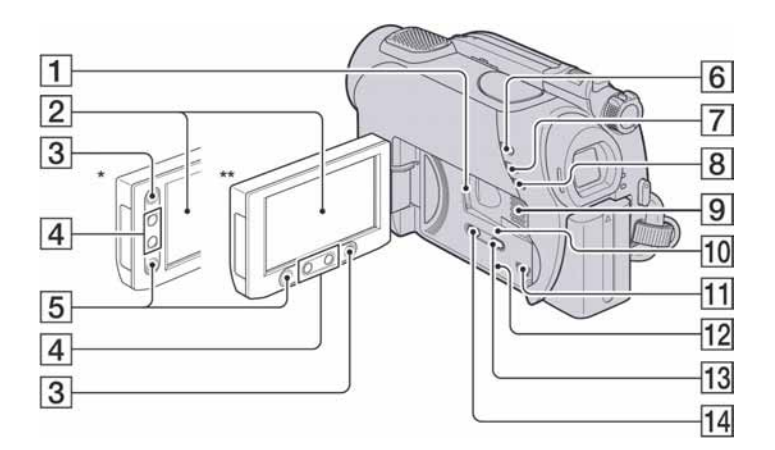

- 1 Utor za "Memory Stick Duo" (27)
- **2** LCD zaslon osjetljiv na dodir (17, 25)
- $\overline{3}$  Tipka  $\bigoplus$  (HOME) (17, 60)
- $\overline{4}$  Tipke zuma (34, 39)
- E Tipka START/STOP (29, 33)
- $\boxed{6}$  Tipka  $\boxed{\triangleright}$  (VIEW IMAGES) (30, 37)
- $\boxed{7}$  Tipka EASY (29)
- $\overline{\mathbf{8}}$  Tipka BACK LIGHT (35)
- 9 Zvučnik Iz zvučnika se čuje zvuk kod reprodukcije. Podešavanje glasnoće je opisano na str. 38.
- 10 Indikator pristupa ("Memory Stick Duo") (27)
- **T1** Priključnica  $\dot{\Psi}$  (USB) (53) (DCR-DVD106E/DVD109E/ DVD306E: samo izlaz)
- 12 Tipka RESET Resetiranje svih postavki, uključujući datum i točno vrijeme.

13 Tipka DISP/BATT INFO (21) 14 Tipka WIDE SELECT\*\* (35)

- \* DCR-DVD106E/DVD108E/DVD109E/ DVD608E
- \*\* DCR-DVD306E/DVD308E/DVD708E

### Daljinski upravljač (DCR-DVD306E/ DVD308E/DVD708E)

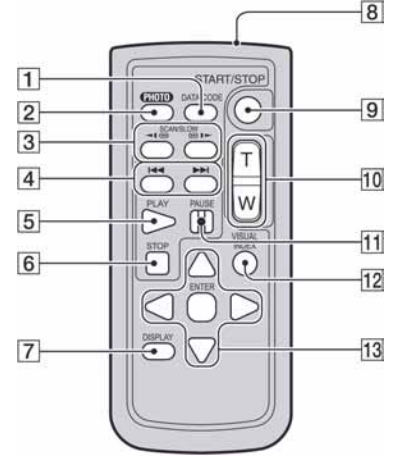

- A Tipka DATA CODE (65) Prikazuje datum i vrijeme ili podešenje izrađenih snimaka kad pritisnite tijekom reprodukcije.
- $\boxed{2}$  Tipka PHOTO (29, 33) Slika na zaslonu će se pritiskom na ovu tipku snimiti kao fotografija.
- 3 Tipka SCAN/SLOW (30, 38)
- $\overline{4}$  Tipke  $\overline{\rightarrow}$   $\overline{\rightarrow}$  (prethodni/sljedeći) (30, 38)
- **5** Tipka PLAY (30, 38)
- $\overline{6}$  Tipka STOP (30, 38)
- G Tipka DISPLAY (21)
- **8** Predajnik
- **9** Tipka START/STOP (29, 33)
- $\overline{10}$  Tipke zuma (34, 39)
- **T1** Tipka PAUSE (30, 38)
- 12 Tipka VISUAL INDEX (30, 37) Uključi VISUAL INDEX kad je pritisnete tijekom reprodukcije.

#### 13 Tipke  $\blacktriangle$ / $\blacktriangleright$ / $\blacktriangle$ / $\nabla$ /ENTER Kad pritisnete jednu od tih tipaka, na LCD zaslonu se pojavi narančasti okvir. Odaberite željenu tipku ili opciju s  $\blacktriangle$ / $\blacktriangleright$ / $\blacktriangle$ / $\ntriangleright$ , zatim pritisnite ENTER radi potvrde.

#### **(3 Napomene**

● Prije uporabe daljinskog upravljača, izvucite izolaciju.

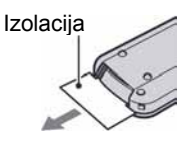

- Daljinski upravljač usmjerite prema senzoru za upravljanje kamkorderom (str. 111).
- Kad daljinski upravljač ne šalje nikakav signal neko vrijeme, narančasti okvir nestane. Kad ponovno pritisnete neku od tipaka  $\blacktriangle$ / $\blacktriangleright$ / $\blacktriangle$ / $\ntriangleright$  ili ENTER, okvir se pojavi na mjestu gdje je bio zadnje prikazan.
- Neke tipke na LCD zaslonu se ne mogu odabrati tipkama  $\blacktriangle$ / $\blacktriangleright$ / $\blacktriangle$ / $\ntriangleright$ .

#### Zamjena baterije daljinskog upravliača

- A Dok pritišćete graničnik, noktom izvadite baterijski pretinac.
- B Uložite novu bateriju s oznakom + prema gore.
- C Vratite baterijski pretinac u daljinski upravljač dok ne klikne na mjesto.

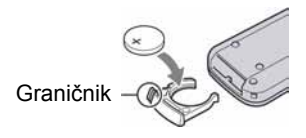

## UPOZORENJE

Baterija može eksplodirati ako se njome ne rukuje ispravno. Nemojte je puniti, rastavljati ili baciti u vatru.

● Kad litijska baterija oslabi, može se smanjiti radni domet daljinskog upravljača ili isti možda neće raditi pravilno. U tom slučaju zamijenite bateriju Sonyjevom litijevom baterijom CR2025. Uporaba druge baterije može uzrokovati opasnost od požara ili eksplozije.

## Indikatori vidljivi kod snimanja/reprodukcije

## Snimanje videozapisa

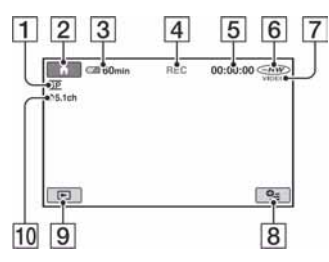

- $\boxed{1}$  Mod snimanja (HQ/SP/LP) (62)
- $\boxed{2}$  Tipka HOME (17, 60)
- **[3]** Preostalo vrijeme baterije (približno) (21)
- **4** Status snimanja ([STBY] pripremno stanje) ili [REC] (snimanje))
- E Brojač (sati/minute/sekunde)
- $\boxed{6}$  Vrsta diska (12)
- $\overline{7}$  Format snimanja (12) Prikazuje se samo za DVD-RW.
- $\boxed{8}$  Tipka OPTION (18, 71)
- **9** Tipka VIEW IMAGES (30, 37)
- 10 Snimanje 5.1-kanalnog surround zvuka (34)

#### Snimanje fotografija

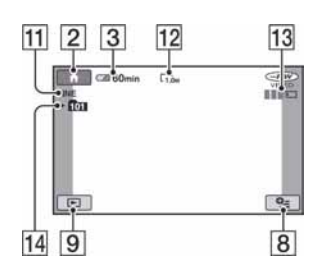

- K Kvaliteta ([FINE]/[STD]) (64)
- 12 Veličina slike (64)
- 13 Prikazuje se kod snimanja fotografije.
- 14 Mapa za snimanje

#### ΰ Saviet

● Kako se broj fotografija snimljenih na "Memory Stick Duo" povećava, automatski se stvaraju nove mape za njihovu pohranu.

## Gledanje videozapisa

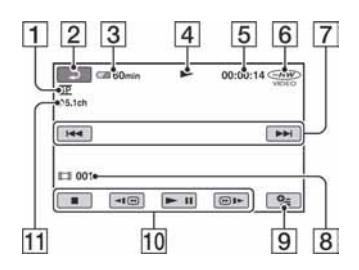

- A Mod snimanja (HQ/SP/LP) (62)
- $\boxed{2}$  Tipka za povratak
- **3** Preostalo vrijeme baterije (približno) (21)
- 4 Mod reprodukcije
- E Brojač (sati/minute/sekunde)
- $\boxed{6}$  Vrsta diska (12)
- G Tipka za odabir prethodne/sljedeće snimke (30, 38)
- **8** Broj scene
- $\boxed{9}$  Tipka OPTION (18, 71)
- **10** Tipke video reprodukcije (30, 38)
- $\overline{11}$  5.1-kanalni surround zvuk (34)

## Gledanje fotografija

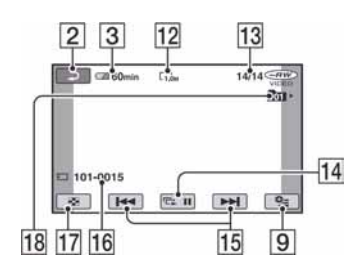

- 12 Veličina snimke (64)
- 13 Broj tekuće fotografije/ukupan broj fotografija
- $\overline{14}$  Tipka za slide show (39)
- 15 Tipka za odabir prethodne/sljedeće fotografije (31, 38)
- **16** Naziv datoteke
- 17 Tipka VISUAL INDEX (30, 37)
- 18 Mapa za reprodukciju

## Indikatori kod vršenja promjena

Sljedeći indikatori su prikazani kod promjene opcija ili tijekom snimanja i reprodukcije.

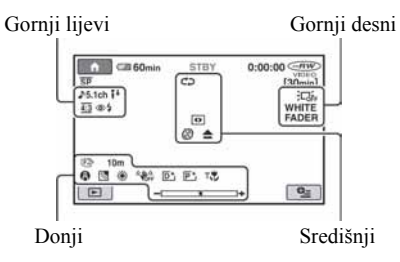

#### Gornji lijevi

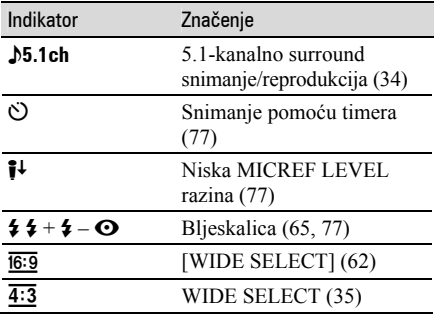

#### Gornji desni

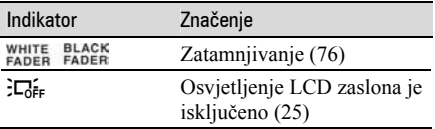

#### Središnji

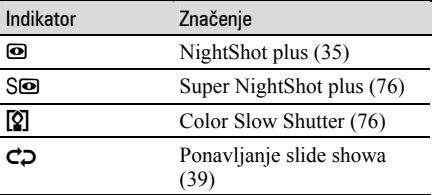

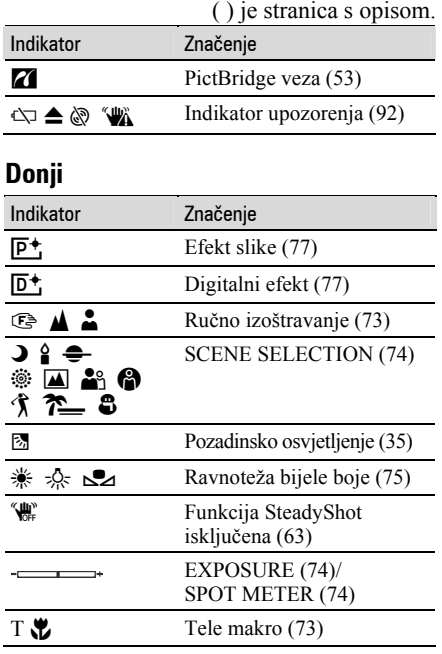

## Podaci o snimanju

Vrijeme i datum snimanja te podaci o podešenjima kamkordera automatski se snimaju na disk i "Memory Stick Duo". Ne vide se na zaslonu ali ih možete provjeriti tijekom reprodukcije odabirom opcije [DATA CODE] (str. 65). Možete vidjeti datum i vrijeme snimanja na drugom ureñaju, itd.  $([SUB-T DATE], str. 63).$ 

# Rječnik

## $\blacksquare$  5.1ch surround zvuk

Sustav koji reproducira zvuk na 6 zvučnika: 3 sprijeda (lijevi, desni i središnji) i 2 straga (desni i lijevi) s dodatnim niskopropusnim subwooferom koji se računa kao 0.1 kanal za frekvencije od 120 Hz ili niže.

## **Dolby Digital**

Sustav komprimiranja digitalnog zvuka koji je razvila korporacija Dolby Laboratories.

## ■ Dolby Digital 5.1 Creator

Tehnologija komprimiranja zvuka koju je razvila korporacija Dolby Laboratories. Učinkovito sažima zvukovne podatke uz očuvanje visoke kvalitete zvuka. Diskove izrađene Dolby Digital 5.1 Creatorom moguće je reproducirati na DVD rekorderu ili uređaju kompatibilnom s diskom iz kamkordera.

## **ND** izhornik

Izbornik koji omogućuje odabir određene snimke s diska koji se reproducira u DVD ureñaju ili drugoj komponenti.

## $MPEG$

MPEG je kratica za Moving Picture Experts Group, skupinu standarda za kodiranje (kompresiju slike) videozapisa (filma) i zvuka. Postoje formati MPEG1 (standardna razlučivost) i MPEG2 (visoka razlučivost). Ovaj kamkorder snima videozapise u MPEG2 formatu.

## $\blacksquare$  Sličica (thumbnail)

Umanjene slike koje omogućuju prikaz više snimaka istovremeno. "VISUAL INDEX" i "DVD izbornik" kamkordera koriste sustav prikaza sa sličicama.

## VIDEO mod

Jedan od formata snimanja koje možete odabrati kad koristite DVD-RW. VIDEO mod pruža odličnu kompatibilnost s drugim DVD uređajima.

## **WISUAL INDEX**

Ova funkcija prikazuje sličice snimljenih videozapisa i fotografija kako biste mogli odabrati scene koje želite reproducirati.

### $\blacksquare$  VR mod

Jedan od formata snimanja koje možete odabrati kad koristite DVD-RW. VR mod omogućuje editiranje (brisanje ili preraspodjelu sekvenca) uporabom DVD Handycama. Finaliziranje diska omogućuje reprodukciju na DVD ureñaju koji podržava VR mod.

Dodatne informacije o ovom proizvodu i odgovore na često postavljana pitanja (FAQ) možete pronaći na našim web stranicama za korisničku podršku.

http://www.sony.net/